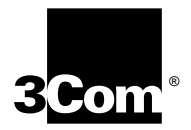

# **CoreBuilder**® **5000 ATM Backbone SwitchModule User Guide**

**http://www.3com.com**

Part Number 10013037 Published November 1999

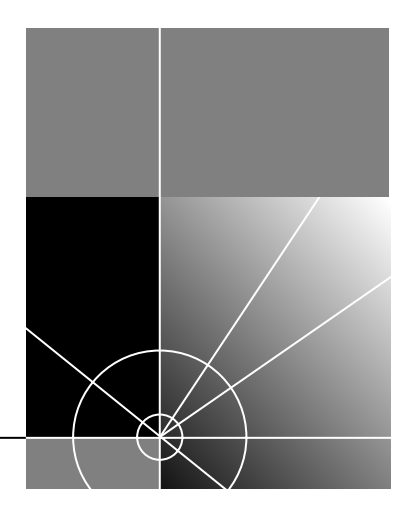

#### **3Com Corporation 5400 Bayfront Plaza Santa Clara, California 95052-8145**

Copyright © 1999, 3Com Corporation. All rights reserved. No part of this documentation may be reproduced in any form or by any means or used to make any derivative work (such as translation, transformation, or adaptation) without written permission from 3Com Corporation.

3Com Corporation reserves the right to revise this documentation and to make changes in content from time to time without obligation on the part of 3Com Corporation to provide notification of such revision or change.

3Com Corporation provides this documentation without warranty, term, or condition of any kind, either implied or expressed, including, but not limited to, the implied warranties, terms, or conditions of merchantability, satisfactory quality, and fitness for a particular purpose. 3Com may make improvements or changes in the product(s) and/or the program(s) described in this documentation at any time.

If there is any software on removable media described in this documentation, it is furnished under a license agreement included with the product as a separate document, in the hardcopy documentation, or on the removable media in a directory file named LICENSE.TXT or LICENSE.TXT. If you are unable to locate a copy, please contact 3Com and a copy will be provided to you.

#### **UNITED STATES GOVERNMENT LEGEND**

*If you are a United States government agency, then this documentation and the software described herein are provided to you subject to the following:* 

All technical data and computer software are commercial in nature and developed solely at private expense. Software is delivered as "Commercial Computer Software" as defined in DFARS 252.227-7014 (June 1995) or as a "commercial item" as defined in FAR 2.101(a) and as such is provided with only such rights as are provided in 3Com's standard commercial license for the Software. Technical data is provided with limited rights only as provided in DFAR 252.227-7015 (Nov 1995) or FAR 52.227-14 (June 1987), whichever is applicable. You agree not to remove or deface any portion of any legend provided on any licensed program or documentation contained in, or delivered to you in conjunction with, this User Guide.

Unless otherwise indicated, 3Com registered trademarks are registered in the United States and may or may not be registered in other countries.

3Com, the 3Com logo, CoreBuilder, LANsentry, ONsemble, and Transcend are registered trademarks of 3Com Corporation. ONline is a trademark of 3Com Corporation. 3Com Facts is a service mark of 3Com Corporation.

HP and OpenView are registered trademark of Hewlett-Packard Company. Solaris, Sun, and SunNet Manager are trademarks of Sun Microsystems, Inc. UNIX is a registered trademark in the United States and other countries, licensed exclusively through X/Open Company, Ltd.

All other company and product names may be trademarks of the respective companies with which they are associated.

# **CONTENTS**

#### **[ABOUT THIS GUIDE](#page-12-0)**

[Introduction 1](#page-12-1) [Audience 1](#page-12-2) [How to Use This Guide 1](#page-12-3) [Conventions 2](#page-13-0) [Related Documents 3](#page-14-0) [3Com Documents 3](#page-14-1) [Reference Documents 4](#page-15-0) [SNMP and MIB-Based Information 4](#page-15-1) [ATM and LAN Documents 5](#page-16-0)

#### **[1](#page-18-0) [INTRODUCTION](#page-18-1)**

[ATM Backbone SwitchModule Overview 1-1](#page-18-2) [ATM Backbone SwitchModule Features 1-1](#page-18-3) [Seamless ATM Migration 1-1](#page-18-4) [Multiple Redundancy Levels 1-2](#page-19-0) [ATM Forum Specification Compliance 1-2](#page-19-1) [CoreBuilder 5000 Chassis Compatibility 1-2](#page-19-2) [Switched Virtual Circuit Capacity 1-2](#page-19-3) [Emulated LAN \(ELAN\) Capacity 1-2](#page-19-4) [Hot Swap Feature 1-3](#page-20-0) [Supported CoreBuilder 5000 SwitchModules 1-3](#page-20-1) [Supported Management Standards 1-4](#page-21-0) [ATM Backbone SwitchModule Architecture 1-4](#page-21-1) [Management Processor 1-5](#page-22-0) [Packet Switch Processor 1-5](#page-22-1) [Primary ATM OC-3 Card 1-5](#page-22-2) [Redundant ATM OC-3 Card 1-5](#page-22-3) [ATM Backbone SwitchModule Descriptions 1-6](#page-23-0) [Base Hardware Configuration 1-6](#page-23-1) [Redundant Hardware Configuration 1-7](#page-24-0)

[PacketChannel Backplane Description 1-8](#page-25-0) [Slot Restrictions Per Backplane 1-8](#page-25-1) [Sample ATM Backbone SwitchModule Configurations 1-10](#page-27-0) [Basic Configuration 1-10](#page-27-1) [Dual-Homing Configuration 1-11](#page-28-0) [Dual-Homing/Module Redundancy](#page-29-0)  Configuration 1-12

#### **[2](#page-32-0) [LAN EMULATION OVERVIEW](#page-32-1)**

[General Definition of LAN Emulation 2-1](#page-32-2) [LAN Emulation Components 2-3](#page-34-0) [General LANE Components 2-3](#page-34-1) [LAN Emulation Client \(LEC\) 2-3](#page-34-2) [LAN Emulation Configuration Server \(LECS\) 2-3](#page-34-3) [LAN Emulation Server \(LES\) 2-3](#page-34-4) [Broadcast and Unknown Server \(BUS\) 2-4](#page-35-0) [ATM Backbone SwitchModule LANE Components 2-4](#page-35-1) [Bridgeport-LEC 2-4](#page-35-2) [Virtual Bridge \(vbridge\) 2-5](#page-36-0) [Emulated LAN \(ELAN\) 2-5](#page-36-1) [LAN Emulation Data Exchange 2-5](#page-36-2) [Protocol Stacks 2-5](#page-36-3) [Packets Versus Cells 2-6](#page-37-0) [LAN Emulation Connections 2-7](#page-38-0) [Control VCCs 2-7](#page-38-1) [Data VCCs 2-8](#page-39-0) [LAN Emulation Operation 2-9](#page-40-0) [Initialization 2-9](#page-40-1) [LECS Connection 2-10](#page-41-0) [Configuration 2-10](#page-41-1) [Joining 2-10](#page-41-2) [BUS Connection 2-11](#page-42-0) [Data Movement 2-11](#page-42-1)

#### **[3](#page-44-0) CONFIGURING [THE ATM BACKBONE SWITCHMODULE](#page-44-1)**

[Configuration Tools 3-1](#page-44-2) [Distributed Management Module 3-2](#page-45-0) [Advanced Management Tools 3-2](#page-45-1) [Transcend Network Control Services for UNIX 3-2](#page-45-2) [Transcend Network Management Software for Windows 3-3](#page-46-0) [Third-Party SNMP-Based Tools 3-4](#page-47-0) [Setting Up DMM Access 3-5](#page-48-0) [Setting Up Direct Terminal Access to the DMM 3-5](#page-48-1) [Configuring TELNET Access to the DMM 3-5](#page-48-2) [Configuration Process Overview 3-6](#page-49-0) [Configuration Components 3-6](#page-49-1) [LAN Emulation Configuration 3-6](#page-49-2) [Bridge Configuration 3-6](#page-49-3) [ATM Configuration 3-7](#page-50-0) [Configuration Defaults 3-7](#page-50-1) [Configuring LAN Emulation Parameters 3-8](#page-51-0) [Automatic Bridgeport-LEC Configuration](#page-51-1) Mode 3-8 [Manual Bridgeport-LEC Configuration](#page-51-2)<br>Mode 3-8 Mode [Verifying Bridgeport-LEC Status 3-9](#page-52-0) [Configuring ATM OC-3 Card Redundancy 3-9](#page-52-1) [Configuring IGMP Snooping Parameters 3-10](#page-53-0)

#### **[4](#page-56-0) [STATUS MONITORING](#page-56-1) AND STATISTICS**

[Using DMM/ADMM Commands 4-1](#page-56-2) [SHOW VBRIDGE 4-2](#page-57-0) [Displaying General Vbridge Configuration Information 4-2](#page-57-1) [Displaying Detailed Vbridge Configuration Information 4-3](#page-58-0) [Displaying IGMP Snooping Vbridge Information 4-4](#page-59-0) [SHOW MODULE 4-5](#page-60-0) [SHOW BRIDGE\\_PORT 4-6](#page-61-0) [Displaying General Status Information 4-6](#page-61-1) [Displaying Detailed Information 4-7](#page-62-0) [SHOW COUNTER BRIDGE\\_PORT 4-8](#page-63-0) [SHOW ATM 4-9](#page-64-0)

[ATM Interface Parameters 4-9](#page-64-1) [ATM ILMI Configuration 4-10](#page-65-0) [ATM Q93b Parameters 4-10](#page-65-1) [ATM QSAAL Parameters 4-11](#page-66-0) [ATM Signal Configuration 4-11](#page-66-1) [ATM Statistics 4-12](#page-67-0) [ATM Traffic Description 4-12](#page-67-1) [ATM VCCs 4-13](#page-68-0) SHOW BPORT LEC 4-13 BPORT LEC Configuration 4-14 BPORT LEC Statistics 4-15 [BPORT\\_LEC Status 4-15](#page-70-1) BPORT LEC Server Circuits 4-16 BPORT\_LEC [LE\\_ARP Table 4-16](#page-71-1) [SHOW SONET 4-17](#page-72-0) [SHOW SONET Status 4-17](#page-72-1) [SHOW SONET Statistics 4-18](#page-73-0) [SHOW IGMP SNOOPING 4-19](#page-74-0) [Using Graphical Interface Tools 4-20](#page-75-0) [CoreBuilder 5000 Manager 4-20](#page-75-1) [Device Management for Hubs 4-21](#page-76-0) [VLAN Manager 4-21](#page-76-1) [LANE Manager 4-21](#page-76-2)

#### **[5](#page-78-0) [INTERNET GROUP MANAGEMENT PROTOCOL \(IGMP\)](#page-78-1)  SNOOPING**

[Overview 5-1](#page-78-2) [CoreBuilder 5000 Support 5-6](#page-83-0) [Locating Multicast Routers in the Network 5-6](#page-83-1) [No Multicast Routers on the Network 5-6](#page-83-2) [Enabling IGMP Snooping on CoreBuilder 5000 SwitchModules 5-7](#page-84-0)

#### **[6](#page-86-0) [TROUBLESHOOTING](#page-86-1)**

[Troubleshooting Using LEDs 6-1](#page-86-2) [Troubleshooting Base Module LEDs 6-1](#page-86-3) [Verifying Base Module LED Operation 6-1](#page-86-4) [Reading the Base Module LEDs 6-2](#page-87-0) [Determining Corrective Action 6-3](#page-88-0) [Troubleshooting ATM OC-3 Card LEDs 6-4](#page-89-0) [Recovering from Problems 6-5](#page-90-0) [Verifying DMM Communication 6-5](#page-90-1) [Verifying Software Versions 6-6](#page-91-0) [Verifying Critical Parameters 6-7](#page-92-0) [Verifying ATM OC-3 Card Functions 6-7](#page-92-1) [Verifying ATM Signaling Functions 6-8](#page-93-0) [Verifying LEC Functions 6-9](#page-94-0) [Verifying Bridging Configuration 6-11](#page-96-0) [Verifying Data Movement 6-11](#page-96-1) [Verifying ATM OC-3 Switchover 6-12](#page-97-0) [Resetting the ATM Backbone SwitchModule 6-12](#page-97-1) [Using the Reset Button 6-12](#page-97-2) [Obtaining Technical Assistance 6-13](#page-98-0)

#### **[A](#page-100-0) [SPECIFICATIONS](#page-100-1)**

[Environmental Specifications A-1](#page-100-2) [Mechanical Specifications A-1](#page-100-3) [Power Specifications A-2](#page-101-0) [ATM OC-3 Card Fiber Optic Specifications A-2](#page-101-1)

### **[B](#page-102-0) [TECHNICAL SUPPORT](#page-102-1)**

[Online Technical Services B-1](#page-102-2) [World Wide Web Site B-1](#page-102-3) [3Com Knowledgebase Web Services B-1](#page-102-4) [3Com FTP Site B-2](#page-103-0) [3Com Bulletin Board Service B-2](#page-103-1) [Access by Analog Modem B-2](#page-103-2) [Access by Digital Modem B-3](#page-104-0) [3Com Facts Automated Fax Service B-3](#page-104-1) [Support from Your Network Supplier B-3](#page-104-2) [Support from 3Com B-3](#page-104-3) [Returning Products for Repair B-5](#page-106-0)

#### **[INDEX](#page-108-0)**

### **[3COM CORPORATION LIMITED WARRANTY](#page-112-0)**

## **FIGURES**

- **1-1** ATM Backbone SwitchModule Hardware Components 1-4
- **1-2** ATM Backbone SwitchModule Base Configuration 1-6
- **1-3** ATM Backbone SwitchModule with Redundant ATM OC-3 Card 1-7
- **1-4** Example Base Configuration 1-10
- **1-5** Example Dual-Homing Configuration 1-11
- **1-6** Example Dual-Homing/Module Redundancy Configuration 1-12
- **2-1** LAN Emulation Function 2-2
- **2-2** ATM Backbone SwitchModule Function 2-2
- **2-3** General LAN Emulation Components 2-3
- **2-4** ATM Backbone SwitchModule LANE Components 2-4
- **2-5** LAN Emulation Protocol Stacks 2-5
- **2-6** Converting SwitchModule Packets to and from ATM Cells 2-6
- **2-7** Control VCCs in ATM Backbone SwitchModule LAN Emulation 2-7
- **2-8** Data VCCs in ATM Backbone SwitchModule LAN Emulation 2-8
- **3-1** UNIX Tools for Configuring ATM Backbone SwitchModules 3-3
- **3-2** Windows Tools for Configuring ATM Backbone SwitchModules 3-4
- **5-1** Multicast Packet Path before Snooping 5-3
- **5-2** Format of an IGMP Version 1 Message 5-4
- **5-3** Multicast Packet Path after Snooping 5-4
- **5-4** FTE DRAM Address Forwarding Entry 5-8

## **TABLES**

- **1** Notice Icons 2
- **2** Text Conventions 2
- **1-1** Supported Standards and MIBs 1-4
- **1-2** SwitchModule Installation Per Backplane 1-8
- **4-1** Other Vbridge IGMP Snooping Options 4-4
- **6-1** Base Module LED Status 6-2
- **6-2** Base Module LED Corrective Actions 6-3
- **6-3** ATM OC-3 Card LED Corrective Actions 6-4
- **[A](#page-28-1)-1** Environmental Specifications A-1
- **[A](#page-29-1)-2** Mechanical Specifications A-1
- **[A](#page-33-0)-3** Power Specifications A-2
- **[A](#page-33-1)-4** ATM Backbone SwitchModule Fiber Optic Specifications A-2

# <span id="page-12-0"></span>**ABOUT THIS GUIDE**

<span id="page-12-3"></span><span id="page-12-2"></span><span id="page-12-1"></span>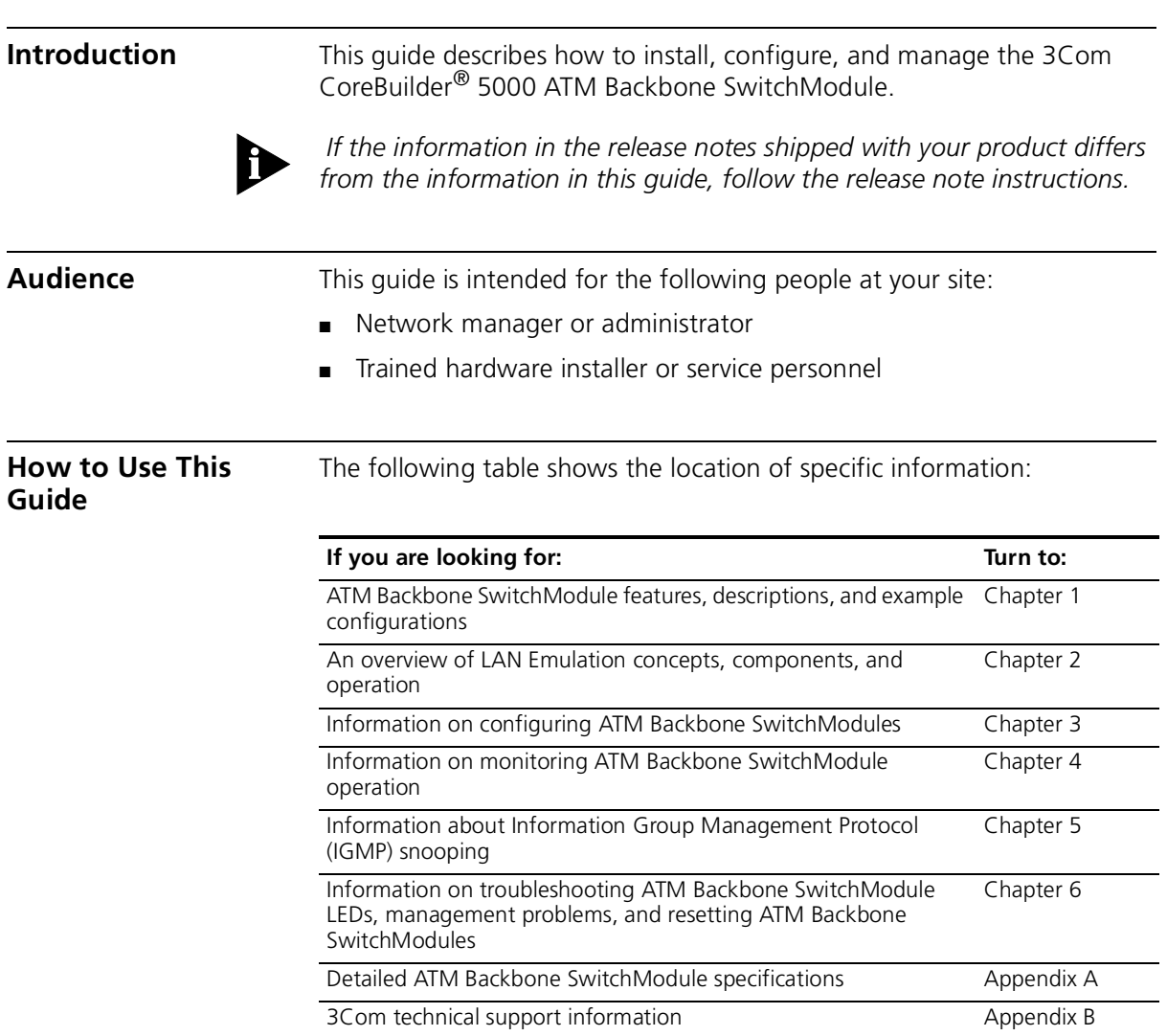

<span id="page-13-0"></span>**Conventions** The following tables list conventions used throughout this guide:

#### **Table 1** Notice Icons

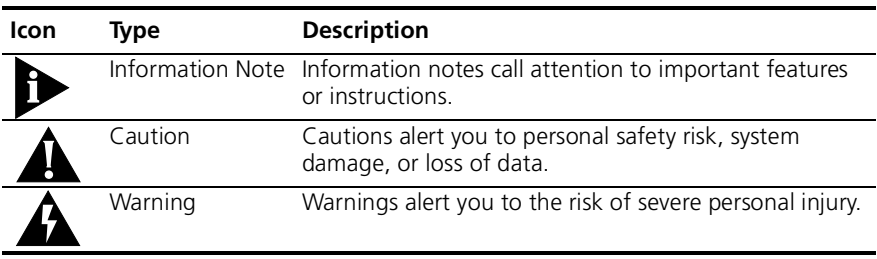

#### **Table 2** Text Conventions

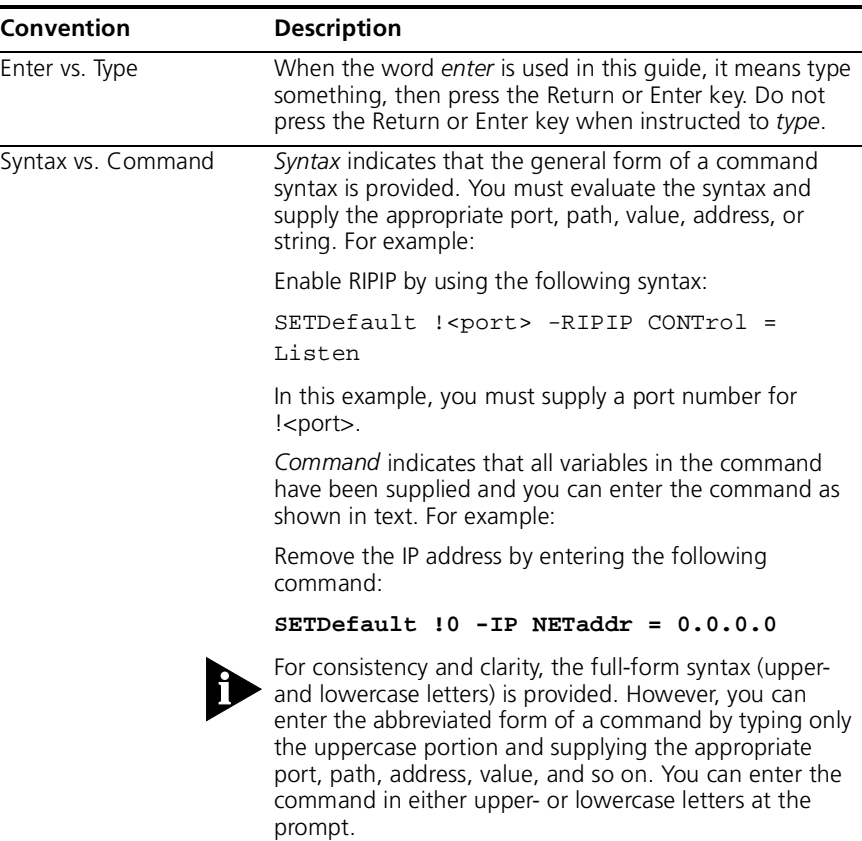

<span id="page-14-1"></span><span id="page-14-0"></span>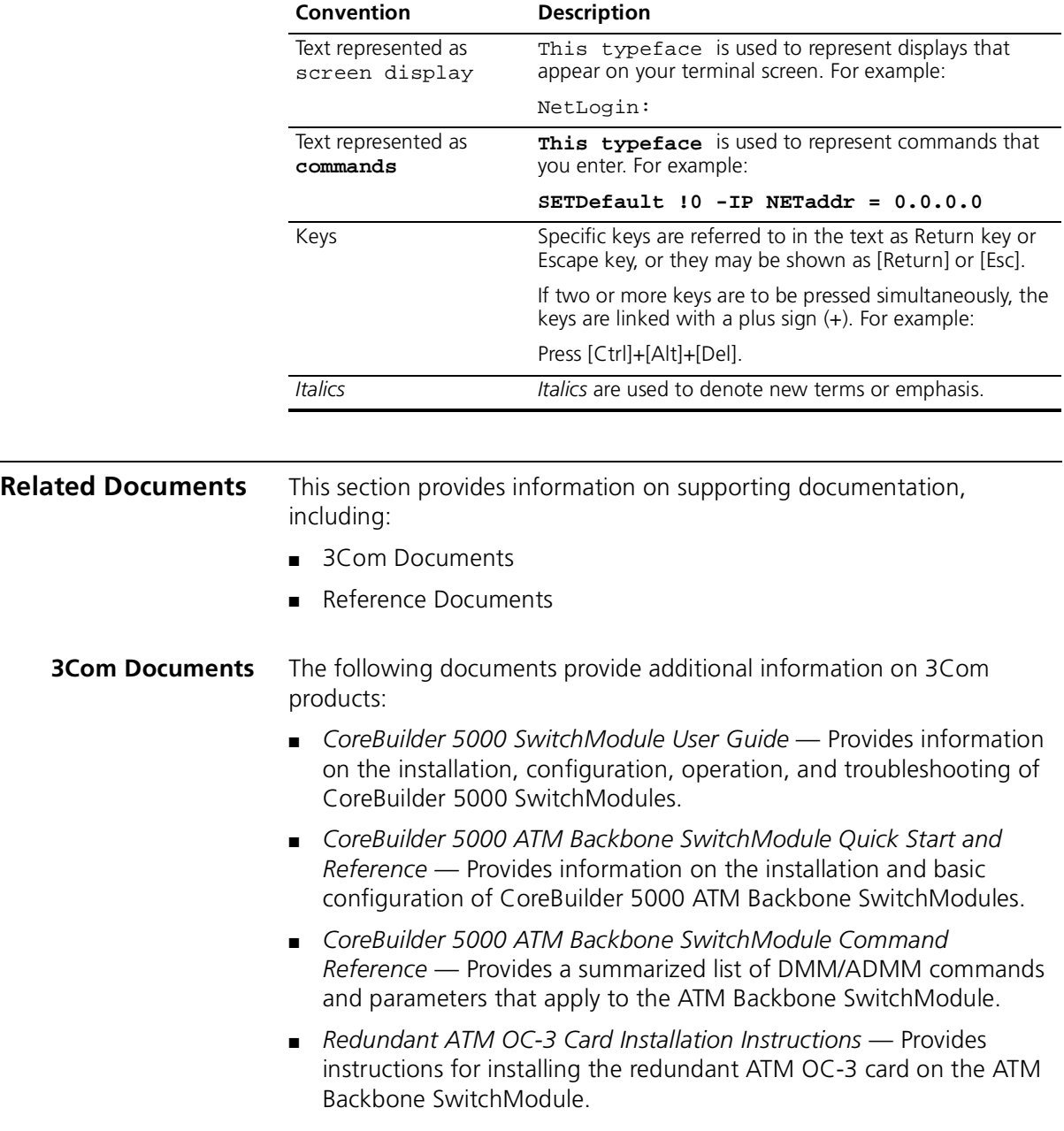

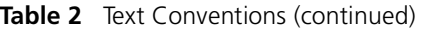

<span id="page-15-1"></span><span id="page-15-0"></span>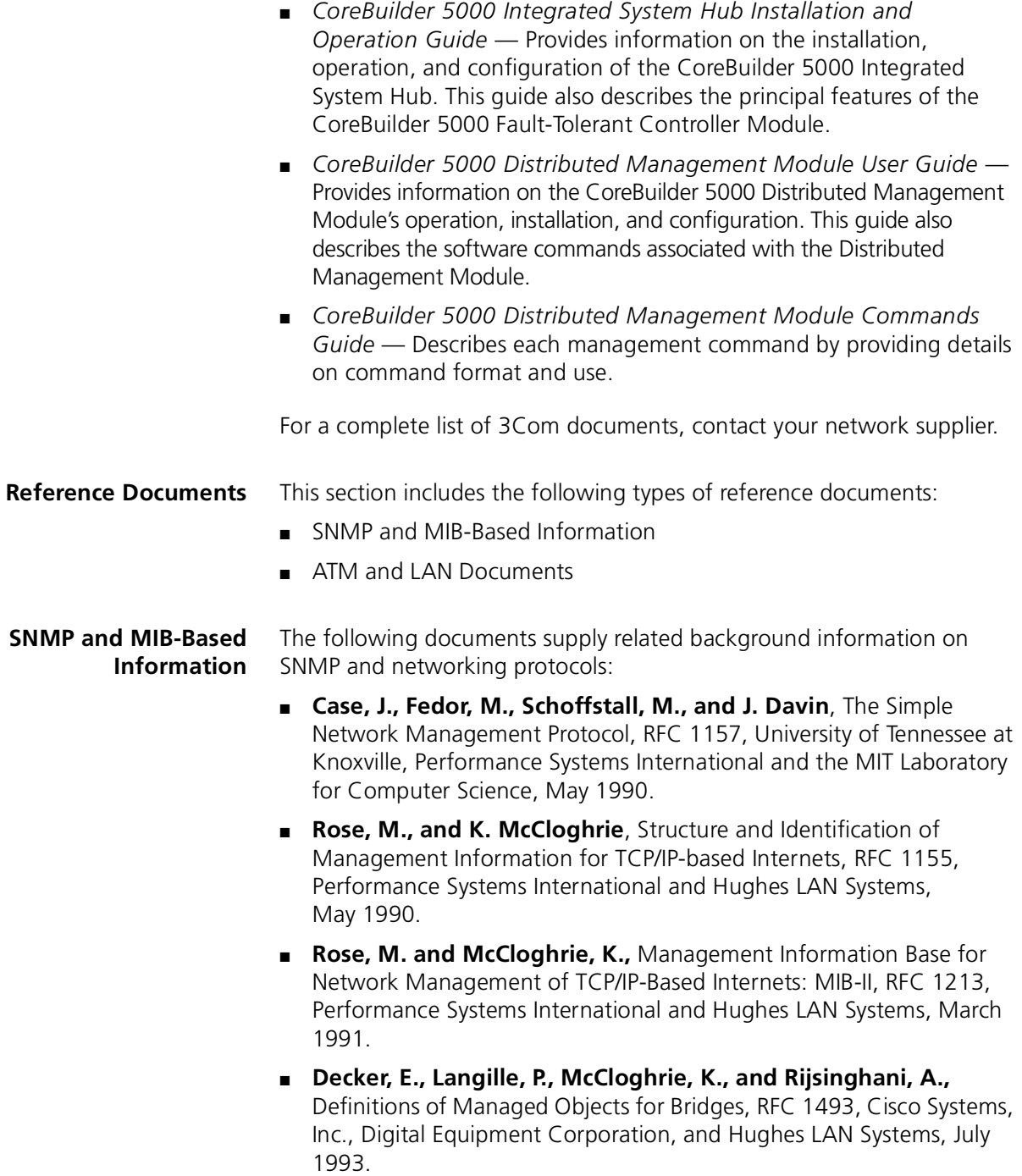

- **Kastenholz, F. and McCloghrie, K.,** Evolution of the Interfaces Group of MIB-II, RFC 1573, FTP Software and Hughes LAN Systems, January 1994.
- **Brown, T. and Tesink, K.,** Definitions of Managed Objects for the SONET/SDH Interface Type, RFC 1595, Bell Communications Research, March 1994.
- **Ahmed, M. and Tesink, K.,** Definitions of Managed Objects for ATM Management Version 8.0 using SMIv2, RFC 1695, Bell Communications Research, August 1994.
- LAN Emulation Client Management Specification v1.0, 0038.000, ATM Forum, September 1995.
- <span id="page-16-0"></span>**ATM and LAN Documents** The following documents provide information on ATM and LAN Emulation technology and specifications:
	- LAN Emulation Over ATM: Version 1.0 Specification, 0021.000, ATM Forum, January 1995.
	- LAN Emulation Over ATM: Version 1.0 Addendum, 0050.000, ATM Forum, January 1996.
	- ATM User-Network Interface Specification Version 3.0 *©*1993 The ATM Forum. Pub. Prentice-Hall, Inc.
	- ITU-TS draft Recommendation Q.93B "B-ISDN User-Network Interface Layer 3 for Basic Call/Bearer Control" May 1993.
	- ITU Document DT/11/3-28 (Q.SAAL1) "Service Specific Connection Oriented Protocol (SSCOP) Specification" May 17 1993, Geneva.
	- ITU Document DT/11/3-XX (Q.SAAL2) "Service Specific Connection Oriented Protocol (SSCOP) Specification" May 17 1993, Geneva.
	- ATM User-Network Interface Specification Version 3.1 *©*1994 The ATM Forum
	- ITU-T draft Recommendation Q.2931 "B-ISDN User-Network Interface Layer 3 for Basic Call/Bearer Control" March 1994.
	- ITU-T Recommendation Q.2110 BISDN ATM Adaptation Layer Service Specific Connection Oriented Protocol (SSCOP).

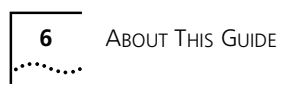

<span id="page-18-0"></span>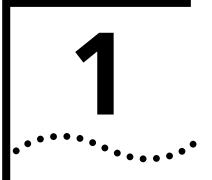

# <span id="page-18-1"></span>**1 INTRODUCTION**

This chapter describes the features and components of the 3Com CoreBuilder® 5000 ATM Backbone SwitchModules and how ATM Backbone SwitchModules operate.

This chapter contains the following sections:

- [ATM Backbone SwitchModule Overview](#page-18-2)
- [ATM Backbone SwitchModule Architecture](#page-21-1)
- [ATM Backbone SwitchModule Descriptions](#page-23-0)
- [PacketChannel Backplane Description](#page-25-0)
- [Sample ATM Backbone SwitchModule Configurations](#page-27-0)

<span id="page-18-2"></span>**ATM Backbone SwitchModule Overview** CoreBuilder 5000 ATM Backbone SwitchModules are high-performance LAN-switching modules for the 3Com CoreBuilder 5000 Integrated System Hub.

This section describes:

- [ATM Backbone SwitchModule Features](#page-18-3)
- [Supported CoreBuilder 5000 SwitchModules](#page-20-1)
- [Supported Management Standards](#page-21-0)

#### <span id="page-18-3"></span>**ATM Backbone SwitchModule Features**

ATM Backbone SwitchModules provide the following features.

#### <span id="page-18-4"></span>**Seamless ATM Migration**

The ATM Backbone SwitchModule protects your investment in LAN equipment, wiring, and software by providing seamless LAN-to-ATM communication. You can connect existing Ethernet, Fast Ethernet, and FDDI legacy LANs with 155 Mbps ATM backbones.

#### <span id="page-19-0"></span>**Multiple Redundancy Levels**

You can configure the ATM Backbone SwitchModule for two levels of redundancy:

- **PHY Redundancy** A secondary ATM OC-3 card provides PHY redundancy. If the primary ATM OC-3 card or attached cable fails or performance fails or is no longer receiving light, the redundant ATM OC-3 card becomes active to maintain operations, if PHY switchover is enabled.
- **Module Redundancy** Adding a second ATM Backbone SwitchModule to the CoreBuilder 5000 hub in a dual-homing configuration allows you to load-balance ATM requirements while providing automatic module failover if one of the modules fails.

#### <span id="page-19-1"></span>**ATM Forum Specification Compliance**

The ATM Backbone SwitchModule is fully compliant with the following ATM Forum specifications:

- UNI 3.0/3.1
- $\blacksquare$  LANE 1.0

#### <span id="page-19-2"></span>**CoreBuilder 5000 Chassis Compatibility**

You can install and operate the ATM Backbone SwitchModule in any CoreBuilder 5000 17-slot, 10-slot, or 7-slot chassis that contains a PacketChannel backplane.

#### <span id="page-19-3"></span>**Switched Virtual Circuit Capacity**

Each ATM Backbone SwitchModule supports up to 512 simultaneous switched virtual circuit (SVC) connections.

#### <span id="page-19-4"></span>**Emulated LAN (ELAN) Capacity**

Each ATM Backbone SwitchModule provides up to 64 LAN Emulation Clients (LECs) for connection to 64 Emulated LANs (ELANs). These virtual LANs can be managed using the 3Com Transcend® Enterprise VLAN Manager (v4.1 or later), a graphical interface tool that greatly simplifies the management of virtual and emulated LANs.

#### <span id="page-20-0"></span>**Hot Swap Feature**

You can insert or remove ATM Backbone SwitchModules without powering off the CoreBuilder 5000 chassis.

<span id="page-20-1"></span>**Supported CoreBuilder 5000 SwitchModules**

CoreBuilder 5000 ATM Backbone SwitchModules provide ATM connectivity for the following CoreBuilder 5000 SwitchModules:

- 2-Port DAS FDDI SwitchModule (3C96604M-F)
- 2-Port DAS FDDI SwitchModule (3C96604M-F-A)
- 4-Port 100BASE-FX SwitchModule (3C96604M-FX-A)
- 4-Port 100BASE-TX SwitchModule (3C96604M-TX-A)
- 10-Port 10BASE-F SwitchModule (3C96610M-F-ST)
- 10-Port 10BASE-F-A SwitchModule (3C96610M-F-A)
- FDDI CONC (MIC) (3C96612M-FC-A)
- 10-Port 10BASE-T/DAS FDDI SwitchModule (3C96612M-FF-A)
- 12-Port 10BASE-T SwitchModule (3C96612M-TP)
- 12-Port 10BASE-T SwitchModule (3C96612M-TP-A)
- 12-Port 10BASE-T/DAS FDDI SwitchModule (3C96614M-FTP-A)
- 16-Port Ethernet Backplane SwitchModule (3C96616M-BTP-A)
- 18-Port Fast Ethernet 100BASE-T SwitchModule (3C96618M-TX-A)
- 20-port 10BASE-F SwitchModule (3C96620M-F-ST)
- 20-Port 10BASE-F SwitchModule (3C96620M-F-A)
- 20-Port Ethernet 10BASE-T SwitchModule (3C96620M-TP-A)
- 24-Port 10BASE-T SwitchModule (3C96624M-TP-A)
- 24-Port Telco SwitchModule (3C96624M-TPL-A)

#### <span id="page-21-0"></span>**Supported Management Standards**

CoreBuilder 5000 ATM Backbone SwitchModules support the standards and MIBs shown in [Table 1-1](#page-21-3).

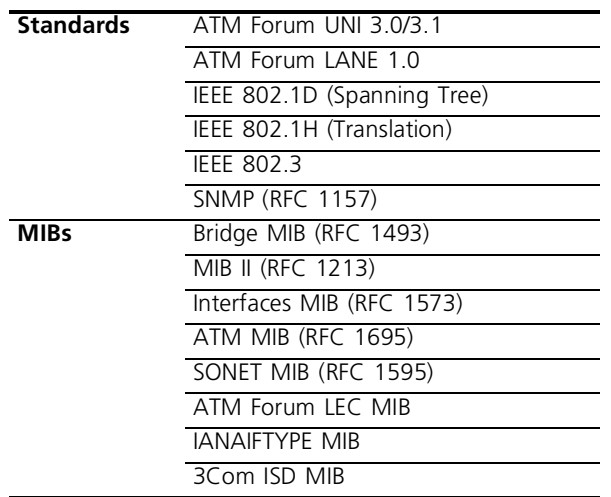

<span id="page-21-3"></span>**Table 1-1** Supported Standards and MIBs

#### <span id="page-21-1"></span>**ATM Backbone SwitchModule Architecture**

This section describes the hardware components of the CoreBuilder 5000 ATM Backbone SwitchModule.

[Figure 1-1](#page-21-2) identifies the significant hardware components of the ATM Backbone SwitchModule.

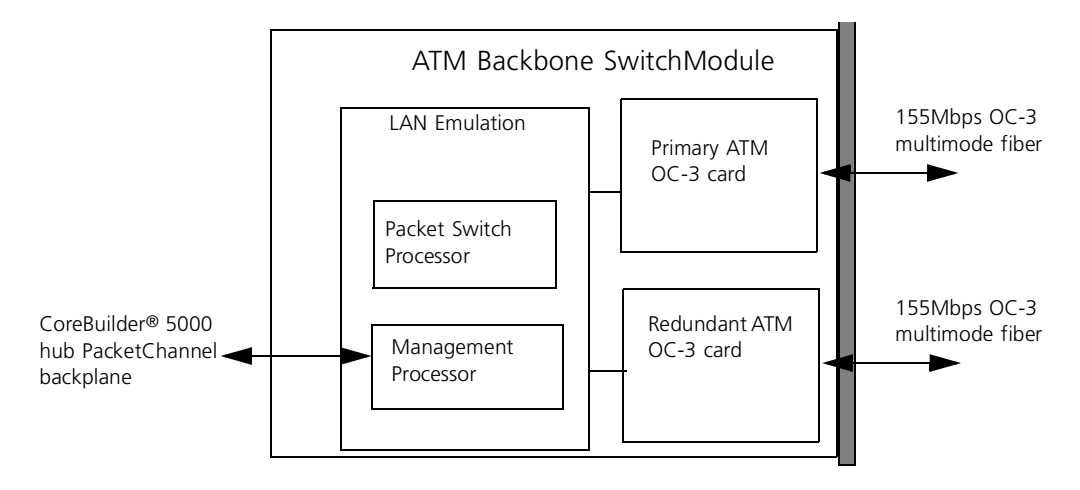

<span id="page-21-2"></span>**Figure 1-1** ATM Backbone SwitchModule Hardware Components

The significant hardware components of the ATM Backbone SwitchModule include:

- [Management Processor](#page-22-0)
- [Packet Switch Processor](#page-22-1)
- [Primary ATM OC-3 Card](#page-22-2)
- [Redundant ATM OC-3 Card](#page-22-3)

<span id="page-22-0"></span>**Management Processor** The Management Processor performs processing functions that are not time critical. Its main functions include:

- Network management
- ATM signalling
- ATM LAN emulation client (LEC) functions
- Bridging functions
- Forwarding table maintenance

<span id="page-22-1"></span>**Packet Switch Processor** The Packet Switch Processor performs time-critical processing functions such as packet forwarding.

<span id="page-22-2"></span>**Primary ATM OC-3 Card** The primary ATM OC-3 card provides a SONET PHY ATM interface operating at 155 Mbps on OC-3, multimode fiber over an SC-type connector. The maximum distance between links is 2 kilometers.

<span id="page-22-3"></span>**Redundant ATM OC-3 Card** The redundant ATM OC-3 card is identical to the primary ATM OC-3 card. It becomes active in place of the primary ATM OC-3 card if any of the following characteristics are lost:

- Light
- Frame
- Cell delineation
- ATM signalling
- ILMI (Integrated Local Management interface) channel information

#### <span id="page-23-0"></span>**ATM Backbone SwitchModule Descriptions** This section describes the base and redundant hardware configurations of the ATM Backbone SwitchModule.

#### <span id="page-23-1"></span>**Base Hardware Configuration**

[Figure 1-2](#page-23-2) shows the ATM Backbone SwitchModule with only the primary ATM OC-3 card installed.

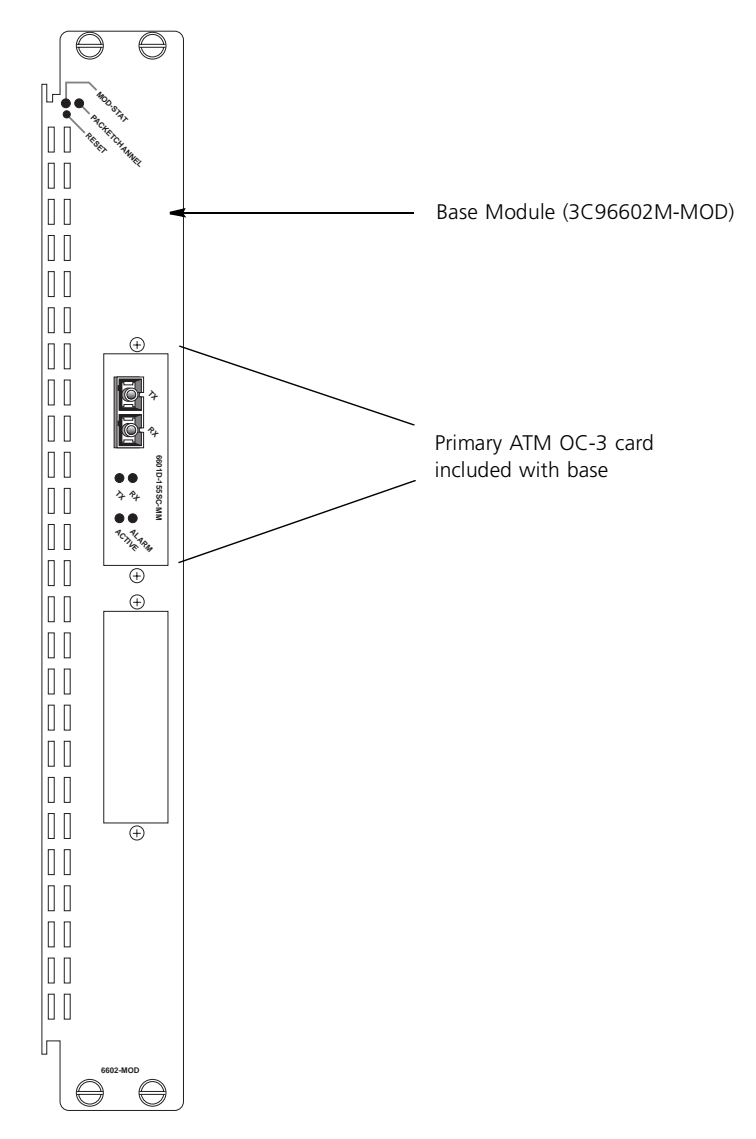

<span id="page-23-2"></span>**Figure 1-2** ATM Backbone SwitchModule Base Configuration

[Figure 1-3](#page-24-1) shows the ATM Backbone SwitchModule with an optional redundant ATM OC-3 card installed.

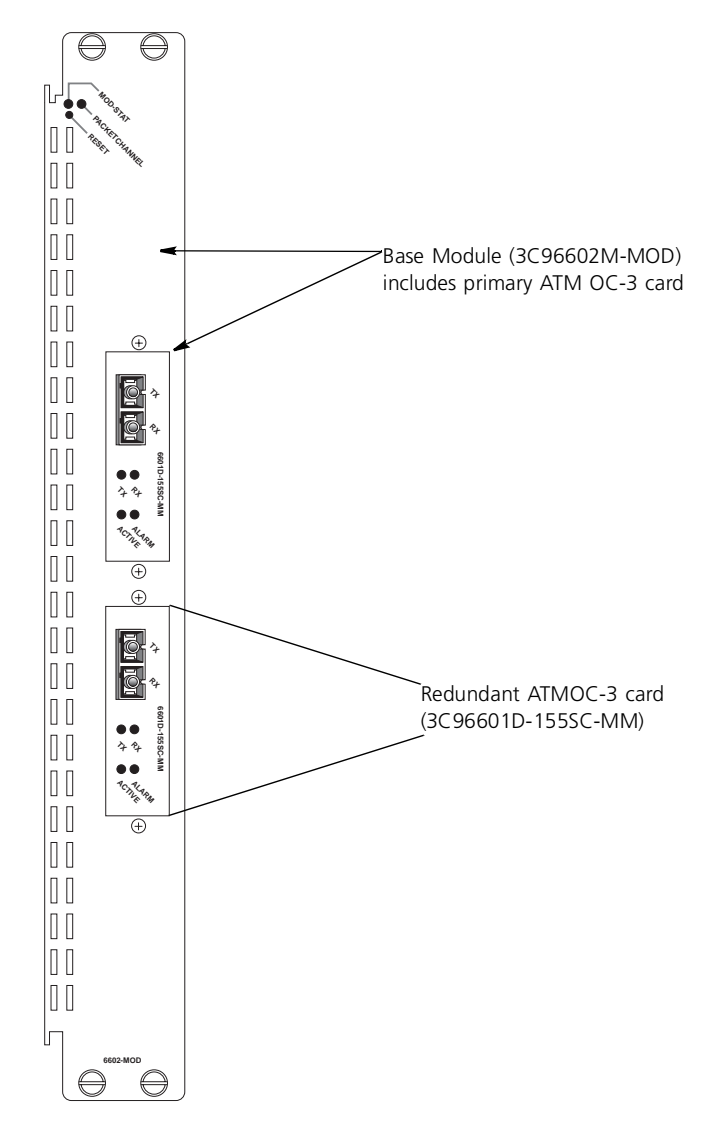

<span id="page-24-1"></span>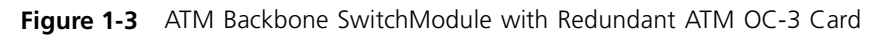

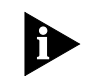

<span id="page-24-0"></span>**Redundant Hardware**

**Configuration**

*See the* CoreBuilder® 5000 ATM Backbone SwitchModule Quick Start and Reference *for how to install the redundant ATM OC-3 card.*

<span id="page-25-0"></span>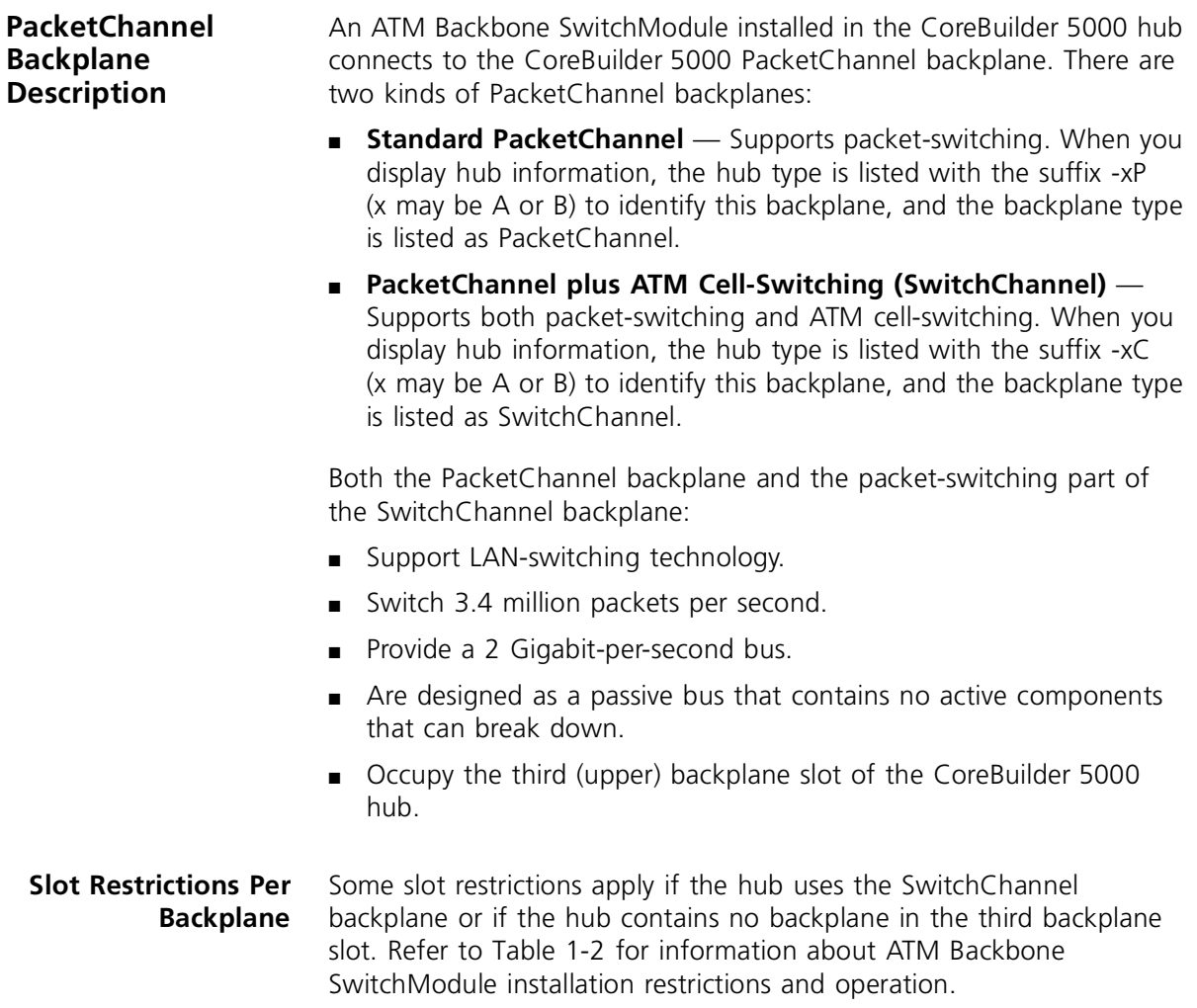

| <b>CoreBuilder</b><br>5000 Hub | <b>Backplane</b>                       | Hub Type <sup>*</sup>                      | <b>SwitchModule Installation and Operation</b>                              |
|--------------------------------|----------------------------------------|--------------------------------------------|-----------------------------------------------------------------------------|
| 17-Slot                        | PacketChannel<br>(Part Number 30-0433) | 3C96017C-AP<br>3C96017C-BP<br>3C96017CH-AP | Install ATM Backbone SwitchModule in any slot in<br>the hub.                |
|                                | SwitchChannel<br>(Part Number 30-0430) | 3C96017C-AC<br>3C96017C-BC<br>3C96017CH-AC | Install ATM Backbone SwitchModule in slots 1<br>through 8 or 13 through 17. |

<span id="page-25-2"></span><span id="page-25-1"></span>**Table 1-2** SwitchModule Installation Per Backplane

| <b>CoreBuilder</b><br>5000 Hub    | <b>Backplane</b>                                  | Hub Type <sup>*</sup>                                                            | <b>SwitchModule Installation and Operation</b>                                                                                                    |
|-----------------------------------|---------------------------------------------------|----------------------------------------------------------------------------------|----------------------------------------------------------------------------------------------------|
| 10-Slot                           | PacketChannel<br>(Part Number 30-0432)            | 3C96010C-AP<br>3C96010C-BP<br>3C96010CH-AP                                       | Install ATM Backbone SwitchModule in any slot in<br>the hub.                                                                                          |
|                                   | SwitchChannel<br>(Part Number 30-0434)            | 3C96010C-AC<br>3C96010C-BC<br>3C96010CH-AC                                       | Install ATM Backbone SwitchModule in slots 1<br>through 8.                                                                                            |
| 7-Slot                            | PacketChannel (Part<br>Number 30-0471)            | 3C96007C-AP<br>3C96007C-BP<br>3C96007CH-AP                                       | Install ATM Backbone SwitchModule in any slot in<br>the hub.                                                                                          |
| 17-Slot,<br>10-Slot, or<br>7-Slot | No PacketChannel or<br>SwitchChannel<br>backplane | 3C96017C-A<br>3C96017C-B<br>3C96010C-A<br>3C96010C-B<br>3C96007C-A<br>3C96007C-B | Does not support ATM Backbone SwitchModule.<br>Contact 3Com Technical Support for information on<br>upgrading your CoreBuilder <sup>®</sup> 5000 hub. |

**Table 1-2** SwitchModule Installation Per Backplane (continued)

\* To verify the hub type, enter the DMM command SHOW HUB.

Refer to the *CoreBuilder 5000 Integrated System Hub Installation and Operation Guide* for more information about CoreBuilder 5000 hub backplanes.

<span id="page-27-0"></span>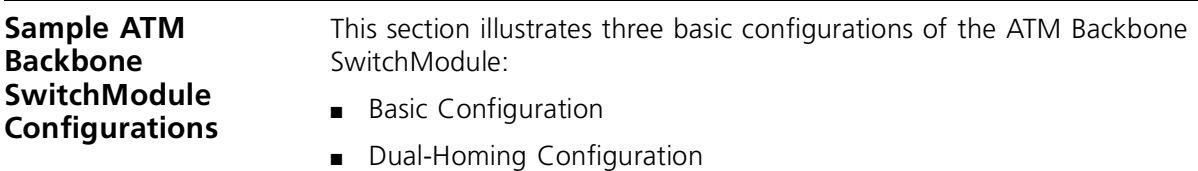

■ [Dual-Homing/Module Redundancy Configuration](#page-29-0)

<span id="page-27-1"></span>**Basic Configuration** [Figure 1-4](#page-27-2) illustrates the basic configuration of an ATM Backbone SwitchModule with only a primary ATM OC-3 card.

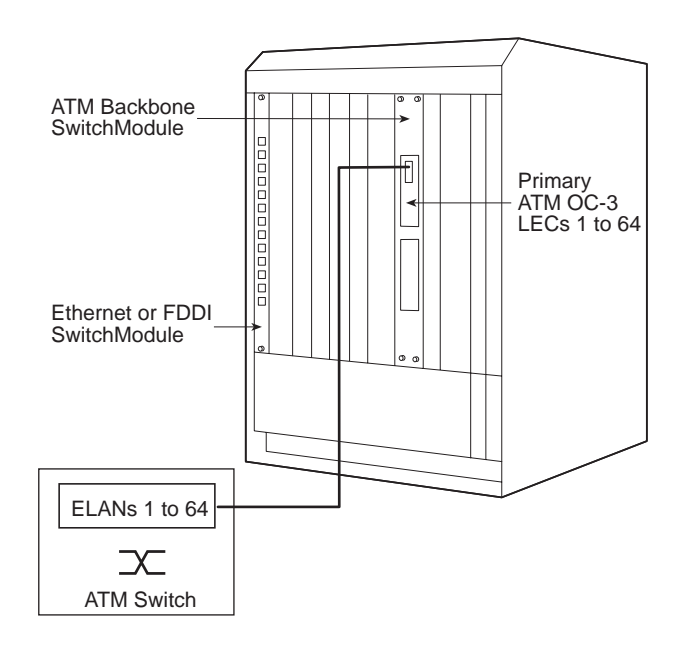

<span id="page-27-2"></span>**Figure 1-4** Example Base Configuration

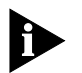

*See Chapter 2, [LAN Emulation Overview,](#page-32-3) for a description of LAN Emulation components and operation.*

<span id="page-28-0"></span>**Dual-Homing Configuration** [Figure 1-5](#page-28-1) illustrates the dual-homing configuration of an ATM Backbone SwitchModule with a redundant ATM OC-3 card.

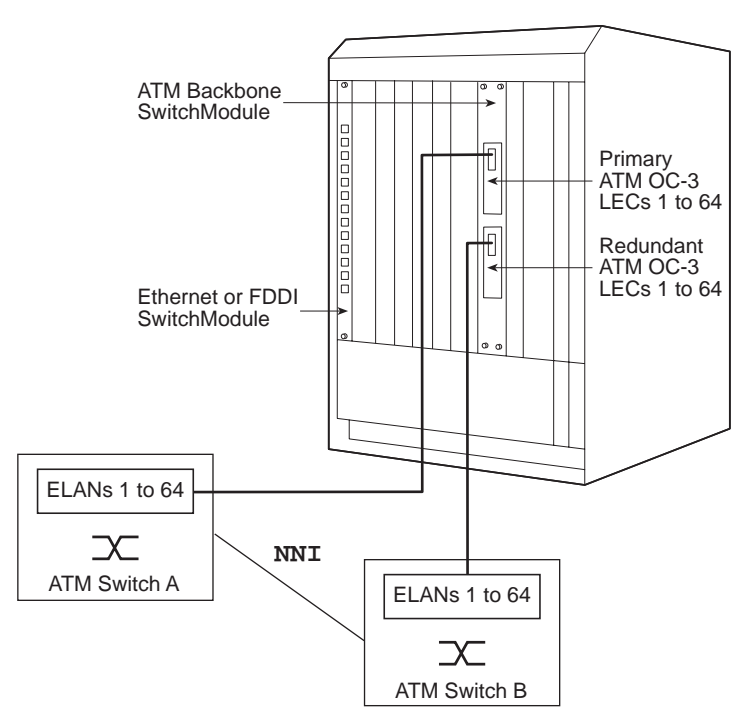

<span id="page-28-1"></span>**Figure 1-5** Example Dual-Homing Configuration

If the loss of light, frame, or cell delineation is detected, the redundant ATM OC-3 card becomes active and the primary ATM OC-3 card is disabled.

#### <span id="page-29-0"></span>**Dual-Homing/Module Redundancy Configuration**

[Figure 1-6](#page-29-1) illustrates the dual-homing/module redundancy configuration of two ATM Backbone SwitchModules with redundant ATM OC-3 cards.

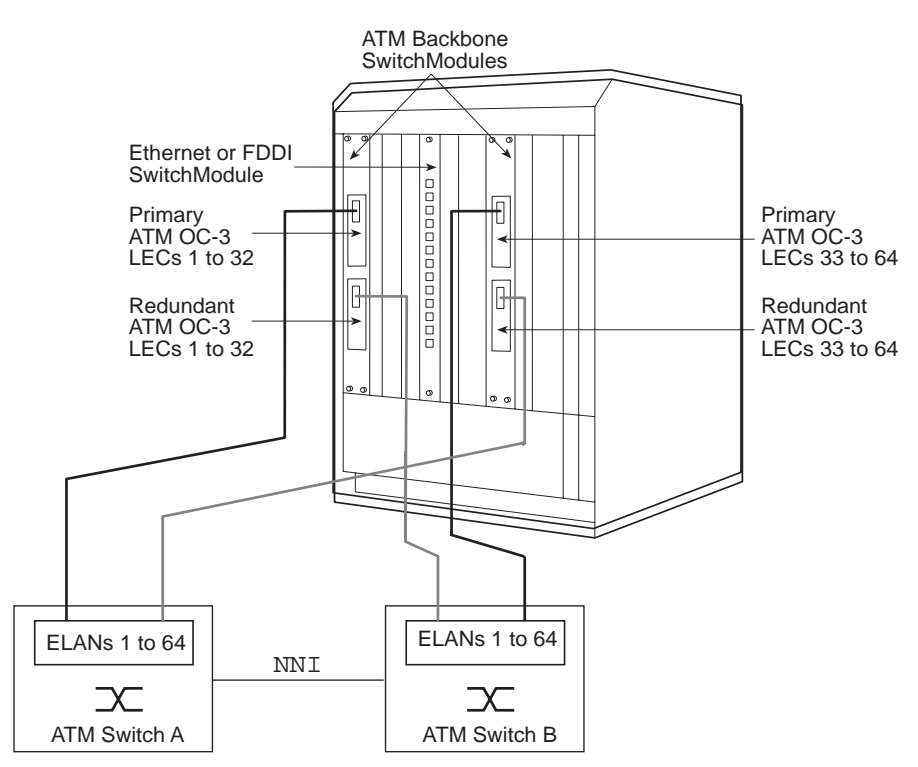

<span id="page-29-1"></span>**Figure 1-6** Example Dual-Homing/Module Redundancy Configuration

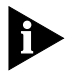

*The LECs in the example configuration of [Figure 1-6](#page-29-1) can be manually distributed between the two ATM Backbone SwitchModules in any combination.*

The features of the dual-homing/module redundancy configuration include:

■ Load balancing

LEC support is distributed manually across two ATM Backbone **SwitchModules** 

■ ATM PHY redundancy

On either ATM Backbone SwitchModule, if the loss of any critical function is detected, the redundant ATM OC-3 card becomes active and the primary ATM OC-3 card is disabled.

■ Module redundancy

Using spanning tree parameters, one ATM Backbone SwitchModule assumes the LEC support of the other ATM Backbone SwitchModule if the other ATM Backbone SwitchModule fails.

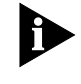

*Refer to the* CoreBuilder 5000 SwitchModule User Guide *for information on Spanning Tree parameters and configuration information.*

**1-14** Chapter 1: Introduction

### <span id="page-32-3"></span><span id="page-32-2"></span><span id="page-32-1"></span><span id="page-32-0"></span>**LAN EMULATION OVERVIEW** This chapter describes the LAN emulation technology that provides an interface between Ethernet and FDDI packet-based networks and ATM cell-based networks. This chapter contains the following sections: ■ [General Definition of LAN Emulation](#page-32-2) ■ [LAN Emulation Components](#page-34-0) ■ [LAN Emulation Data Exchange](#page-36-2) ■ [LAN Emulation Connections](#page-38-0) ■ [LAN Emulation Operation](#page-40-0) *This chapter provides a general overview of fundamental LAN emulation concepts and terminology. For more detailed information on LAN emulation, refer to ATM Forum specifications LANE 1.0.* **General Definition of LAN Emulation** LAN Emulation (LANE) provides an interface between traditional LANs and ATM networks. LAN emulation is defined by ATM specifications LANE 1.0. An ATM emulated LAN conforms to IEEE 802.3 for Ethernet LANs. The use of LAN emulation bridge allows you to use a high-speed ATM backbone to connect existing (legacy) Ethernet LANs. [Figure 2-1](#page-33-0)  illustrates the basic function of LAN emulation.

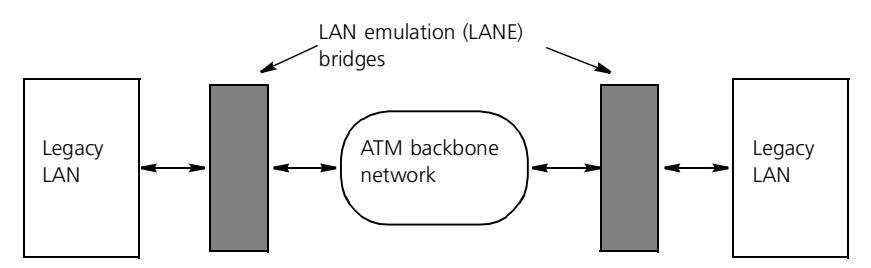

<span id="page-33-0"></span>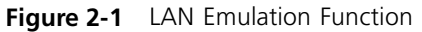

The ATM Backbone SwitchModule provides a LAN emulation bridge between an ATM network and a standard Ethernet-based SwitchModule [\(Figure 2-2](#page-33-1)).

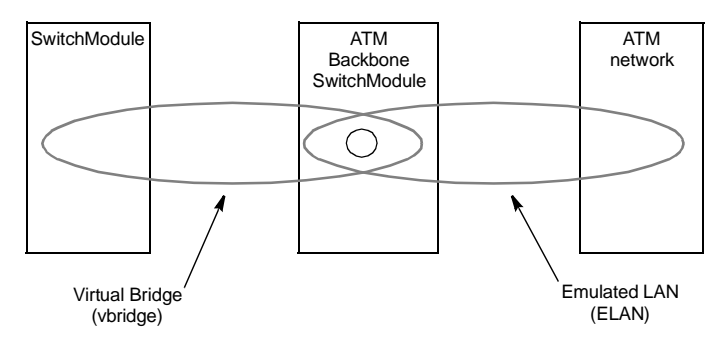

<span id="page-33-1"></span>**Figure 2-2** ATM Backbone SwitchModule Function

The ATM Backbone SwitchModule accepts Ethernet and FDDI source packets from the SwitchModule over the CoreBuilder 5000 PacketChannel backplane and converts the packets to ATM cells for forwarding to the ATM backbone.

Conversely, ATM cells received by the ATM Backbone SwitchModule from the ATM backbone are converted to Ethernet packets and sent over the CoreBuilder 5000 PacketChannel backplane to the destination SwitchModule.

arriada

<span id="page-34-1"></span><span id="page-34-0"></span>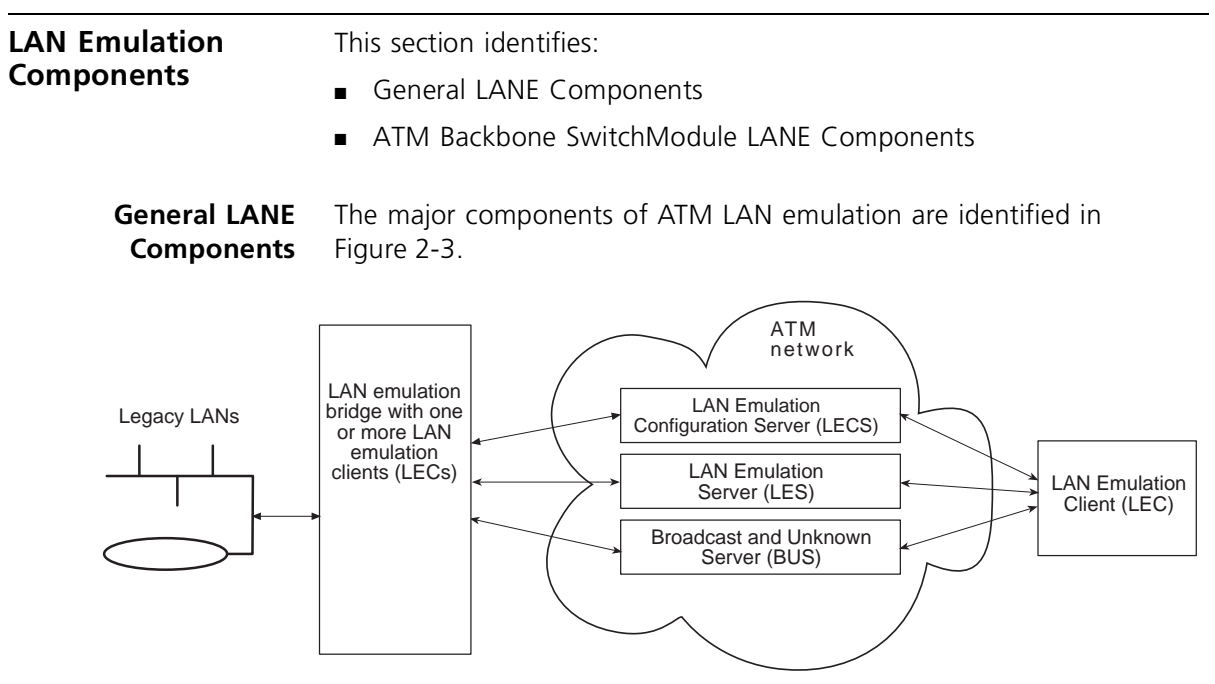

<span id="page-34-5"></span>**Figure 2-3** General LAN Emulation Components

Each of the major LAN emulation components are defined here.

#### <span id="page-34-2"></span>**LAN Emulation Client (LEC)**

The LAN Emulation Client is the entity in an end system that performs data forwarding, address resolution, and other control functions for a single end-system within a single ELAN. Each LEC is identified by a unique ATM address and is assigned to an ELAN in the ATM network.

#### <span id="page-34-3"></span>**LAN Emulation Configuration Server (LECS)**

The LAN Emulation Configuration Server assigns individual LECs to a particular emulated LAN (ELAN) by directing them to the LAN emulation server that corresponds to the ELAN.

#### <span id="page-34-4"></span>**LAN Emulation Server (LES)**

The LAN Emulation Server implements the control functions for a particular ELAN. There is only one logical LES for each ELAN. A LEC that belongs to a particular ELAN is controlled by the LES for the ELAN.

#### <span id="page-35-0"></span>**Broadcast and Unknown Server (BUS)**

The Broadcast and Unknown Server is a multicast server that forwards multicast and broadcast traffic to LECs within a specific ELAN. The BUS also floods unknown unicast traffic to all LECs in the ELAN.

#### <span id="page-35-1"></span>**ATM Backbone SwitchModule LANE Components**

Implementation of the LAN emulation components in the ATM Backbone SwitchModule is illustrated in [Figure 2-4](#page-35-3).

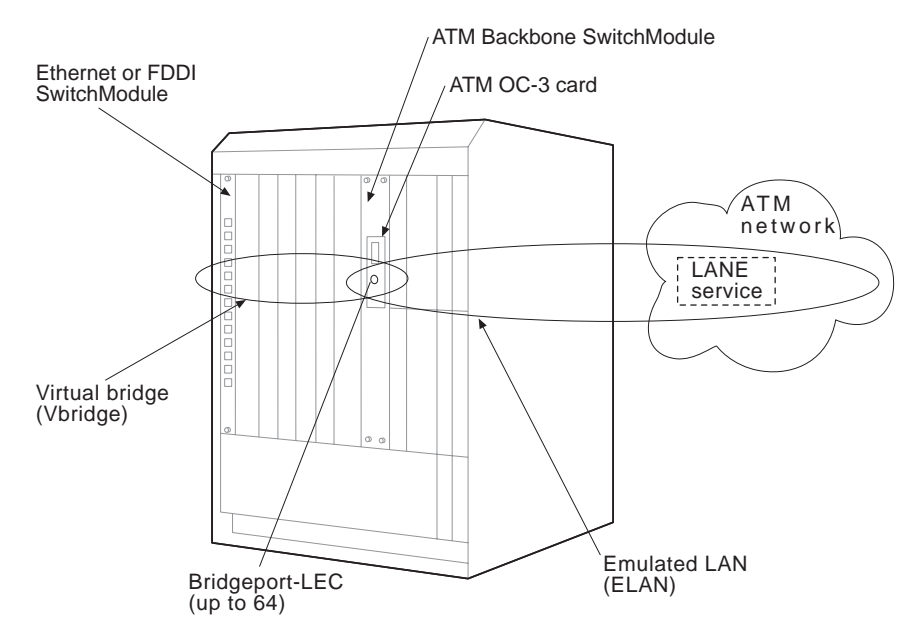

<span id="page-35-3"></span>**Figure 2-4** ATM Backbone SwitchModule LANE Components

In addition to the standard LANE service components (see [Figure 2-3](#page-34-5)), the ATM Backbone SwitchModule includes the following components:

#### <span id="page-35-2"></span>**Bridgeport-LEC**

You define up to 64 bridgeport-LECs for each ATM Backbone SwitchModule. A bridgeport-LEC is both a standard ATM LEC that you assign to an emulated LAN and a bridgeport that you assign to a virtual bridge.
# **Virtual Bridge (vbridge)**

You create virtual bridges on CoreBuilder 5000 SwitchModules. You assign each bridgeport-LEC to a vbridge on a SwitchModule in the CoreBuilder 5000 hub.

# **Emulated LAN (ELAN)**

You assign each bridgeport-LEC to an ELAN in the ATM network. An ELAN is a logical LAN grouping of LECs within an ATM network.

**LAN Emulation Data Exchange** This section identifies important characteristics of data exchange between a SwitchModule and an ATM network.

**Protocol Stacks** The LAN emulation protocol stacks used in the exchange of data between a SwitchModule-based LAN and ATM host are shown in [Figure 2-5](#page-36-0).

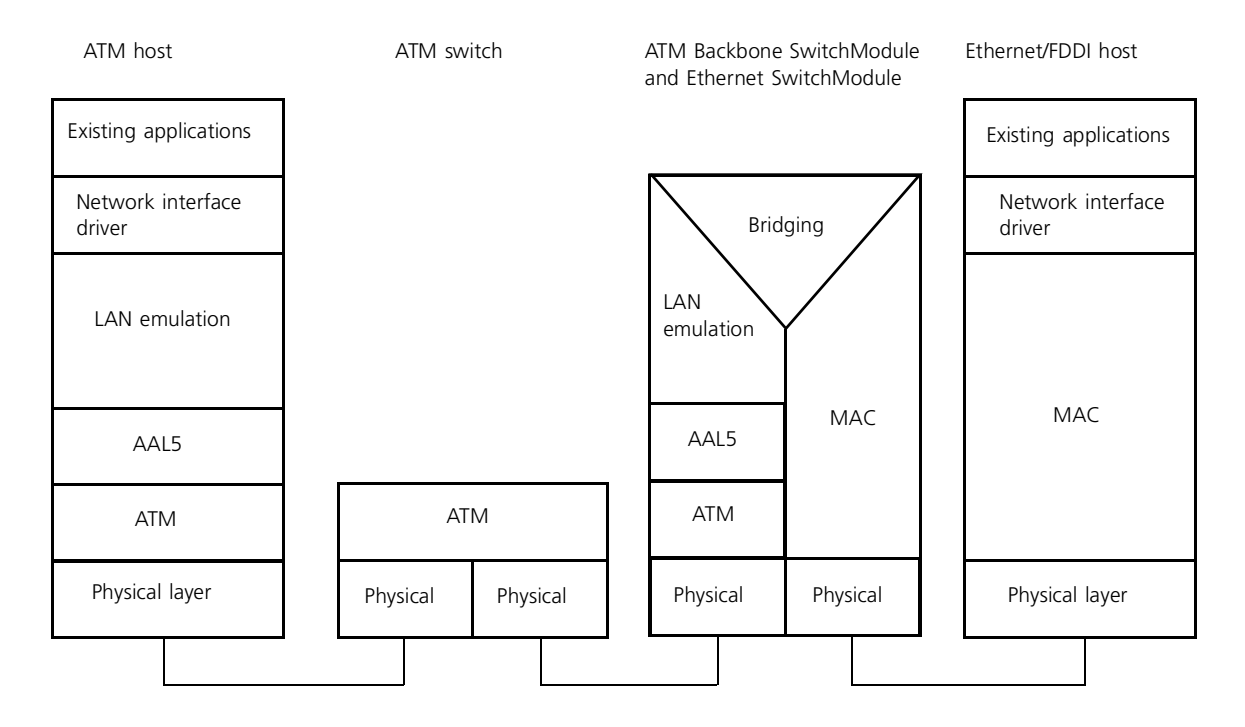

<span id="page-36-0"></span>**Figure 2-5** LAN Emulation Protocol Stacks

**Packets Versus Cells** The ATM Backbone SwitchModule converts Ethernet- and FDDI-originated packets to and from ATM cells.

> [Figure 2-6](#page-37-0) illustrates the conversion of SwitchModule packets to and from ATM cells.

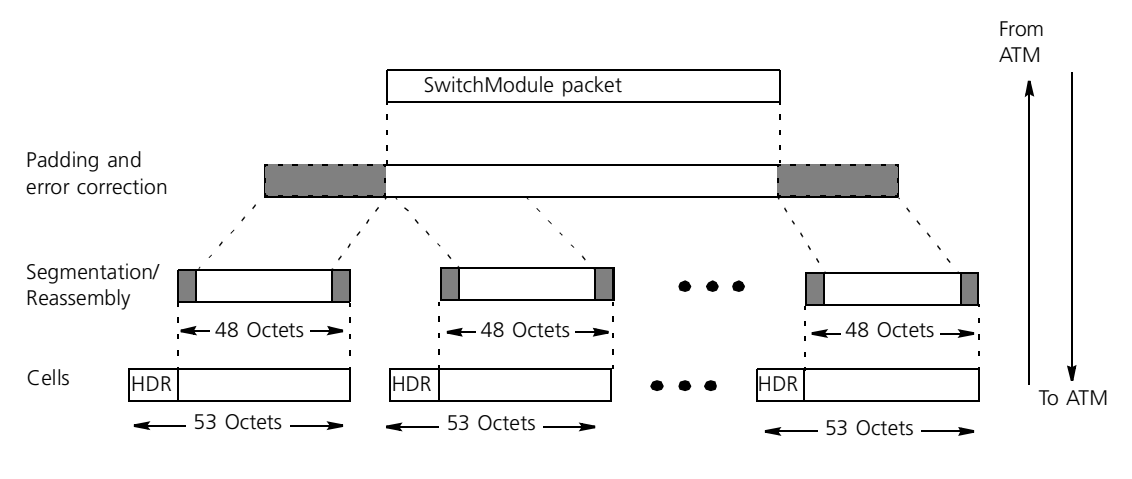

HDR = ATM Cell Header (5 octets)

<span id="page-37-0"></span>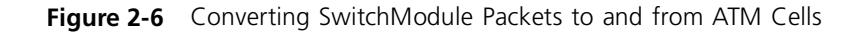

 $\cdots$ 

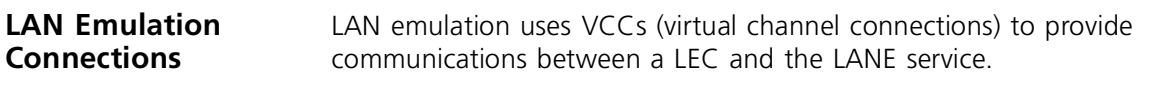

There are two types of VCCs:

- [Control VCCs](#page-38-1)
- [Data VCCs](#page-39-0)

<span id="page-38-1"></span>**Control VCCs** Control VCCs consist of the following three types:

- **Configuration Direct VCC** A bidirectional point-to-point VCC from the LEC to the LECS
- **Control Direct VCC** A bidirectional VCC from the LEC to the LES
- **Control Distribute VCC** A unidirectional VCC from the LES to the LEC; typically, a point-to-multipoint connection from the LES to multiple LECs

[Figure 2-7](#page-38-0) illustrates the function of the three types of Control VCCs in ATM Backbone SwitchModule LAN emulation.

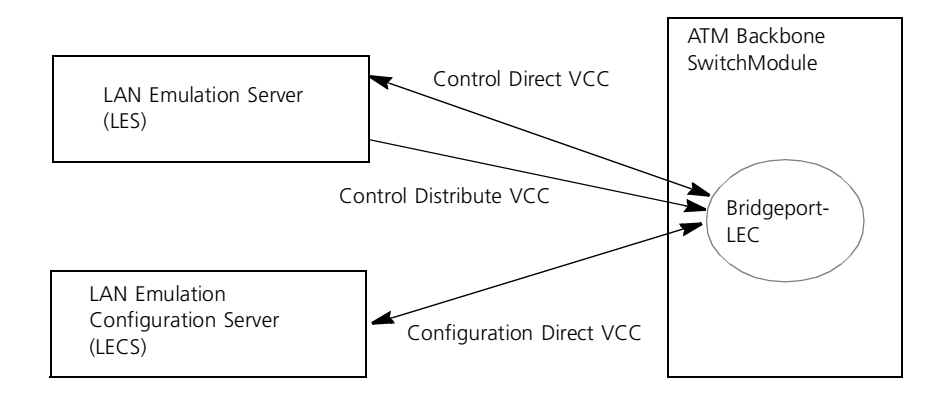

<span id="page-38-0"></span>**Figure 2-7** Control VCCs in ATM Backbone SwitchModule LAN Emulation

**Data VCCs** Data VCCs consist of the following three types:

- **Data Direct VCC** A bidirectional point-to-point VCC set up between two LECs that want to exchange data
- **Multicast Send VCC** A bidirectional point-to-point VCC between the LEC and the BUS
- **Multicast Forward VCC** A unidirectional VCC from the BUS to the LEC; typically, a point-to-multipoint connection from the BUS to multiple LECs

[Figure 2-8](#page-39-1) illustrates the function of the three basic types of Data VCCs in ATM Backbone SwitchModule LAN emulation.

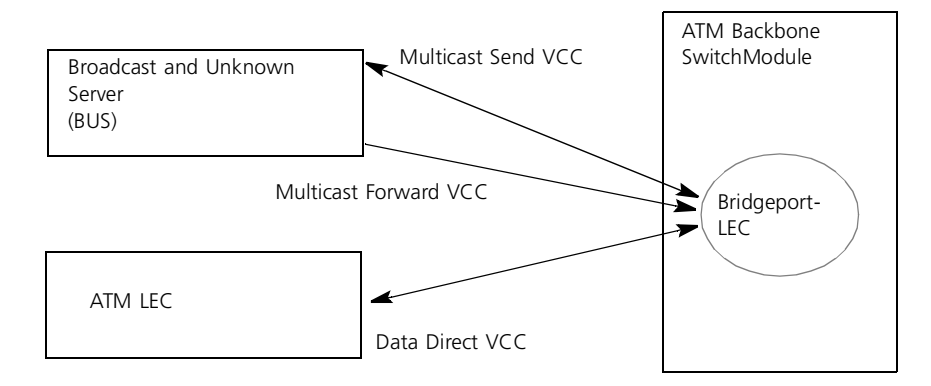

<span id="page-39-1"></span>**Figure 2-8** Data VCCs in ATM Backbone SwitchModule LAN Emulation

<span id="page-39-0"></span> $\cdots$ 

<span id="page-40-0"></span>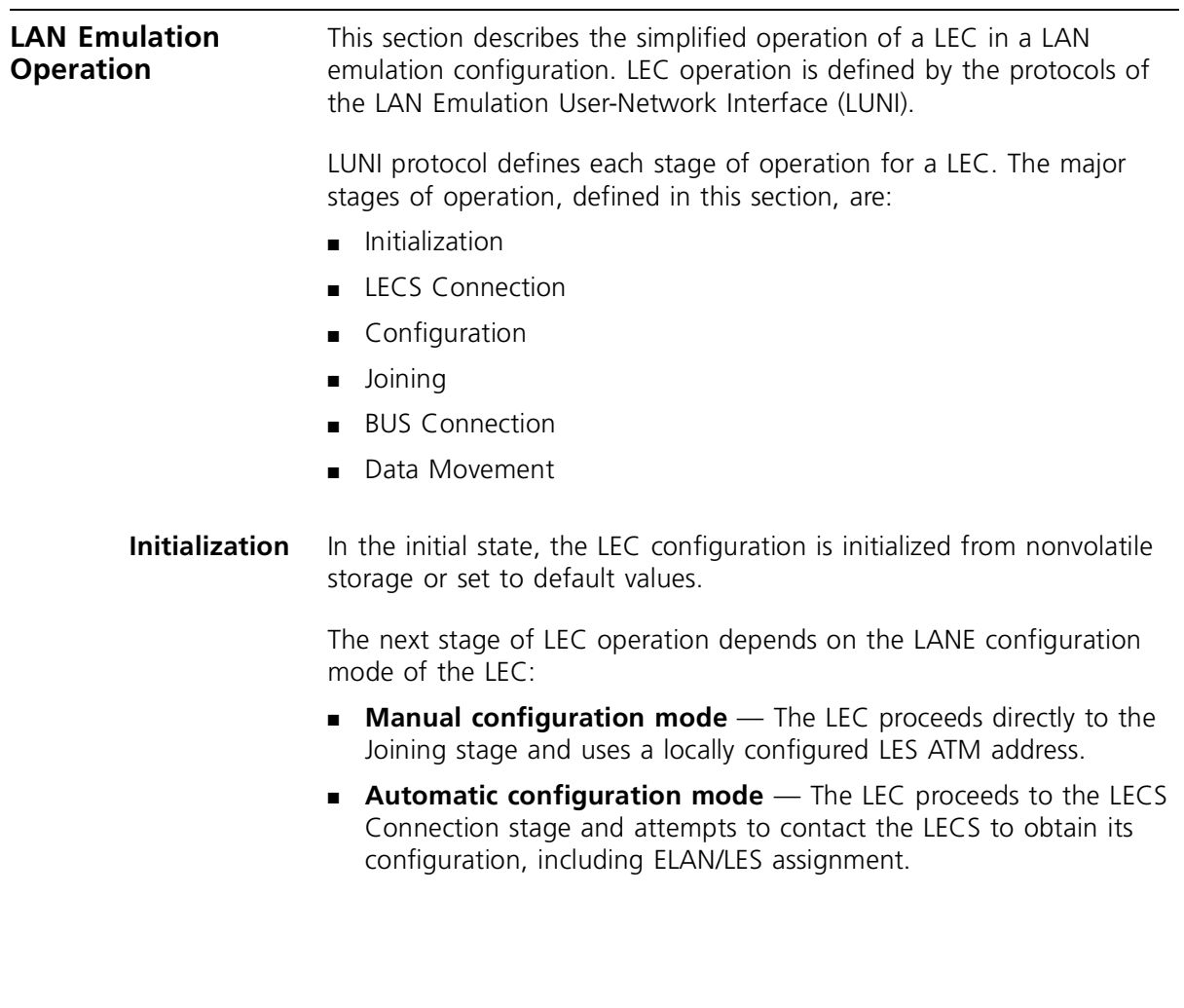

<span id="page-41-0"></span>لمورد والمعتمر

- **1** Uses a locally configured LECS ATM address.
- **2** Queries the ILMI Service Registry MIB of the attached ATM switch for one or more LECS ATM addresses.
- **3** Uses a predefined "well-known" LECS ATM address.

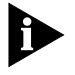

*The use of another LANE 1.0 method of LECS connection, a PVC (Permanent Virtual Circuit) connection over VPI/VCI 0/17 (Virtual Path Identifier/Virtual Circuit Identifier), is not supported by the ATM Backbone SwitchModule.*

The LEC proceeds to the Configuration stage when it establishes a connection to the LECS.

<span id="page-41-1"></span>**Configuration** During the configuration stage, the LEC:

- **1** Sends a Configuration Request, containing identifying information about itself, to the LECS.
- **2** Receives a Configuration Response from the LECS containing the ATM address of the LES to which the LEC is assigned, as well as emulated LAN parameters such as ELAN type, frame size, and ELAN name.

<span id="page-41-2"></span>**Joining** During the Joining stage, the LEC:

- **1** Connects to the LES and sends a Join Request containing LANE parameter settings that were locally configured (manual mode) or obtained from the LECS (automatic mode).
- **2** Receives a Join Response from the LES indicating whether the LEC is accepted onto the emulated LAN controlled by that LES.

<span id="page-42-0"></span>**BUS Connection** During the BUS Connection stage, the LEC:

**1** Sends an LE-ARP (LAN Emulation-Address Resolution Protocol) request to the LES containing the target MAC address FF-FF-FF-FF-FF-FF (broadcast MAC address).

The LES returns an LE-ARP response containing the ATM address of the emulated LAN's BUS.

- **2** Establishes connections to the BUS for transmitting and receiving multicast and unknown unicast traffic.
- <span id="page-42-1"></span>**Data Movement** In the Data Movement stage, the LEC:
	- Sends and receives multicast MAC frames over the connections to the BUS.
	- Sends and receives unknown unicast MAC frames (unicast MAC frames for which the corresponding ATM address on the emulated LAN is unknown) over the connections to the BUS. At the same time, the LEC conducts an LE-ARP exchange to associate the MAC address with the ATM address of another station on the emulated LAN.
	- After a MAC/ATM address binding is resolved using LE-ARP, establishes a Data Direct VCC to that ATM address. After the Data Direct VCC is set up between two LECs, a Flush request is sent via the bus to signal to the receiving LEC to stop sending Data via the bus and to start sending data over the established Data Direct VCC. The receiving LEC responds with a Flush response via the bus to clear the bus channel. Any unicast frames received from the ATM address from the time the LEC sends out the Flush request until the time it receives the Flush response are buffered. The buffered frames are sent out over Data Direct VCC after the LEC receives the Flush command instead of over the bus.
	- Disconnects a Data Direct VCC that remains idle for a specified timeout period.

**2-12** CHAPTER 2: LAN EMULATION OVERVIEW

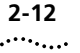

# **3 CONFIGURING THE ATM**<br> **BACKBONE SWITCHMODULE**

This chapter provides procedures for configuring the CoreBuilder® 5000 ATM Backbone SwitchModule.

This chapter contains the following sections:

- [Configuration Tools](#page-44-0)
- [Setting Up DMM Access](#page-48-0)
- [Configuration Process Overview](#page-49-0)
- [Configuring LAN Emulation Parameters](#page-51-0)
- [Configuring ATM OC-3 Card Redundancy](#page-52-0)
- [Configuring IGMP Snooping Parameters](#page-53-0)

# <span id="page-44-0"></span>**Configuration Tools** This section identifies the management tools that are available for you to manage CoreBuilder 5000 ATM Backbone SwitchModules. ATM Backbone SwitchModule configuration tools include:

- 3Com CoreBuilder 5000 Distributed Management Module (DMM) (includes Advanced DMM)
- Advanced Management Tools

## **Distributed Management Module**

The CoreBuilder 5000 Distributed Management Module (DMM) and Advanced DMM (ADMM) provide commands that allow you to configure and monitor the ATM Backbone SwitchModule.

*The ATM Backbone SwitchModule requires DMM/ADMM Version v5.20 or later.*

DMM access to the ATM Backbone SwitchModule is obtained in either of two ways:

- Connect a terminal directly to the console port of the DMM
- TELNET to the IP address of the DMM from which the ATM Backbone SwitchModule is accessible

Refer to [Setting Up DMM Access](#page-48-0) later in this chapter for more information.

**Advanced Management Tools** This section identifies the advanced management tools that are available for managing CoreBuilder 5000 ATM Backbone SwitchModules, including:

- [Transcend Network Control Services for UNIX](#page-45-0)
- [Transcend Network Management Software for Windows](#page-46-1)
- [Third-Party SNMP-Based Tools](#page-47-0)

# <span id="page-45-0"></span>**Transcend Network Control Services for UNIX**

3Com Transcend® Network Control Services for UNIX provides a suite of advanced graphical tools for network management. [Figure 3-1](#page-46-0) illustrates the Transcend UNIX graphical tools you can use to configure CoreBuilder 5000 ATM Backbone SwitchModules.

..........

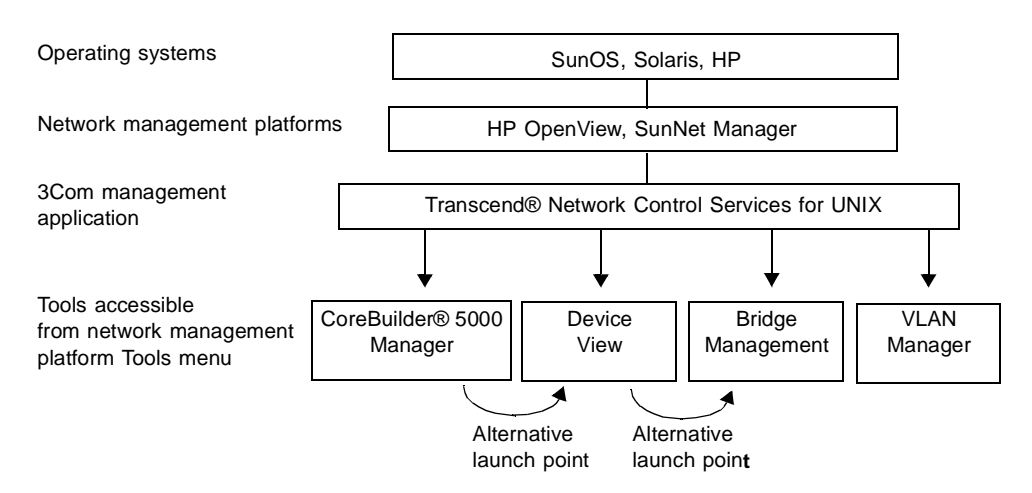

<span id="page-46-0"></span>**Figure 3-1** UNIX Tools for Configuring ATM Backbone SwitchModules

Transcend Network Control Services for UNIX applications are accessed by:

- Selecting the application directly from the Tools menu of the network platform (for example, HP OpenView)
- Selecting a launch point from one application to another

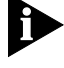

*You can access VLAN Manager from the network platform Tools menu only.*

# <span id="page-46-1"></span>**Transcend Network Management Software for Windows**

3Com Transcend Network Management Software for Windows provides a suite of advanced graphical tools for network management. [Figure 3-2](#page-47-1) illustrates the Transcend Windows tools that you can use to configure CoreBuilder 5000 ATM Backbone SwitchModules.

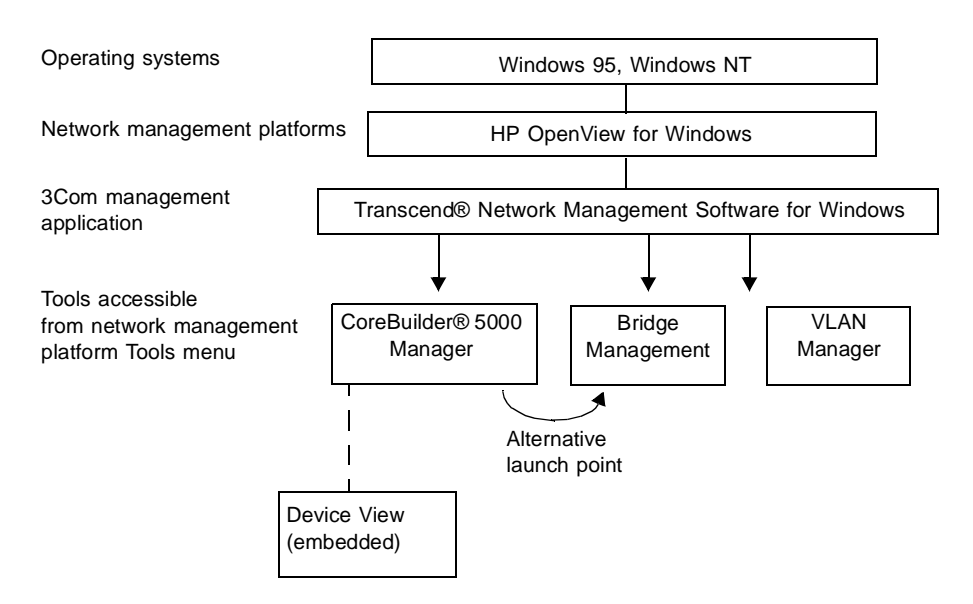

<span id="page-47-1"></span>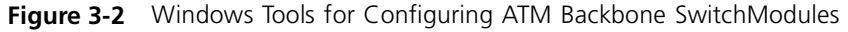

Transcend Network Management Software for Windows applications are accessed by:

- Selecting the application directly from the Tools menu of the Network Platform (for example, HP OpenView)
- Selecting a launch point from one application to another

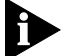

*You can access VLAN Manager from the Windows NT Tools menu only.*

#### <span id="page-47-0"></span>**Third-Party SNMP-Based Tools**

After you set up the DMM access, you can use any SNMP network manager for management (if the Management Information Base (MIB) is correctly installed on your network management station).

To manage the ATM Backbone SwitchModule with a network manager purchased from another vendor, verify that you have the correct MIB. Contact your network supplier for advice.

. . . . . . . . .

<span id="page-48-0"></span>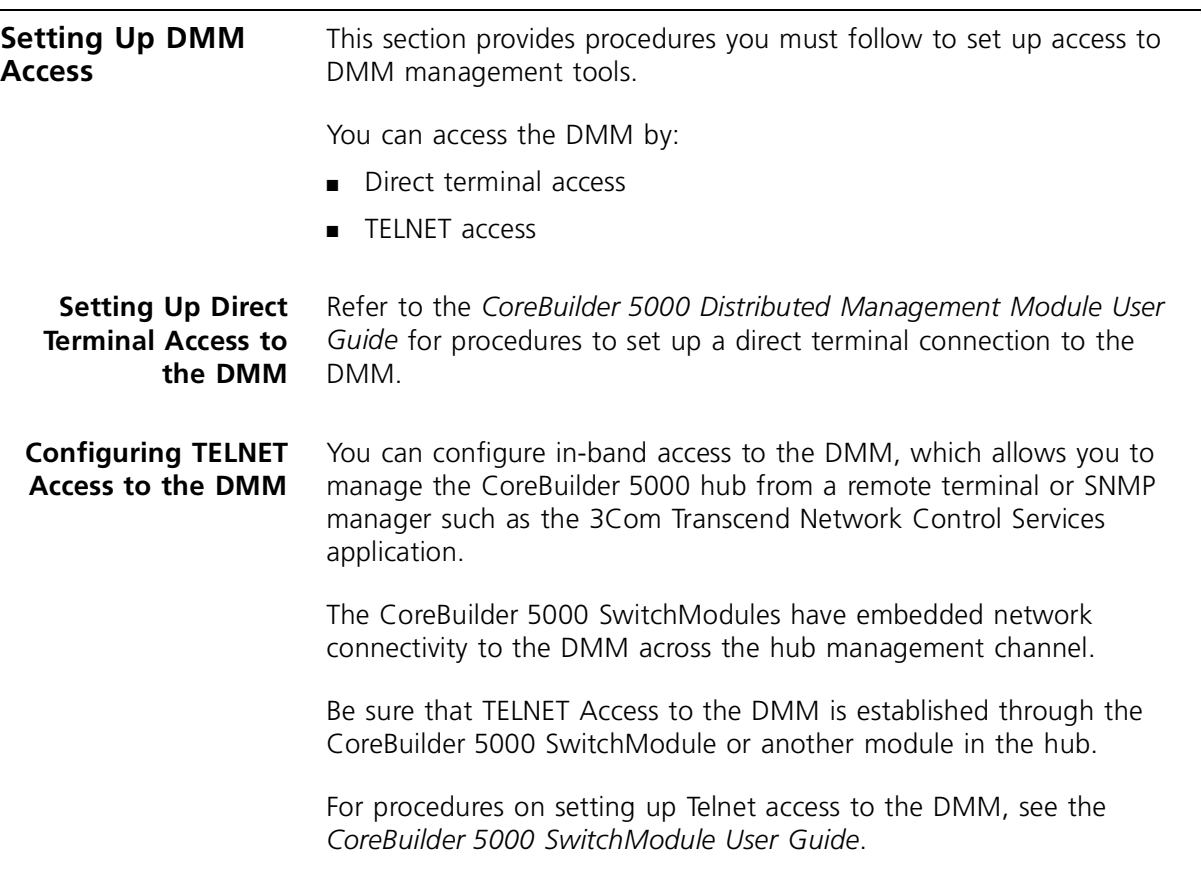

<span id="page-49-0"></span>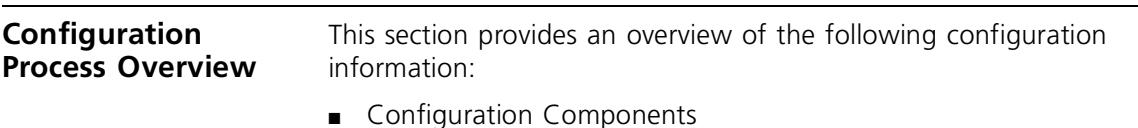

■ [Configuration Defaults](#page-50-0)

<span id="page-49-1"></span>**Configuration Components** ATM Backbone SwitchModule configuration consists of three main components, described in the following sections:

# **LAN Emulation Configuration**

Defines up to 64 LECs (LAN Emulation Clients) and assigns each to a unique ELAN. LEC configuration also involves defining various ELAN parameters for created LECs.

Initial LEC configuration requirements are specified in [Configuring LAN](#page-51-0)  [Emulation Parameters](#page-51-0) later in this document.

# **Bridge Configuration**

After it is created, a LEC must be assigned to an existing SwitchModule vbridge and can be configured as a normal SwitchModule bridge port, except that the SwitchModule never elects a bridgeport-LEC as master bridge port.

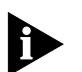

*See the* CoreBuilder 5000 SwitchModule User Guide *for more information on master bridge ports*.

Initial bridge configuration requirements are specified in [Configuring](#page-51-0)  [LAN Emulation Parameters](#page-51-0) later in this chapter. For a complete list of configurable bridging parameters, see the *CoreBuilder 5000 SwitchModule User Guide*.

# **ATM Configuration**

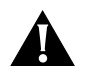

*CAUTION: Changes to the ATM parameters can cause problems with system operation. Only qualified ATM service personnel should attempt to modify these parameters. We recommend that you do not attempt to change these parameters.*

Various ATM parameters are available to control ATM operating characteristics but, with the exception of the UNI Version parameter, ATM parameters typically do not require modification.

The default UNI Version of the ATM Backbone SwitchModule is 3.0. If necessary, use the following command to change the UNI Version to match that of the ATM switch:

CB5000> **set atm slot uni\_version version**

The valid UNI Version settings are:

- 3\_0
- 3\_1

See the following for more information on ATM configuration:

- *ATM Backbone SwitchModule Command Reference for* ATM-related DMM commands and parameters
- *DMM Commands Guide* for commands and examples
- ATM Forum specifications UNI 3.0/3.1 and LANE 1.0

<span id="page-50-0"></span>**Configuration Defaults** After installing the ATM, the following default configuration parameters are in effect:

- The number of LECs on the module is set to 8.
- LE\_ARP Quiet Time is set to 5 seconds.
- UNI version is set to 3 0.
- LEC 1 is set to the following parameter values:
	- Configuration mode is Automatic.
	- Interface mode is Enabled.
	- **ELAN Name is Admin.**
	- Vbridge assignment is vbridge\_1.

<span id="page-51-0"></span>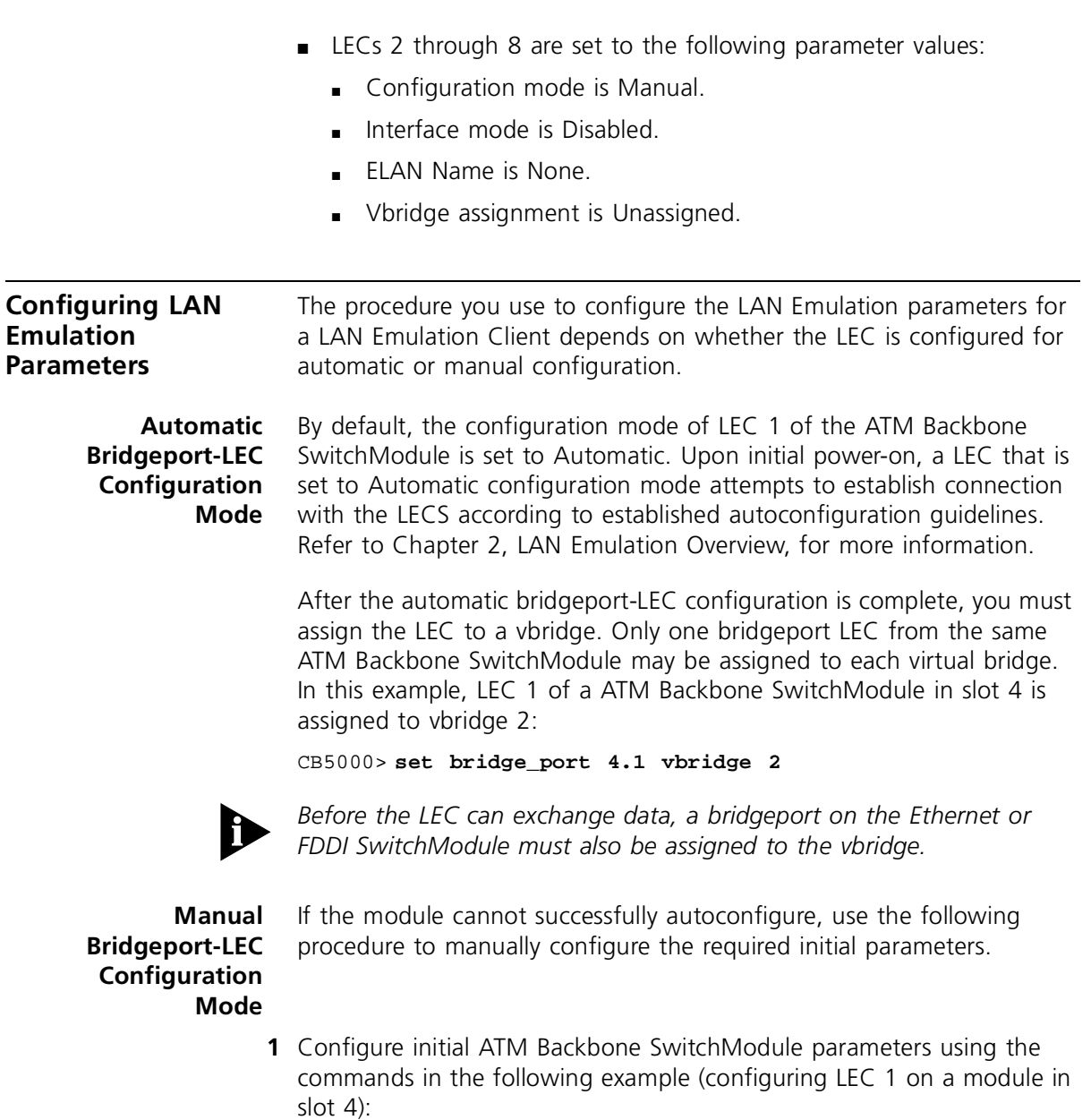

CB5000>**set bport\_lec 4.1 mode disable** CB5000>**set bridge\_port 4.1 vbridge 2** CB5000>**set bport\_lec 4.1 config\_mode manual** CB5000>**set bport\_lec 4.1 les\_atm\_address** <address> CB5000>**set bport\_lec 4.1 elan\_name** <name> (may not be required) CB5000>**set bport\_lec 4.1 mode enable**

**2** Save the settings as follows:

CB5000> **save all**

- **3** Repeat steps 1 and 2 for each LEC you require.
- **4** Assign a unique LES address for each bridgeport LEC on the same module. If a bridgeport LEC has an address configured that is a duplicate of another bridgeport LEC, it never joins the ELAN.

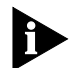

*For a complete list of optional DMM LAN Emulation commands and parameters, see the* ATM Backbone SwitchModule Command Reference*. For descriptions and examples of the LAN Emulation commands, refer to the* DMM Commands Guide*.*

**Verifying Bridgeport-LEC Status** After Automatic or Manual LEC configuration, use the SHOW BPORT LEC STATUS command to verify that the bridgeport-LEC is successfully joined to the intended ELAN.

<span id="page-52-0"></span>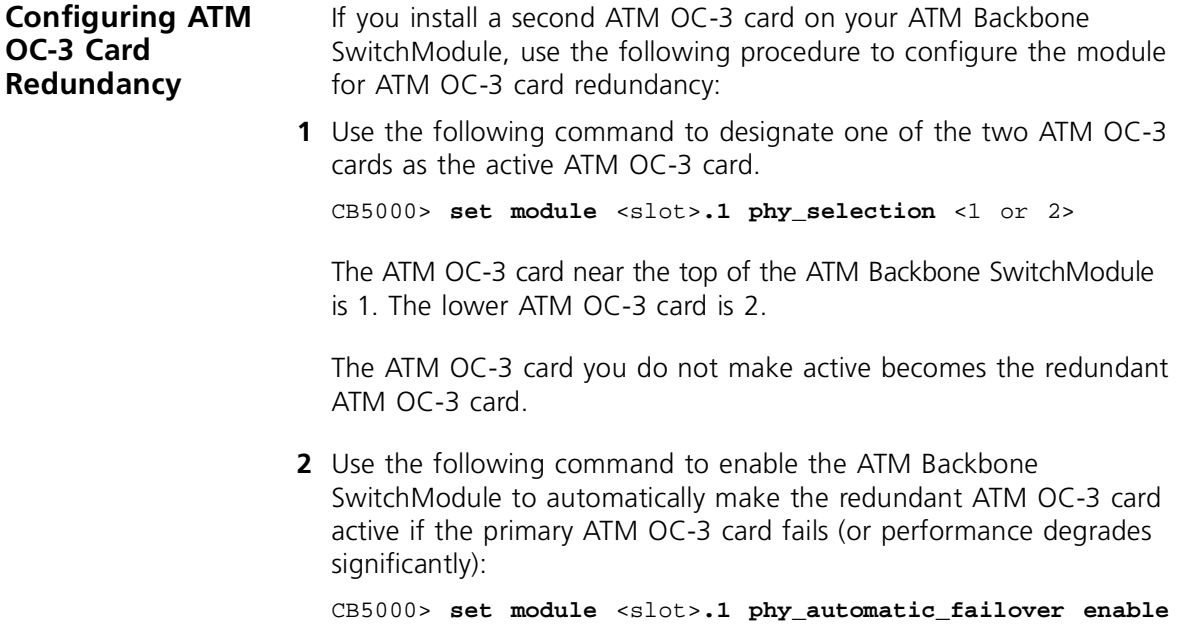

If you disable automatic failover and a primary ATM OC-3 card failure occurs, you must use the command in step 1 to make the redundant ATM OC-3 card active.

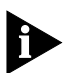

*There is a configurable feature called the loss of signalling delay. The default is 0 seconds, and the maximum is 60 seconds. PHY failover can take from 0 through 60 seconds when the automatic failover feature is enabled. The command is:*

CB5000> set atm <slot>.1 loss\_of\_signalling\_delay <seconds>

<span id="page-53-0"></span>**Configuring IGMP Snooping Parameters** IGMP snooping must be enabled on both the ATM backbone SwitchModule and the vbridge on which you plan to use IGMP snooping. To enable IGMP snooping on the ATM Backbone SwitchModule:

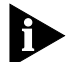

*Before you can enable IGMP snooping, you must set up an IP address for each vbridge that is configured on the ATM Backbone SwitchModule. You must setup a subnet mask before you can assign an IP address. The correct commands are:*

SET IP SUBNET\_MASK <FF.FF.FF>.00 VBRIDGE 1

SET IP IP ADDRESS <XXX.XXX.XX>.00 VBRIDGE 1

SAVE ALL (This saves the address parameters for vbridge 1.)

SHOW IP (This displays the IP address you just created for vbridge 1.)

**1** Enable IGMP snooping on the ATM Backbone SwitchModule.

For example, the following command enables IGMP snooping on an ATM Backbone SwitchModule in slot 9:

CB5000> **set module 9.1 igmp\_snooping enable**

**2** Enable IGMP snooping on a vbridge configured on the ATM Backbone SwitchModule.

For example, the following command enables IGMP snooping on vbridge 1 on the ATM Backbone SwitchModule in slot 9:

CB5000> **set vbridge 1 igmp\_snooping mode enable**

**3** View the status of IGMP snooping on a vbridge configured on the ATM backbone SwitchModule.

For example, the following command displays the status of IGMP snooping on vbridge 1 on the ATM Backbone SwitchModule in slot 9:

CB5000> **show vbridge 1 igmp\_snooping status**

**4** Save the parameter changes you made.

For example, the following command saves the parameter changes you made to the ATM Backbone SwitchModule in slot 9:

CB5000> **save all**

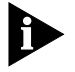

*This command only saves the parameter changes in RAM. To actually effect the changes on the ATM Backbone SwitchModule, you must reset the module.*

**5** Reset the ATM Backbone SwitchModule to enable IGMP snooping on the SwitchModule and the vbridge.

For example, the following command resets the ATM Backbone SwitchModule in slot 9, thus enabling IGMP snooping on the SwitchModule and vbridge 1:

CB5000> **reset module 9.1**

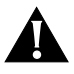

*CAUTION: Do not use the* RESET HUB *command in this instance. Parameters saved in NVRam may not get updated if you use the* RESET HUB *command. Use only the* RESET MODULE *command in this instance.*

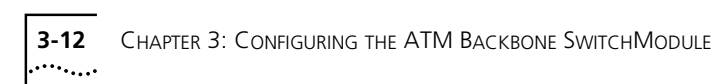

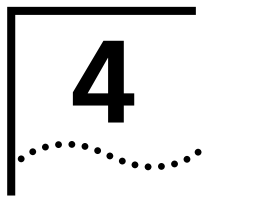

# **4 STATUS MONITORING AND STATISTICS**

<span id="page-56-0"></span>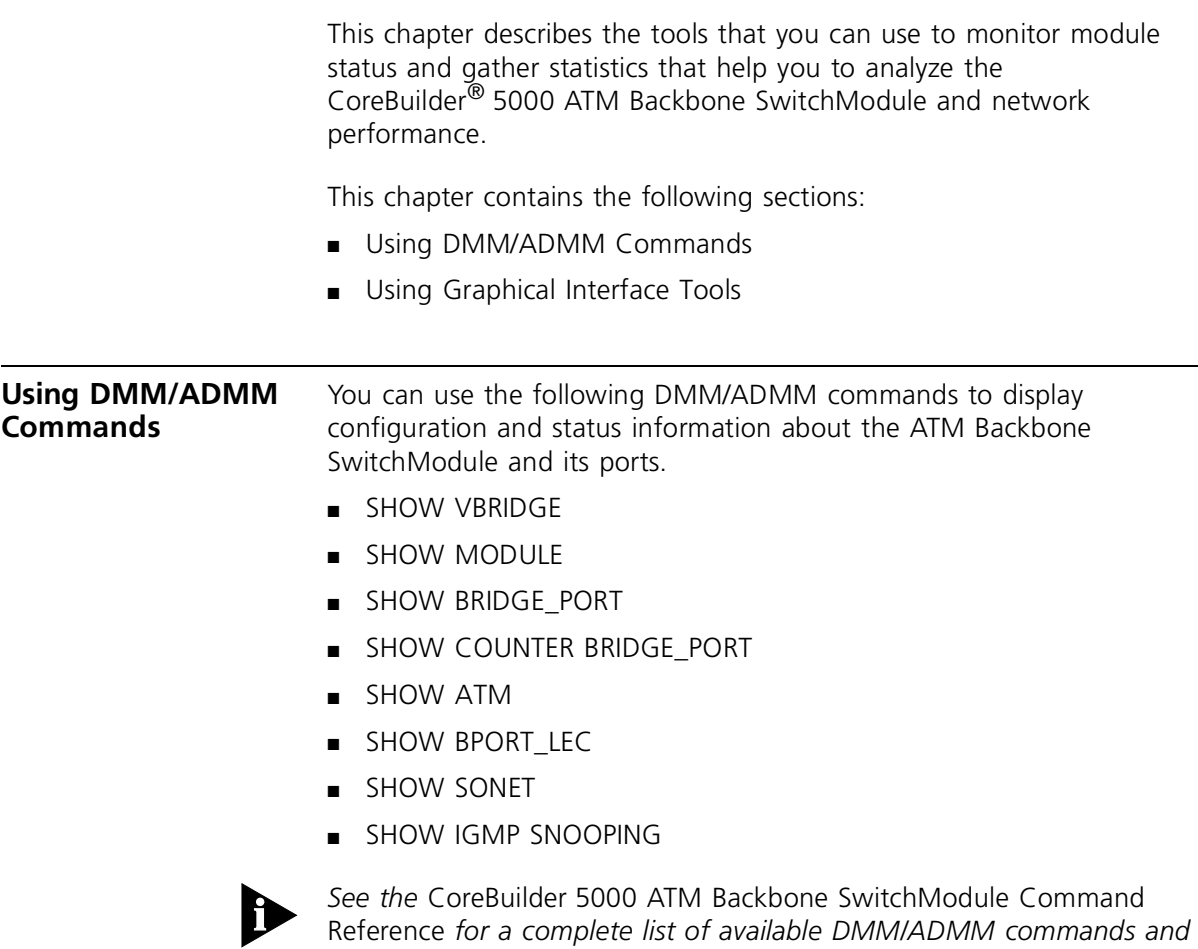

*a full list of parameters for each command.*

 $\cdots$ 

<span id="page-57-0"></span>**SHOW VBRIDGE** Use the SHOW VBRIDGE command to display the following vbridge configuration information about the ATM Backbone SwitchModule:

- General vbridge configuration information
- Detailed vbridge configuration information
- IGMP snooping information on a vbridge

# **Displaying General Vbridge Configuration Information**

The following command shows general vbridge configuration information about an ATM Backbone SwitchModule in a CoreBuilder 5000 hub:

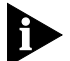

*You do not have to enter no\_verbose to see the general information.*

#### CB5000> **show vbridge all configuration no\_verbose**

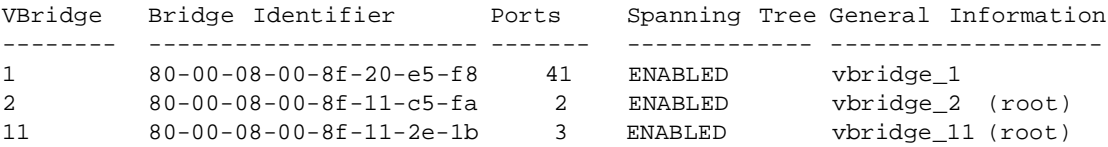

# **Displaying Detailed Vbridge Configuration Information**

The following command shows detailed vbridge configuration information about an ATM Backbone SwitchModule in a CoreBuilder 5000 hub:

CB5000> **show vbridge all configuration verbose**

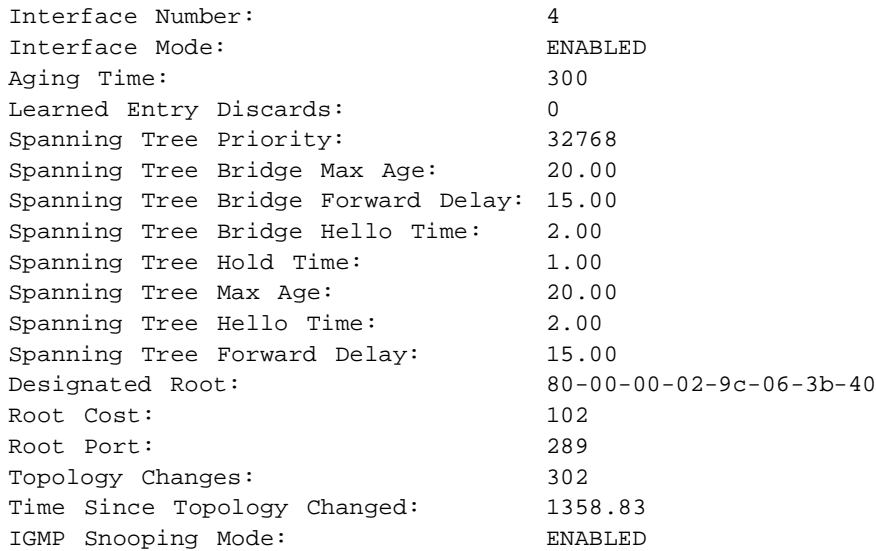

# **Displaying IGMP Snooping Vbridge Information**

The following command shows IGMP snooping status information for vbridge 11 configured on an ATM Backbone SwitchModule installed in the hub:

CB5000> **show vbridge 11 igmp\_snooping status** IGMP Snooping Status of VBridge 11 ------------------------------------------------------------ IGMP Snooping **ENABLED** IGMP Querying ENABLED Port Aging Time (seconds) 300 Querier IP Address 0.0.0.0 Querier State **DISABLED** Querier Listen Time (seconds) 120 Ouerier Interval 60 Sent Query Packets 0 Group Aging Time (seconds) 300

Table 4-1 lists the other options you can use with the SHOW VBRIDGE <VBRIDGE\_NUMBER> IGMP\_SNOOPING command and the information that appears:

| Option       | <b>Information Shown</b>                                                            |
|--------------|-------------------------------------------------------------------------------------|
| bridge_port  | IGMP snooping bridge port information for the vbridge<br>$\langle$ number $\rangle$ |
| mac          | IGMP snooping mac address information for the<br>vbridge <number></number>          |
| ID           | IGMP snooping IP address information for the vbridge<br>$\langle$ number $\rangle$  |
| router_ports | IGMP snooping router ports information for the vbridge<br><number></number>         |

**Table 4-1** Other Vbridge IGMP Snooping Options

<span id="page-60-0"></span>**SHOW MODULE** Use the SHOW MODULE command to display module-level information about the ATM Backbone SwitchModule.

> The following command shows detailed module information about an ATM Backbone SwitchModule in slot 4 of a CoreBuilder 5000 hub:

CB5000> **show module 4.1 verbose**

Slot Module Version Network General Information ------ ------------ ------- --------- ------------------- 04.01 6602M-MOD 3.0 N/A

6602M-MOD: ATM Backbone SwitchModule

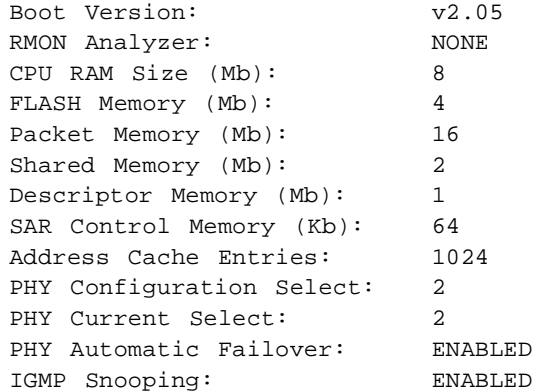

```
SHOW BRIDGE_PORT Use the SHOW BRIDGE_PORT command to display:
```
- General status information for all bridge ports on the module
- Detailed information about one bridge port on the module

### **Displaying General Status Information**

The following command displays information about all defined bridge ports (LECs) on an ATM Backbone SwitchModule in slot 4 of a CoreBuilder 5000 hub:

CB5000> **show bridge\_port 4.all**

Bridge Port Display for Module 6602M-MOD:

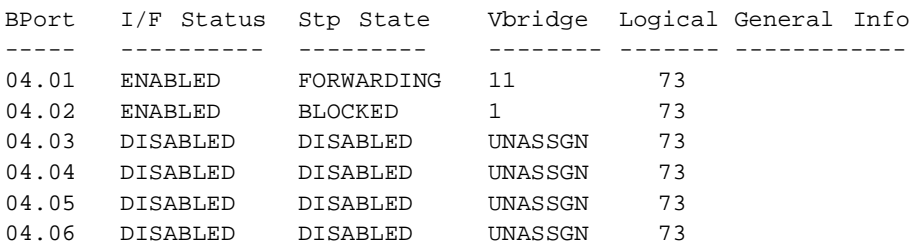

 $\cdots \cdots$ 

# **Displaying Detailed Information**

The following command displays information about bridge port 2 on an ATM Backbone SwitchModule in slot 4 of a CoreBuilder 5000 hub:

#### CB5000> **show bridge\_port 4.2 verbose**

Bridge Port Display for Module 6602M-MOD:

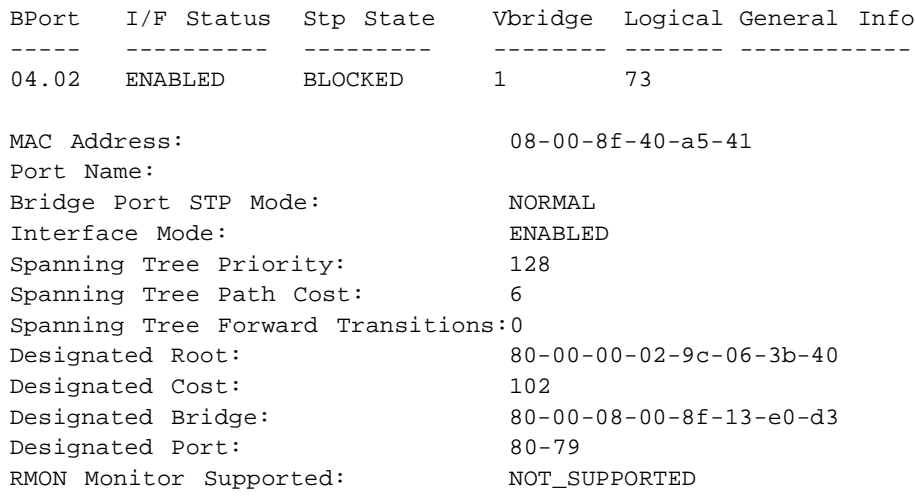

RMON Monitor Source: DISABLED

# <span id="page-63-0"></span>**SHOW COUNTER** Use the SHOW COUNTER BRIDGE\_PORT command to display statistics **BRIDGE\_PORT** for a bridge port on the module.

The following command displays statistics about bridge port 2 on an ATM Backbone SwitchModule in slot 4 of a CoreBuilder 5000 hub:

CB5000> **show counter bridge\_port 4.2 interface**

Interface Statistics for Module 6602M-MOD Bridge Port 4.2

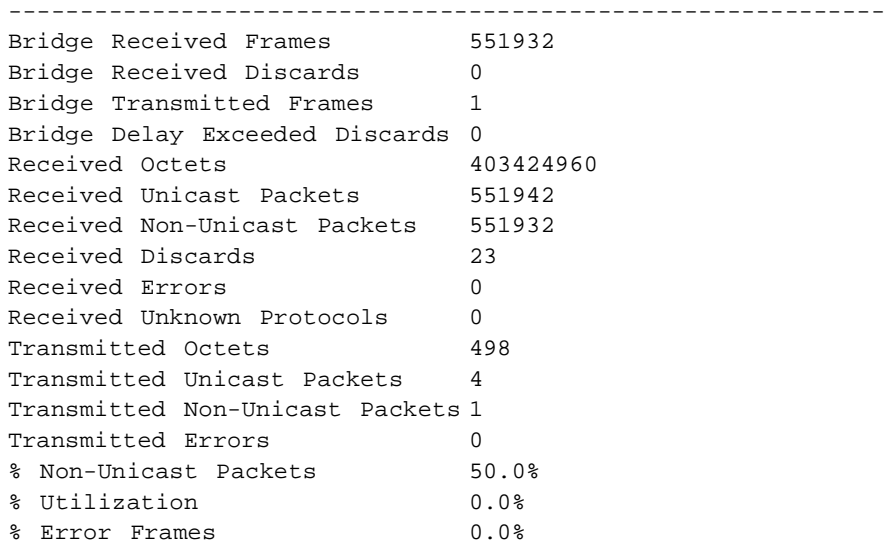

The following command displays IGMP snooping statistics about bridge port 2 on an ATM Backbone SwitchModule in slot 4 of a CoreBuilder 5000 hub:

CB5000> **show count bridge\_port 4.2 igmp\_snooping** IGMP Snooping Statistics for Module 6602M-MOD Bridge Port 4.2 ------------------------------------------------------------ Transmitted Report Packets 0 Transmitted Query Packets 0 Transmitted Join Packets 0 Transmitted Leave Packets 0 Received Report Packets 0 Received Query Packets 0 Received Join Packets 0 Received Leave Packets 0

 $\cdots$ 

<span id="page-64-0"></span>**SHOW ATM** Use the SHOW ATM command to display the following ATM information:

- [ATM Interface Parameters](#page-64-1)
- [ATM ILMI Configuration](#page-65-0)
- [ATM Q93b Parameters](#page-65-1)
- [ATM QSAAL Parameters](#page-66-0)
- [ATM Signal Configuration](#page-66-1)
- [ATM Statistics](#page-67-0)
- [ATM Traffic Description](#page-67-1)
- [ATM VCCs](#page-68-1)

#### <span id="page-64-1"></span>**ATM Interface Parameters** The following command displays information about ATM interface parameters for an ATM Backbone SwitchModule in slot 4 of a CoreBuilder 5000 hub:

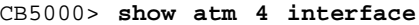

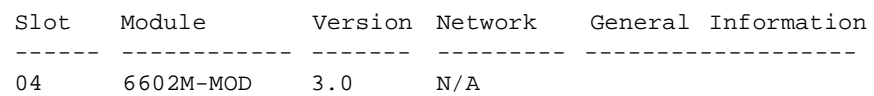

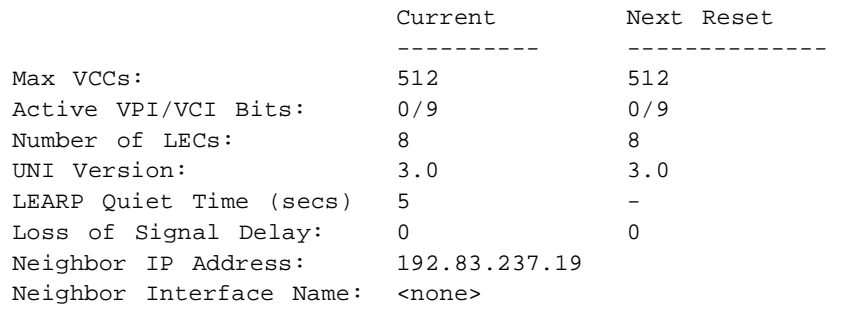

<span id="page-65-0"></span>**ATM ILMI Configuration** The following command displays information about the ATM ILMI configuration for an ATM Backbone SwitchModule in slot 4 of a CoreBuilder 5000 hub:

#### CB5000> **show atm 4 ilmi\_configuration**

Slot Module Version Network General Information ------ ------------ ------- --------- ------------------- 04 6602M-MOD 3.0 N/A

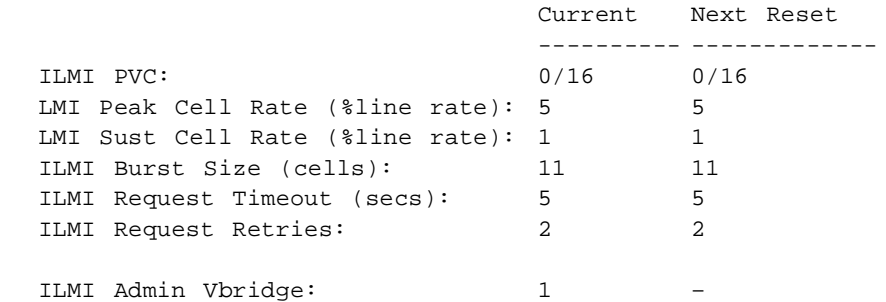

<span id="page-65-1"></span>**ATM Q93b Parameters** The following command displays information about ATM Q93b parameters for an ATM Backbone SwitchModule in slot 4 of a CoreBuilder 5000 hub:

CB5000> **show atm 4 q93b**

Slot Module Version Network General Information ------ ------------ ------- --------- ------------------- 04 6602M-MOD 3.0 N/A

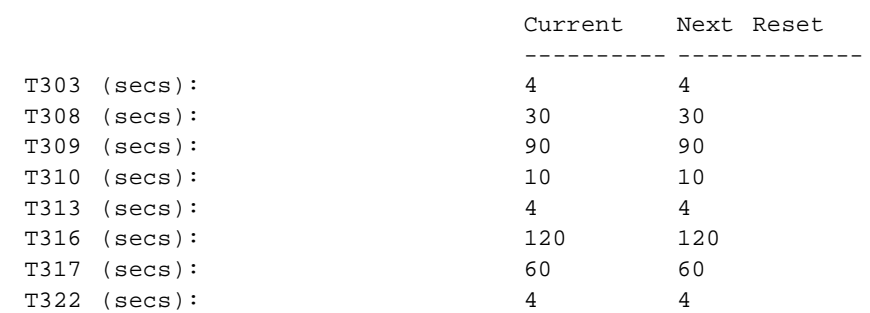

 $...,...$ 

<span id="page-66-0"></span>**ATM QSAAL Parameters** The following command displays information about ATM QSAAL parameters for an ATM Backbone SwitchModule in slot 4 of a CoreBuilder 5000 hub:

#### CB5000> **show atm 4 qsaal**

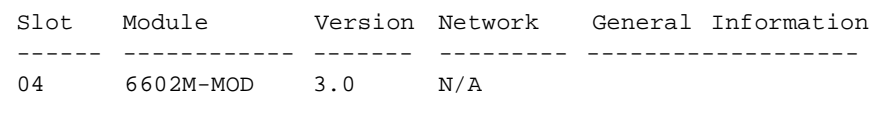

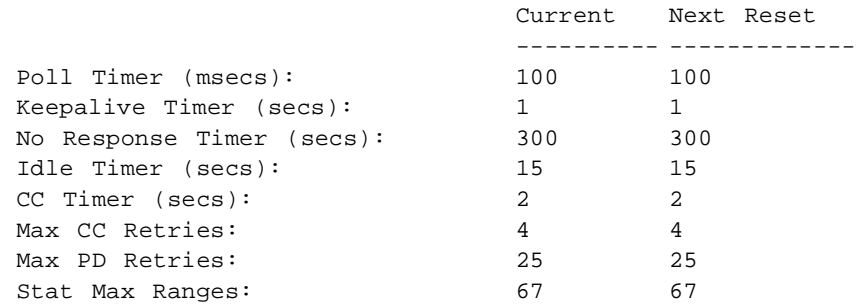

<span id="page-66-1"></span>**ATM Signal Configuration** The following command displays information about the ATM signal configuration for an ATM Backbone SwitchModule in slot 4 of a CoreBuilder 5000 hub:

#### CB5000> **show atm 4 signal\_configuration**

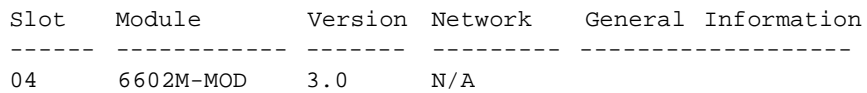

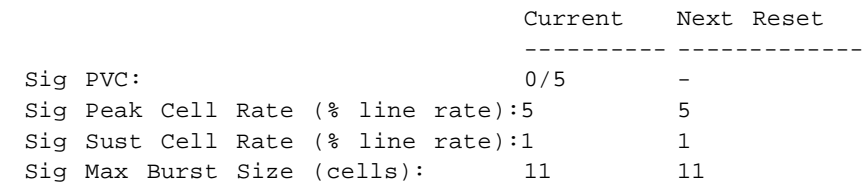

<span id="page-67-0"></span>**ATM Statistics** The following command displays ATM statistics for an ATM Backbone SwitchModule in slot 4 of a CoreBuilder 5000 hub:

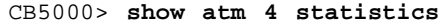

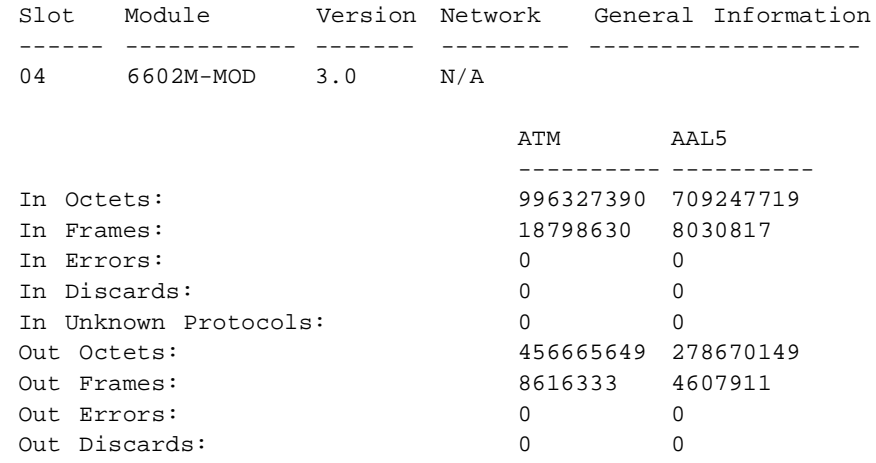

<span id="page-67-1"></span>**ATM Traffic Description** The following command displays descriptive statistics for ATM traffic on an ATM Backbone SwitchModule in slot 4 of a CoreBuilder 5000 hub:

#### CB5000> **show atm 4 traffic\_descriptor all**

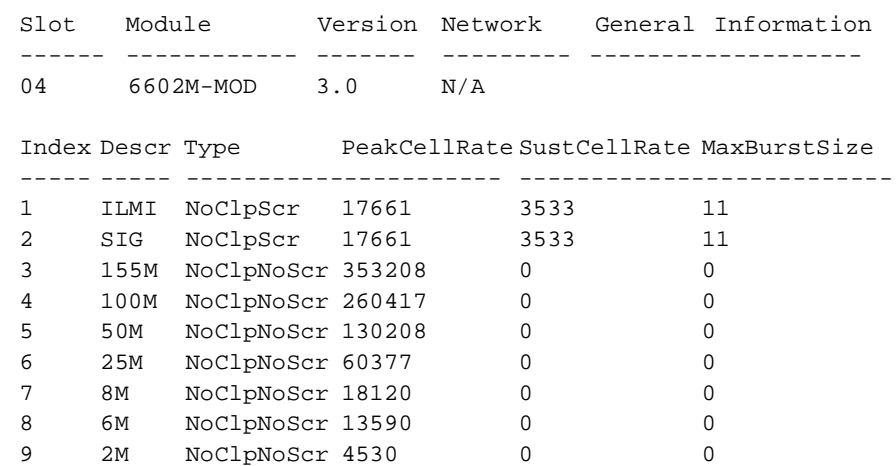

 $\cdots$ 

<span id="page-68-1"></span>**ATM VCCs** The following command displays information about ATM VCCs for an ATM Backbone SwitchModule in slot 4 of a CoreBuilder 5000 hub:

CB5000> **show atm 4 vcc all**

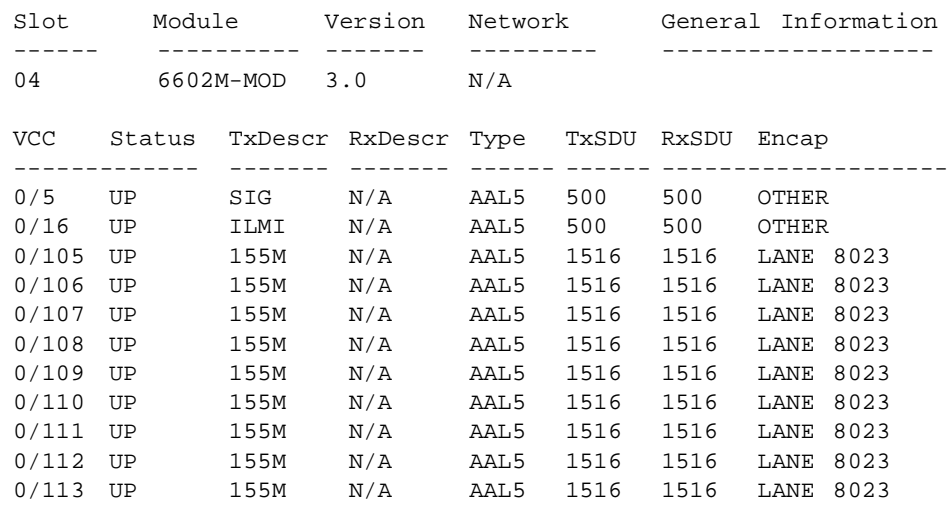

<span id="page-68-0"></span>**SHOW BPORT\_LEC** Use the SHOW BPORT\_LEC command to display the following bridgeport-LEC information:

- [BPORT\\_LEC Configuration](#page-69-0)
- [BPORT\\_LEC Statistics](#page-70-0)
- [BPORT\\_LEC Status](#page-70-1)
- [BPORT\\_LEC Server Circuits](#page-71-0)
- [BPORT\\_LEC LE\\_ARP Table](#page-71-1)

<span id="page-69-0"></span>**BPORT\_LEC** The following command displays configuration information for **Configuration** bridgeport-LEC 2 on an ATM Backbone SwitchModule in slot 4 of a CoreBuilder 5000 hub: CB5000> **show bport\_lec 4.2 configuration** Bridge Port LEC Display for Module 6602M-MOD: BP LEC Mode I/F Status General Info --------- ------------ ------------- ------------------- 04.02 ENABLED ENABLED Configuration Mode: MANUAL ELAN Name: cpsw\_2 ELAN Type: UNSPECIFIED Maximum Data Frame Size: UNSPECIFIED LES ATM Address: 39.99.99.99.99.99.99.00.00.99.99.02.02.99.99.99.99.99.99.03 LECS ATM Address: <none> Aging Time (secs): 300 BUS Rate Limit (packets/secs): 5000 Connection Complete Timer (secs): 4 Control Timeout (secs): 120 Expected ARP Response Time (secs): 1 Flush Timeout (secs): 4 Forward Delay Time (secs): 15 Maximum Retry Count: 1 Maximum Unknown Frame Count: 1 Maximum Unknown Frame Time (secs): 1 Number of ELAN VCCs: 512 Path Switching Delay (secs): 6 VCC Timeout Period (secs): 1200

 $\cdots$ 

<span id="page-70-0"></span>**BPORT\_LEC Statistics** The following command displays statistics for bridgeport-LEC 2 on an ATM Backbone SwitchModule in slot 4 of a CoreBuilder 5000 hub:

<span id="page-70-1"></span>CB5000> **show bport\_lec 4.2 statistics** Bridge Port LEC Display for Module 6602M-MOD: BP LEC Mode I/F Status General Info --------- ------------ ------------- ------------------- 04.02 ENABLED ENABLED LEARP Request Out: 1 LEARP Request In: 1 LEARP Replies Out: 0 LEARP Replies In: 1 Control Frames Out: 4 Control Frames In: 580907 SVC Failures: 0 **BPORT\_LEC Status** The following command displays status information for bridgeport-LEC 2 on an ATM Backbone SwitchModule in slot 4: CB5000> **show bport\_lec 4.2 status** BP LEC Mode I/F Status General Info --------- ------------ ------------- ------------------- 04.02 ENABLED ENABLED Actual ELAN Name: cpsw\_2 Actual ELAN Type: AFLANE 8023 Actual Maximum Data Frame Size: 1516 LECS ATM Address: <none> LECS Address Source: DID NOT USE LECS Actual LES ATM Address: 39.99.99.99.99.99.99.00.00.99.99.02.02.99.99.99.99.99.99.03 LEC ID: 17 Link Trap: DISABLED Interface State: OPERATIONAL Last Failure Response Code: INSUFF RESOURCES Last Failure State: BUS CONNECT LANE Protocol: 1 LANE Version: 1 Topology Change: 0FF Proxy Client: YES

39.99.99.99.99.99.99.00.00.99.99.02.02.08.00.8f.40.a5.41.02

LEC ATM Address:

<span id="page-71-0"></span>**BPORT\_LEC Server** The following command displays the server circuits for bridgeport-LEC 2 **Circuits** on an ATM Backbone SwitchModule in slot 4:

> CB5000> **show bport\_lec 4.2 server\_circuits** Bridge Port LEC Display for Module 6602M-MOD: BP LEC Mode I/F Status General Info --------- ------------ ------------- ------------------- 04.02 ENABLED ENABLED Configuration Direct VPI/VCI: 0/0 Control Direct VPI/VCI: 0/105 Control Distribute VPI/VCI: 0/106 Multicast Send VPI/VCI: 0/107

<span id="page-71-1"></span>**BPORT\_LEC** The following command displays information for an ATM Backbone **LE\_ARP Table** SwitchModule in slot 4:

Multicast Forward VPI/VCI: 0/108

CB5000> **show bport\_lec 4.2 learp\_table all**

Bridge Port LEC Display for Module 6602M-MOD:

BP LEC Mode I/F Status General Info --------- ------------ ------------- ------------------- 04.02 ENABLED ENABLED MAC Address ATM Address ----------- ------------------------ 08-01-20-05-05-e3 39.99.99.99.99.99.99.00.00.99.99.05.07.08.00.8f.40.a4.c0.02
- **SHOW SONET** Use the SHOW SONET command to display the following ATM SONET information:
	- [SHOW SONET Status](#page-72-0)
	- [SHOW SONET Statistics](#page-73-0)
- <span id="page-72-0"></span>**SHOW SONET Status** The following displays SONET status information for an ATM Backbone SwitchModule in slot 13:

CB5000> **show sonet 13.1 status**

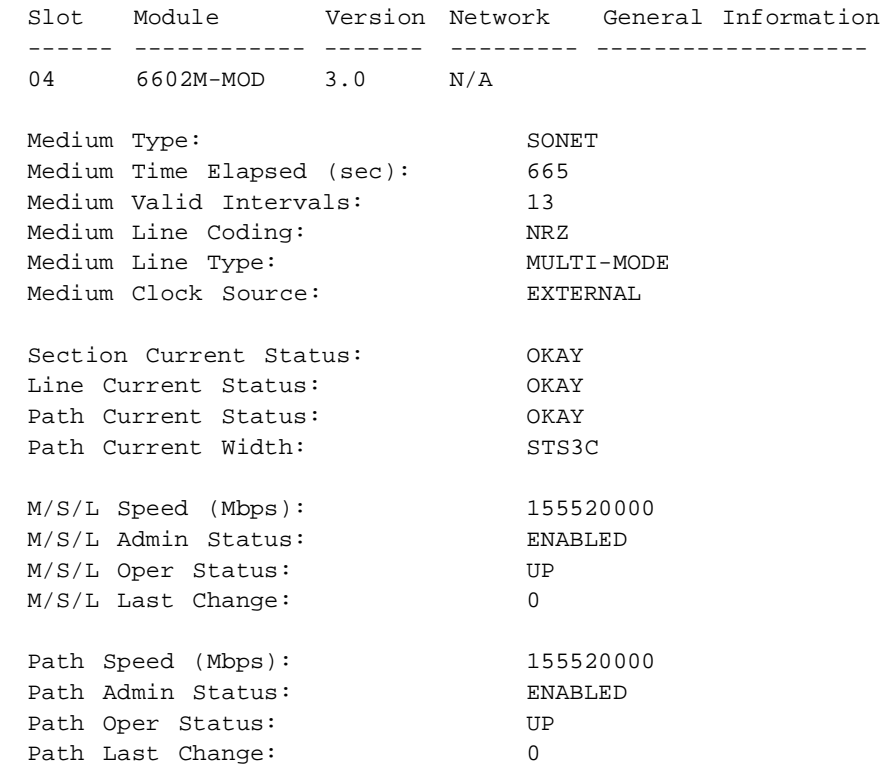

**SHOW SONET** The following command displays SONET statistics for an ATM Backbone **Statistics** SwitchModule in slot 7:

### CB5000> **show sonet 7.1 statistics interval all**

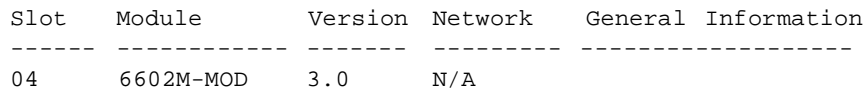

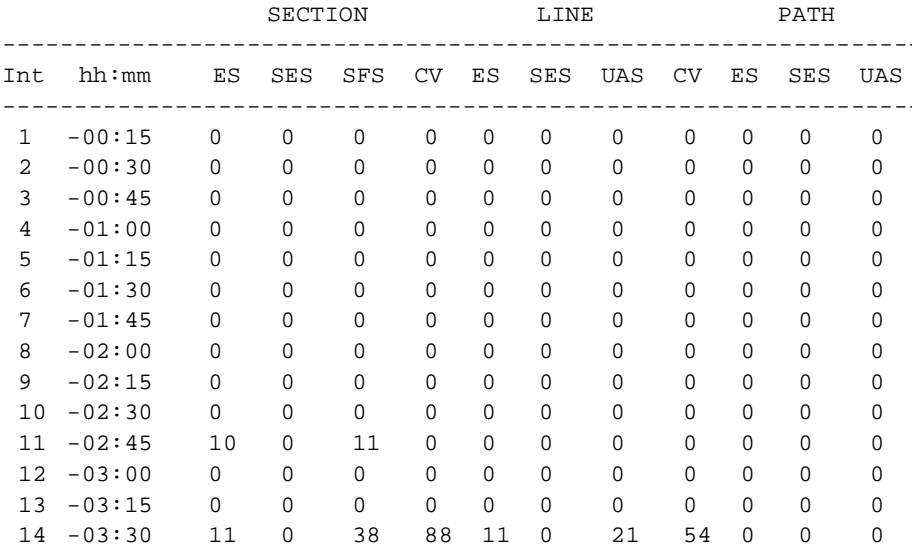

<span id="page-73-0"></span>

**SHOW IGMP SNOOPING** Use the SHOW IGMP SNOOPING command to display the IGMP snooping information on a module. You can view the IGMP snooping information on all of the modules installed in a CoreBuilder 5000 hub using the SHOW IGMP\_SNOOPING MODULE ALL command or IGMP snooping information on a specific module using the SHOW IGMP\_SNOOPING\_MODULE <SLOT.SUBSLOT> command.

> The following command shows IGMP snooping information about the ATM Backbone SwitchModule installed in slot 4 of a CoreBuilder 5000 hub:

> CB5000> **show igmp\_snooping module 4.1** IGMP Snooping Information ------------------------------------------------------------ IGMP Snooping is currently ENABLED. IGMP Snooping after Module Reboot is ENABLED. Entry VBridge IGMP Mode ------------------------------------------------------------ 1 1 ENABLED 2 11 ENABLED

# **Using Graphical Interface Tools** Transcend® Network Control Services provides advanced graphical

management capabilities that enable you to monitor ATM Backbone SwitchModule operation and collect and display statistics. Transcend Network Control Services graphical management tools include:

- [CoreBuilder 5000 Manager](#page-75-0)
- [Device Management for Hubs](#page-76-0)
- [VLAN Manager](#page-76-1)
- [LANE Manager](#page-76-2)

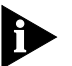

*You can also use a third-party network management application for SNMP-based monitoring and analysis.*

# <span id="page-75-0"></span>**CoreBuilder 5000 Manager**

3Com CoreBuilder 5000 Manager uses the Simple Network Management Protocol (SNMP) to poll devices for status, configuration, and traffic information.

CoreBuilder 5000 Manager monitoring and display functions include:

- Display of hub status
- Display of module and port configuration and status
- Display and logging of traffic statistics
- Display and logging of alarm conditions and messages (traps)

The ATM Backbone SwitchModule supports the following MIBs:

- $\blacksquare$  MIB II RFC 1213
- Bridge MIB RFC 1493
- Interfaces MIB RFC 1573
- ATM MIB RFC 1695
- SONET MIB RFC 1595
- ATM Forum LEC MIB
- IANAIFTYPE MIB
- 3Com ISD MIB

For specific information on displaying information and statistics using CoreBuilder 5000 Manager, refer to the CoreBuilder 5000 Manager documentation for the platform you are running (UNIX or Windows).

#### <span id="page-76-0"></span>**Device Management for Hubs** Device Management for Hubs allows you to display the operating status of a selected device, configure the device, or display statistics.

When you launch Device Management for Hubs, an image of the selected device, known as *Device View*, appears. The Device View depicts the current configuration of the device. For example, ports displayed on the Device View are color-coded to indicate the current state of the port. By selecting various areas of the Device View and using menus, you can monitor and manage the objects represented by the selected area of the Device View.

- <span id="page-76-1"></span>**VLAN Manager** VLAN Manager displays all local VLANs and ATM-based ELANs. You can move segments between VLANs and view a graphical description of the path between two segments within a VLAN.
- <span id="page-76-2"></span>**LANE Manager** LANE Manager discovers all 3Com-based LECS, LES, and LEC components in the network and shows you their interconnections.

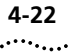

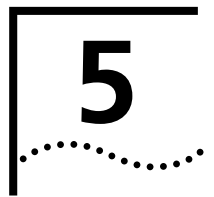

# **5 INTERNET GROUP MANAGEMENT PROTOCOL (IGMP) SNOOPING**

This chapter provides the following information about IGMP snooping:

- **[Overview](#page-78-0)**
- [CoreBuilder 5000 Support](#page-83-0)
- [Locating Multicast Routers in the Network](#page-83-1)
- [No Multicast Routers on the Network](#page-83-2)
- [Enabling IGMP Snooping on CoreBuilder 5000 SwitchModules](#page-84-0)

<span id="page-78-0"></span>**Overview** The Internet Group Management Protocol (IGMP) runs between hosts and their immediate neighboring multicast routers. This protocol is not a client/server protocol, but rather a routing protocol.

> Through IGMP, a host to inform its local router that it wants to receive transmissions that are addressed to a specific multicast group. Also, routers periodically query the LAN to determine if known group members are still active.

> Based on the group membership information learned from the IGMP, a router can determine which (if any) multicast traffic needs to be forwarded to each of its subnetworks. Multicast routers use this information in conjunction with a multicast routing protocol to support IP multicasting across the Internet. Layer 2 switches flood multicast packets to all ports without the presence of management specified filters.

*Disabling IGMP snooping*

*Before implementing IGMP*

*snooping*

Before you implement IGMP snooping within your network, be aware of how the CoreBuilder® 5000 SwitchModule and your software vendor's multicast applications function with respect to IGMP. Inherently, all IGMP-compliant viewer applications on your network issue IGMP Membership Report packets (in response to IGMP Query Packets sent out from a local IGMP-compliant switch or router) requesting either to start or to continue sending the multicast stream to that port. However, some multicast applications do not send IGMP reports onto the network from the broadcasting server.

The default setting for IGMP snooping is enabled. To disable it, enter

the SET VBRIDGE <X> IGMP\_SNOOPING DISABLE command.

Depending on how your network is configured, broadcasters that do not send report packets onto the network can potentially cause excessive flooding for that vbridge or subnet. The CoreBuilder 5000 filters multicast traffic on a per-stream basis after receiving an IGMP report packet on the local vbridge or subnet. If IGMP report packets are never seen for a particular multicast session, that stream continues to flood within that vbridge or subnet. This situation may appear as if IGMP snooping is not functioning properly, when actually it is the limitation of the broadcasting application that fails to send IGMP Report packets to the querying switch or router on that subnet.

*Placement of IGMP servers* Placement of IGMP multicast servers that do not issue IGMP Report packets is critical to the proper functioning of IGMP snooping on the CoreBuilder 5000 product. If your IGMP Broadcasting application does not issue IGMP report packets, 3Com recommends that you either place at least one multicast client within the same subnet or vbridge as the IGMP multicast server or run the viewer software at the same time on the broadcasting server.

an bagai

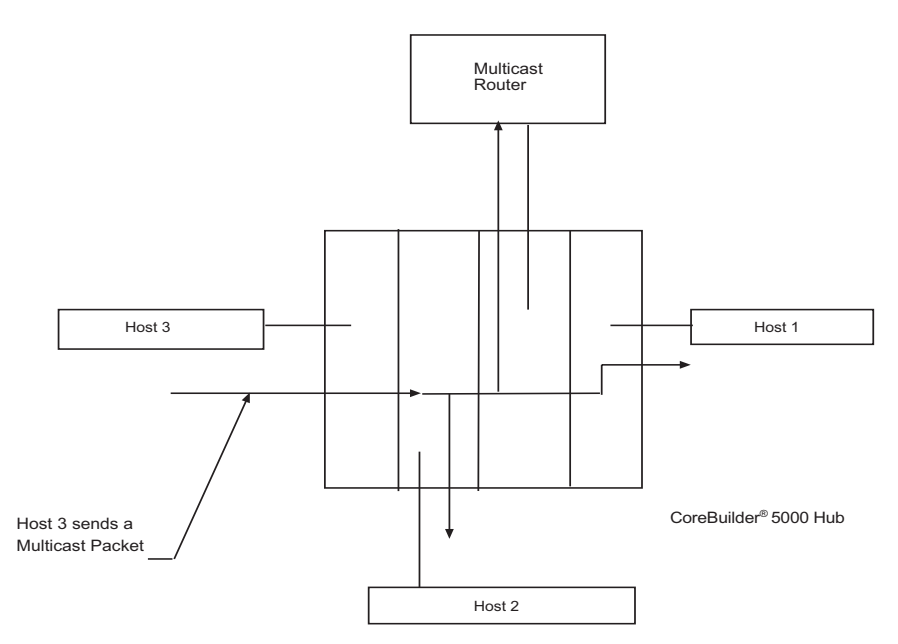

[Figure 5-1](#page-80-0) shows a typical packet path before snooping occurs.

<span id="page-80-0"></span>**Figure 5-1** Multicast Packet Path before Snooping

*Eliminating unwanted IP multicast protocols*

IGMP snooping switch and multicast MAC address filters work together to eliminate unwanted IP multicast routing protocols as follows:

- The IGMP snooping switch filters IP multicast packets based on IGMP/IP and IP multicast packets to only the subset of ports that are in a multicast group.
- The multicast MAC address filters *restrict* multicast packets to only the subset of ports that request this traffic, thus freeing up bandwidth for useful traffic.

[Figure 5-2](#page-81-0) shows the format of a typical IGMP snooping version 1 message that is received after an IGMP snooping query in a multicast group has been completed.

| O                                         |                                 |                              | 78              | 15 16<br>31     |
|-------------------------------------------|---------------------------------|------------------------------|-----------------|-----------------|
|                                           | 4-bit<br><b>IGMP</b><br>Version | 4-bit<br><b>IGMP</b><br>Type | 8-bit<br>Unused | 16-bit checksum |
| 32-bit group address (Class D IP Address) |                                 |                              |                 |                 |

<span id="page-81-0"></span>**Figure 5-2** Format of an IGMP Version 1 Message

When IGMP snooping is running on a CoreBuilder® 5000 hub, it allows multicast traffic to ports where:

- IGMP Report packets for that multicast group have been observed.
- Multicast routing protocols have been observed.

[Figure 5-3](#page-81-1) shows a typical multicast packet path after snooping has occurred.

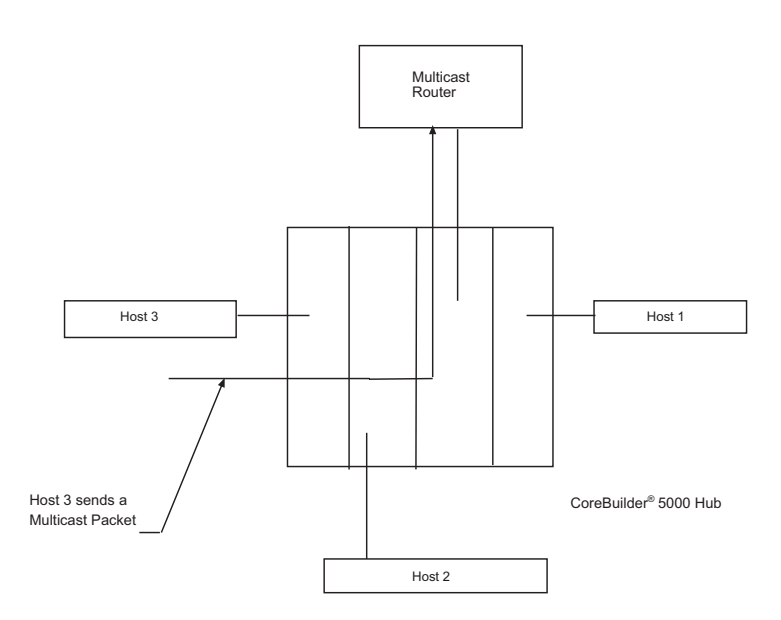

<span id="page-81-1"></span>**Figure 5-3** Multicast Packet Path after Snooping

. . . . . . . . .

The result is that multicast traffic is flooded through a multicast group-specific subset of the switched fabric, namely that subset that contains either end stations that have joined the given multicast group, or multicast routers.

The location of multicast group members is determined by snooping on the IGMP/IP report packets sent from the hosts. This information is aged out and refreshed by hearing new reports. the location of the multicast routers can either be configured by management or be determined by snooping on protocols such as:

- Protocol-Independent Multicast (PIM)
- Multicast Open Shortest Path First (MOSPF)
- Distance Vector Multicast Routing Protocol (DVMRP)

The CoreBuilder 5000 hub uses the following two types of IGMP packets to determine the flow of multicast data:

- **Queries** Query packets (IGMP Type = 1) are flooded to all ports in the vbridge.
- **Reports** Report packets (IGMP Type = 2 and 6) are only sent to multicast router ports. They are not forwarded to other ports because they inhibit hosts on those ports from reporting their own membership in those groups. This results in overly restrictive filtering by the hub.

IGMP is a host-to-router protocol that assumes there is shared medium between both types of IGMP packets. Because of this assumption, when a host hears a report for a host group IP that wants to join, that host assumes that it does not need to send a report to receive this host group traffic. This occurs when the IGMP protocol is optimized to minimize the number of reports sent. This is not true for filtering switches that interconnect the multicast routers to hosts, however.

<span id="page-83-2"></span><span id="page-83-1"></span><span id="page-83-0"></span>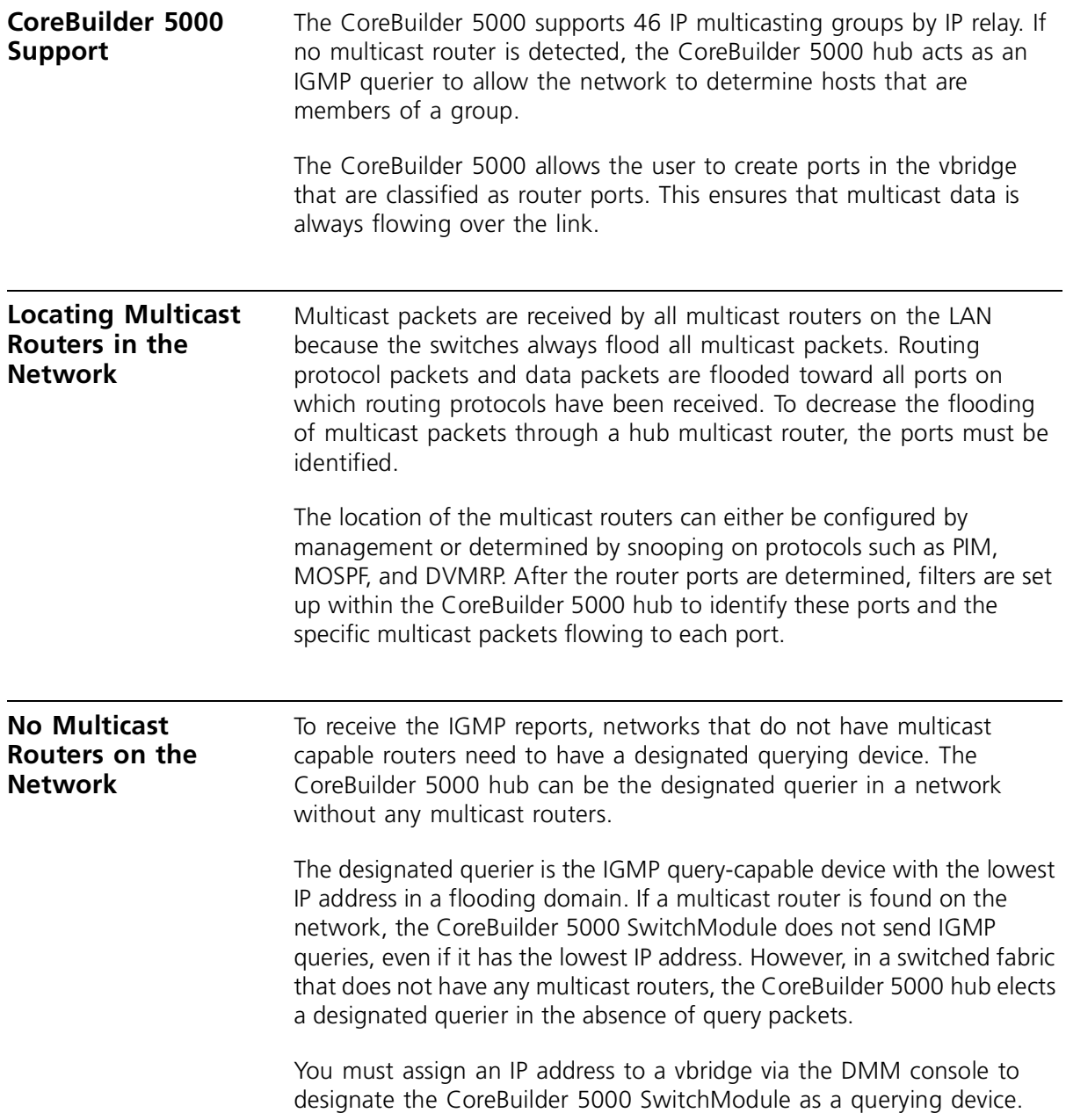

# <span id="page-84-0"></span>**Enabling IGMP Snooping on CoreBuilder 5000 SwitchModules**

IGMP snooping can be enabled on the following CoreBuilder 5000 SwitchModules:

- FTE SwitchModule v1.2
- GigaFTE SwitchModules

*IGMP snooping on a CoreBuilder 5000 SwitchModule*

When you enable IGMP snooping on either an FTE SwitchModule, v1.2, or a GigaFTE SwitchModule, the IP multicast bit is enabled in the module's Receive Control Register. This causes the module's receive state machine to parse all IP packets looking for the IGMP protocol. If the packet is an IGMP packet, it is directed to the management processor queue for snooping purposes.

The management processor then learns the multicast address and adds it to the module's forwarding tables. When the IP multicast bit in the module's Receive Lookup Control Register is enabled, the forwarding table entries have a 36-bit destination port map. When a packet enters the module, the processor looks up the address and directs the packet to the allowed destination port map. [Figure 5-4](#page-85-0) shows a typical FTE DRAM address forwarding entry.

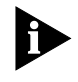

*The only difference between the modules when IGMP snooping is enabled is that the IP Multicast Bit is Bit <20> in the FTE, v1.2 module and Bit<13> in the GigaFTE module.*

# [Figure 5-4](#page-85-0) shows a typical FTE DRAM address forwarding entry.

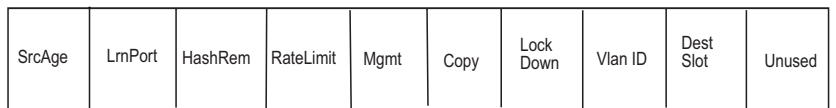

*FTE Address Forwarding Entry When IGMP Multicast Bit is Disabled*

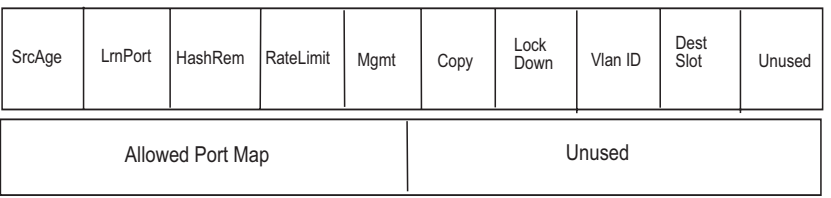

*FTE Address Forwarding Entry When IGMP Multicast Bit is Enabled*

<span id="page-85-0"></span>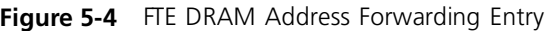

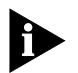

*Frame Tagging can be set on a CoreBuilder 5000 SwitchModule after it is enabled for IGMP snooping.*

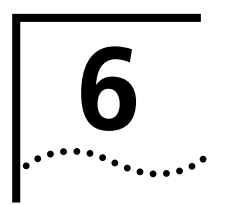

# **6 TROUBLESHOOTING**

This chapter describes:

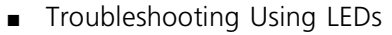

- [Recovering from Problems](#page-90-0)
- [Resetting the ATM Backbone SwitchModule](#page-97-0)
- [Obtaining Technical Assistance](#page-98-0)

# <span id="page-86-2"></span>**Troubleshooting Using LEDs**

This section identifies possible causes and solutions for ATM Backbone SwitchModule LED indications. This section describes:

- [Troubleshooting Base Module LEDs](#page-86-0)
- [Troubleshooting ATM OC-3 Card LEDs](#page-89-0)

# <span id="page-86-0"></span>**Troubleshooting Base Module LEDs**

This section explains the procedures for:

- [Verifying Base Module LED Operation](#page-86-1)
- [Reading the Base Module LEDs](#page-87-0)
- [Refer to Determining Corrective Action.](#page-87-1)

# <span id="page-86-1"></span>**Verifying Base Module LED Operation**

If a ATM Backbone SwitchModule LED is not illuminated, use the CoreBuilder 5000 Controller Module or CoreBuilder 5000 Advanced DMM/Controller Module LED test button to verify operation of the base module LEDs. The LED test does not disrupt network operation.

When you press the LED test button:

- **1** The Controller Module initiates a test to all modules in the hub. All LEDs should respond by lighting continuously for approximately 5 seconds.
- **2** During this time, the bi-color LEDs should alternate between green and yellow approximately every ½ second.

See [Appendix B](#page-102-0) for instructions about contacting 3Com Technical Support for your product.

# <span id="page-87-0"></span>**Reading the Base Module LEDs**

[Table 6-1 i](#page-87-2)dentifies the normal phases of operation of the base module LEDs upon power-on or hardware reset.

| <b>Module Status</b>                                                      | <b>LED State</b>            |                                 |  |
|---------------------------------------------------------------------------|-----------------------------|---------------------------------|--|
|                                                                           | <b>MOD</b><br><b>STAT</b>   | <b>PACKET</b><br><b>CHANNEL</b> |  |
| Prior to power-on                                                         | Off                         | Off                             |  |
| Diagnostics upon power-on                                                 | Yellow                      | Off                             |  |
| Failed diagnostics                                                        | Yellow                      | Green                           |  |
| Passed diagnostics; ready to exchange data                                | Green                       | Green                           |  |
| Receiving ATM cells and forwarding them to<br>the packetchannel backplane | Green                       | Yellow                          |  |
| Module problem indications during normal<br>operation                     | Steady yellow or Off<br>Off |                                 |  |

<span id="page-87-2"></span>**Table 6-1** Base Module LED Status

<span id="page-87-1"></span>\* Refer to Determining Corrective Action.

ورزوده والمعامل

# **Determining Corrective Action**

[Table 6-2 i](#page-88-0)dentifies appropriate corrective actions for each base module LED indication.

<span id="page-88-0"></span>**Table 6-2** Base Module LED Corrective Actions

| LED             | <b>LED State</b>   | <b>Possible Cause</b>                                                                                                    | <b>Corrective Action</b>                                                                                   |
|-----------------|--------------------|----------------------------------------------------------------------------------------------------|----------------------------------------------------------------------------------------------------|
| <b>MOD STAT</b> | Green              | Normal operating indication.                                                                                                    | None required.                                                                                             |
|                 | Off                | No power to hub.                                                                                                    | Check the controller module power<br>LED <sub>S</sub> .                                                    |
|                 |                    | The hub does not have enough                                                                                                    | Add another power supply to the hub.                                                                       |
|                 |                    | available power for a new<br>module installation.                                                                                                    | Use the SHOW POWER BUDGET<br>command to ascertain available power in<br>the hub.                           |
|                 |                    | The ATM Backbone<br>SwitchModule is faulty.                                                                                                    | Insert a different ATM Backbone<br>SwitchModule.                                                           |
|                 | Yellow             | Module failed power-on<br>diagnostics.                                                                                                    | Reset ATM Backbone SwitchModule<br>(page 6-12).                                                            |
|                 |                    |                                                                                                    | Re-seat ATM Backbone SwitchModule in<br>CoreBuilder 5000 hub.                                              |
|                 |                    |                                                                                                    | Refer to "Recovering from Problems" on<br>page 6-5.                                                        |
| PACKETCHANNEL   | Green              | SwitchModule is correctly<br>inserted in hub and recognizes<br>PacketChannel backplane.                                                                                                    | None required.                                                                                             |
|                 | Off                | ATM Backbone SwitchModule<br>is not connected to backplane.                                                                                                    | Re-seat the ATM Backbone<br>SwitchModule in the slot.                                                      |
|                 |                    | Slot does not support<br>PacketChannel operation. To<br>verify, enter the command<br>SHOW MODULE. The General<br>Information field states "ATM<br>Slot" if the slot is reserved for<br>ATM. | Install the ATM Backbone SwitchModule<br>in slots 1 through 8 or 13 through 17.                            |
|                 |                    | PacketChannel backplane not<br>installed or incorrectly installed<br>in the hub.                                                                                                    | Re-install the PacketChannel backplane<br>or purchase a PacketChannel backplane.<br>Contact your supplier. |
|                 | Yellow             | ATM Backbone SwitchModule<br>transmitting heavy traffic levels<br>to the PacketChannel<br>backplane.                                                                                        | None required.                                                                                             |
|                 | Yellow<br>Blinking | ATM Backbone SwitchModule<br>transmitting normal traffic<br>levels to the PacketChannel<br>backplane.                                                                                       | None required.                                                                                             |

# <span id="page-89-0"></span>**Troubleshooting ATM OC-3 Card LEDs**

This section explains how to read the ATM OC-3 card LEDs and determine appropriate corrective action

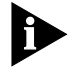

*The LEDs on the base module and ATM OC-3 cards function independent of each other.*

[Table 6-3](#page-89-1) identifies possible causes and corrective actions for each LED state.

<span id="page-89-1"></span>**Table 6-3** ATM OC-3 Card LED Corrective Actions

| <b>LED</b>    | <b>LED State</b>              | <b>Possible Cause</b>                                                                    | <b>Corrective Action</b>                                                                                    |
|---------------|-------------------------------|------------------------------------------------------------------------------------------|----------------------------------------------------------------------------------------------------|
| <b>TX</b>     | ATM signal detected.<br>Green |                                                                                          | None required.                                                                                              |
|               | Yellow                        | Transmitting ATM cells.                                                                  | None required.                                                                                              |
|               | Off                           | Problem with ATM switch<br>connection (such as cable not<br>connected to ATM OC-3 card). | Check ATM switch connection and<br>interface.                                                               |
|               |                               | ATM OC-3 card failed.                                                                    | If alternate ATM OC-3 card is installed,<br>check that switchover to alternate ATM<br>OC-3 card occurred.   |
| <b>RX</b>     | Green                         | ATM signal detected.                                                                     | None required.                                                                                              |
|               | Yellow                        | Receiving ATM cells.                                                                     | None required.                                                                                              |
|               | Off                           | Problem with ATM switch<br>connection (such as cable not<br>connected to ATM OC-3 card). | Check ATM switch connection and<br>interface.                                                               |
|               |                               | ATM OC-3 card failed.                                                                    | If alternate ATM OC-3 card is installed,<br>check that switchover to alternate ATM<br>OC-3 card occurred.   |
| <b>ACTIVE</b> | Green                         | Identifies active ATM OC-3<br>card.                                                      | None required.                                                                                              |
|               | Off                           | ATM OC-3 card inactive.                                                                  | If alternate ATM OC-3 card is installed,<br>check that an alternate ATM OC-3 card<br>is active.             |
|               |                               | ATM OC-3 card failed.                                                                    | If alternate ATM OC-3 card is installed.<br>check that switchover to alternate ATM<br>OC-3 card occurred.   |
| <b>ALARM</b>  | Green                         | ATM OC-3 card failed.                                                                    | If alternate ATM OC-3 card is installed,<br>check that a switchover to alternate<br>ATM OC-3 card occurred. |
|               |                               |                                                                                          | Refer to "Recovering from Problems" on<br>page 6-5.                                                         |
|               | Off                           | Normal operating condition.                                                              | None required.                                                                                              |

<span id="page-90-0"></span>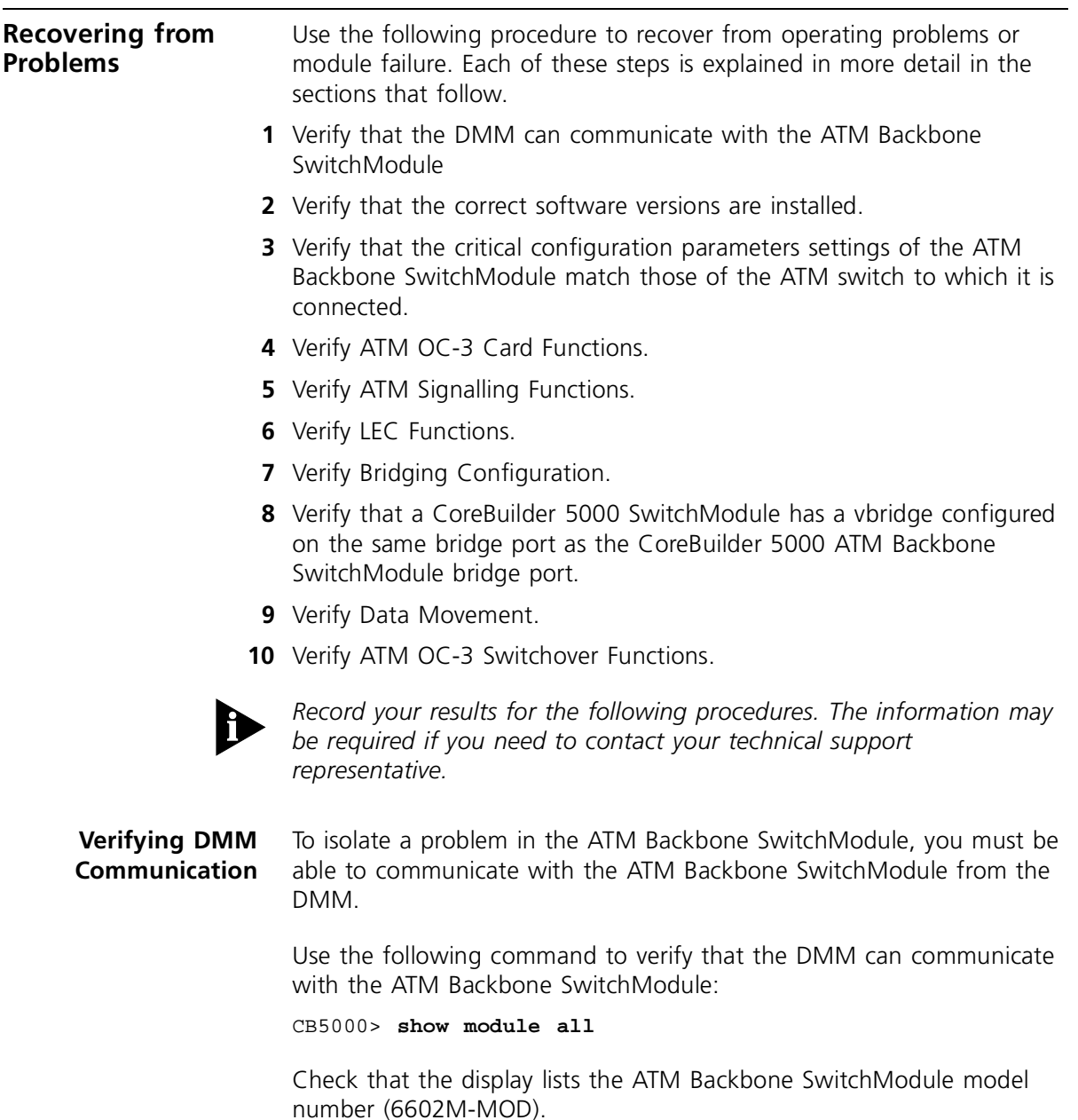

If the ATM Backbone SwitchModule model number is not listed, try each of the following corrective actions:

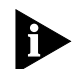

*If the DMM can communicate with the ATM Backbone SwitchModule, proceed to Verifying Software Versions.*

- **1** Reset the ATM Backbone SwitchModule by pressing the Reset button on the module front panel (refer to Resetting the ATM Backbone SwitchModule later in this chapter).
- **2** Remove and carefully reinsert the ATM Backbone SwitchModule.
- **3** Ensure that IP connectivity for the DMM is established. Refer to the *CoreBuilder 5000 SwitchModule User Guide* for more information.
- **4** If necessary, obtain Technical Assistance (refer to [Obtaining Technical](#page-98-0)  [Assistance](#page-98-0) later in this chapter).

**Verifying Software Versions** Be sure that ATM Backbone SwitchModule is using the correct software versions for the following hub components:

- ATM Backbone SwitchModule (Model Number 6602M-MOD)
- CoreBuilder 5000 Ethernet or FDDI SwitchModule (version v3.0 or later)
- DMM or ADMM (version v6.0 or later)

Use the following command to display the software versions of these components:

CB5000> **show module all**

Contact your network supplier to determine the correct versions of software and arrange to update the software if necessary.

 $\cdots$ 

**Verifying Critical Parameters** Verify that the settings of the following critical parameters match those of the ATM switch to which the ATM Backbone SwitchModule is connected:

- UNI version (default is 3.0)
- LEARP Quiet Time (default is 5 seconds)
- Configuration mode (LEC 1 default is Auto, default for other LECs is Manual)
- Interface mode (LEC 1 default is Enabled, default for other LECs is Disabled)
- ELAN Name (LEC 1 default is Admin, default for other LECs None)
- Vbridge assignment (LEC 1 default is vbridge 1, default for other LECs is Unassigned)

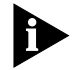

*See the* CoreBuilder 5000 ATM Backbone SwitchModule Command Reference *for more information on these parameters.*

# **Verifying ATM OC-3 Card Functions**

Use the following procedure to verify each of the following ATM OC-3 card functions:

**1** With the OC-3 fiber cables attached, verify that the Alarm LED of the ATM OC-3 card is illuminated green.

If the Alarm LED is illuminated green, reverse the fiber optic cable connections to the ATM OC-3 card and reverify the Alarm LED.

**2** Use the following command to check the additional port status indicators for the ATM OC-3 card:

CB5000> **show port** <slot.phy\_num>

Verify that the display lists the following indicators:

- Status for the (PHY) port is OK
- Mode for the (PHY) port is Enabled

**3** Use the following command to check the following SONET status indicators:

CB5000> **show sonet** <slot.phy\_num> **status**

Verify that the display lists status is OK for the following indicators:

- Line Current Status
- Section Current Status
- Path Current Status
- **4** Record any indications that are not as expected and proceed to Verifying ATM Signalling Functions.

**Verifying ATM Signaling Functions** Use the following procedure to verify ATM signaling functions:

> **1** Use the following command to check the UNI Version setting of your ATM Backbone SwitchModule:

```
CB5000> show atm <slot> interface
```
Examine the setting of the UNI Version parameter of the ATM Backbone SwitchModule. It must match the ATM switch setting to which it is connected. The valid settings are:

- 3\_0
- 3\_1

Contact your network supplier for the UNI version setting of the ATM switch.

**2** If necessary, reset the UNI Version parameter and corresponding ATM signalling times using the following command:

CB5000> **set atm** <slot> **uni\_version 3\_1**  (or **3\_0**)

**3** If you made any changes in Step 2, reset the module using the following command:

CB5000> **reset module** <slot>

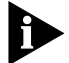

*ATM commands do not take effect until you reset the module. Use the DMM RESET MODULE command to enable any ATM parameter changes.*

. . . . . . .

**4** Use the following command to display vcc parameters:

CB5000> **show atm** <slot> **vcc all**

Verify the following parameters settings:

- SIG is 0/5
- $\blacksquare$  ILMI is 0/16
- **5** If necessary, use the following command to reset the ILMI parameter:

CB5000> **set atm** <slot> **ilmi pvc 0/16**

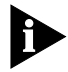

*ATM commands do not take effect until you reset the module. Use the DMM RESET MODULE command to enable any ATM parameter changes.*

- **6** If the SIG parameter is not set to 0/5, contact your network supplier to set the SIG parameter to 0/5 at the ATM switch.
- **7** Record the final settings of your ATM signalling parameters before continuing.

**Verifying LEC Functions** Use the following procedure to verify the functions of a LEC:

> **1** Use the following command to display the configuration mode of the LEC:

CB5000> **show bport\_lec** <slot.lec> **configuration**

- If the configuration mode is manual, check the command display to verify that the correct LES ATM Address is listed. The LES ATM Address of the LEC must match the LES ATM Address of the ELAN to which the LEC is assigned.
- If the configuration mode is automatic, check the command display to verify that the ELAN Name parameter is set to the ELAN Name required by the ATM switch.

Contact your ATM switch service representative to determine the correct LES ATM Address and ELAN Name setting.

**2** Check the command display in step 1 to verify that the Mode parameter for the LEC is set to Enabled.

If the Mode parameter is not set to Enabled, use the following command to reset the Mode parameter to Enabled:

CB5000> **set bport\_lec** <slot.lec> **mode enable**

**3** Use the following command to display the LAN/E status of the LEC: CB5000> **show bport\_lec** <slot.lec> **status**

Check the indication of the Interface State parameter. The possible status indications are:

- Initial
- Configure
- Join
- Bus connect
- Operational

If the Interface State is Operational, the LEC and ATM parameters are configured correctly.

If there is any other indication, record the result and continue with the procedure.

**4** Check the command display in step 3 and record the Last Failure State parameter.

If the Last Failure State indicates:

- **Configure** The ATM Backbone SwitchModule is having problems with the LECS. Contact your ATM switch service representative to verify the LECS configuration.
- **Join** The ATM Backbone SwitchModule is having problems connecting with the LES. Contact your ATM switch service representative to verify the LES address and ELAN name and the operation of the BUS service provider.
- **Bus Connect** Contact your ATM switch service representative to verify the operation of the BUS service provider.

 $\cdots$ 

**Verifying Bridging Configuration** Use the following procedure to verify the bridging configuration of the ATM Backbone SwitchModule:

> **1** Use the following command to display information about the LEC bridging configuration.

CB5000> **show bridge\_port** <slot.lec> **verbose**

Verify that the bridge port is set to a valid vbridge (1 through 240).

If the bridge port is not set to a valid vbridge, use the following command to reset it to the correct vbridge:

CB5000> **set bridge\_port** <slot.lec> **vbridge** <vbridgenumber>

**2** Use the following command to display information about the vbridge configuration:

CB5000> **show bridge\_port** <slot.bridgeport>

Verify that the vbridge is assigned to the correct Ethernet or FDDI SwitchModule port.

#### **Verifying Data Movement** Use the following procedure to determine if there is packet and ATM cell data movement through the ATM Backbone SwitchModule:

**1** Use the following command to display ATM statistics:

CB5000> **show atm** <slot> **statistics**

Note the values for the ATM and AAL5 ATM cell counters.

- **2** Reissue the ATM statistics command and check that the counters have changed.
- **3** Use the following command to display bridge port interface statistics:

CB5000> **show counter bridge\_port** <slot.lec> **interface** Note the values for the Packet Counters statistic

**4** Reissue the bridge port interface command and check that the Packet Counters statistic has changed.

**Verifying ATM OC-3 Switchover** If the Redundant ATM OC-3 card does not become active upon failure of the primary ATM OC-3, use the following command to verify that the PHY Automatic Failover parameter is Enabled:

CB5000> **show module** <slot.phy> **verbose**

If the PHY\_Automatic\_Failover parameter is not Enabled, use the following command to enable it:

CB5000> **set module** <slot>**.1 phy\_automatic\_failover enable**

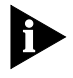

*If the ATM Backbone SwitchModule is still experiencing problems after you complete the procedures above, refer to Obtaining Technical Assistance later in this chapter.*

# <span id="page-97-0"></span>**Resetting the ATM Backbone SwitchModule**

You can reset the ATM Backbone SwitchModule by either pressing the front panel Reset button or issuing the DMM Reset command.

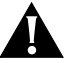

*CAUTION: If you reset the ATM Backbone SwitchModule using the DMM RESET command, the module does not lose saved setup information. However, performing a reset may cause some of the data being transmitted at that moment to be lost and statistic counters to be reset to zero.*

**Using the Reset Button** Each ATM Backbone SwitchModule front panel houses a Reset button. The Reset button resets the ATM Backbone SwitchModule and executes power up self-test diagnostics.

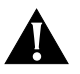

*CAUTION: Use the Reset button only if you suspect a problem with the ATM Backbone SwitchModule. Using the Reset button to reset an ATM Backbone SwitchModule disrupts network traffic.*

To ensure that you do not lose any configuration information, before you use the Reset button:

- Save any configuration changes
- Wait at least 30 seconds after saving configuration changes

<span id="page-98-0"></span>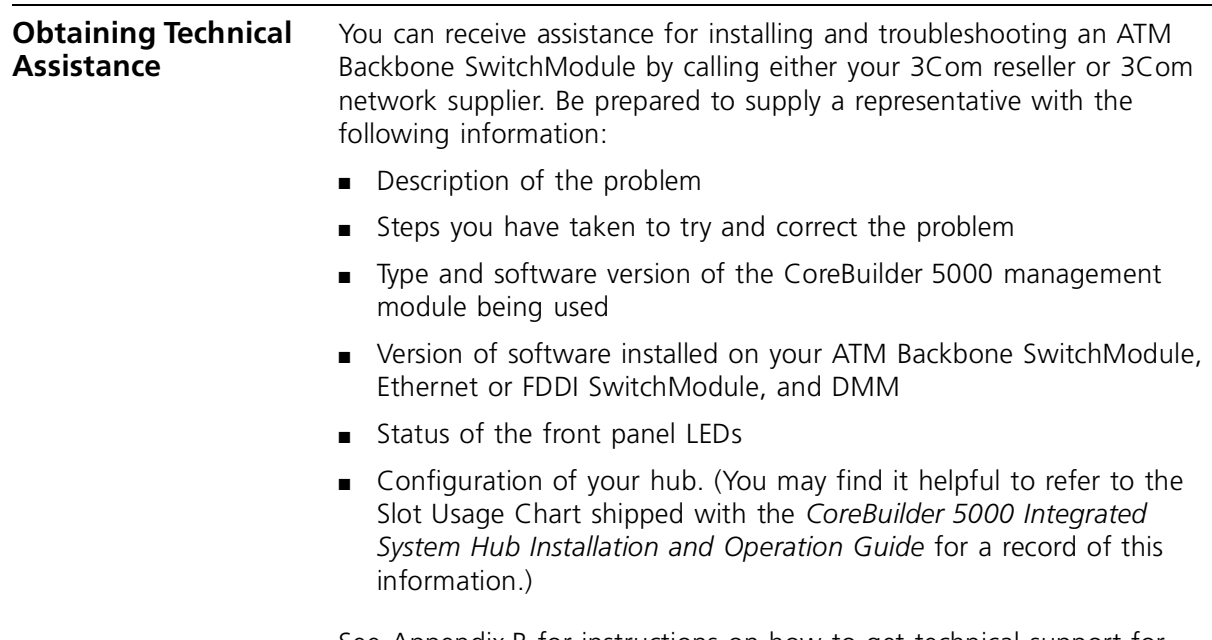

See [Appendix B](#page-102-0) for instructions on how to get technical support for your product.

**6-14** Chapter 6: Troubleshooting

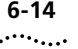

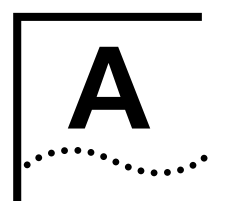

# **A SPECIFICATIONS**

This appendix lists the following specifications for the CoreBuilder 5000 ATM Backbone SwitchModules:

- [Environmental Specifications](#page-100-0)
- [Mechanical Specifications](#page-100-1)
- [Power Specifications](#page-101-0)
- [ATM OC-3 Card Fiber Optic Specifications](#page-101-1)

<span id="page-100-0"></span>**Environmental Specifications** Table A-1 lists the ATM Backbone SwitchModule environmental specifications.

### **Table A-1** Environmental Specifications

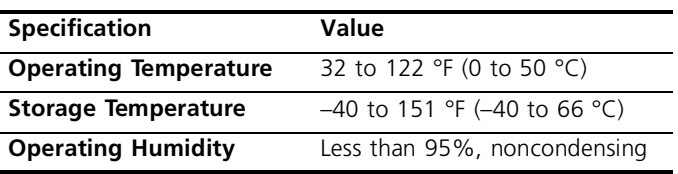

# <span id="page-100-1"></span>**Mechanical Specifications**

Table A-2 lists the ATM Backbone SwitchModule mechanical specifications.

### **Table A-2** Mechanical Specifications

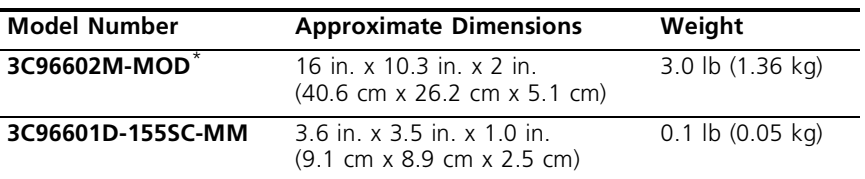

\* Includes one ATM OC-3 card (3C96601D-155SC-MM) installed on the base module.

# <span id="page-101-0"></span>**Power Specifications**

Table A-3 lists the ATM Backbone SwitchModule power specifications.

**Table A-3** Power Specifications

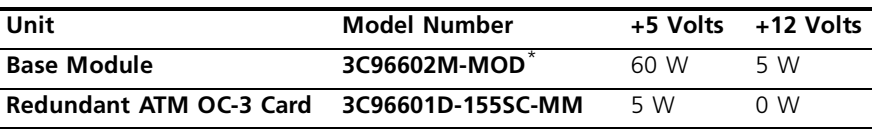

\* Includes one ATM OC-3 card (3C96601D-155SC-MM) installed on the base module.

# <span id="page-101-1"></span>**ATM OC-3 Card Fiber Optic Specifications**

Table A-4 lists the ATM Backbone SwitchModule OC-3 fiber optic specifications.

**Table A-4** ATM Backbone SwitchModule Fiber Optic Specifications

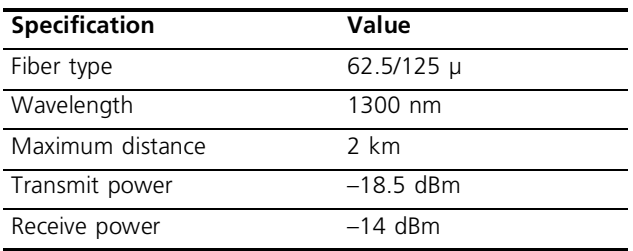

<span id="page-102-0"></span>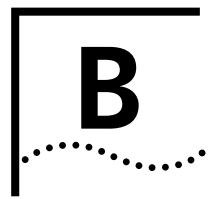

# **B TECHNICAL SUPPORT**

3Com provides easy access to technical support information through a variety of services. This appendix describes these services.

Information contained in this appendix is correct at time of publication. For the most recent information, 3Com recommends that you access the 3Com Corporation World Wide Web site.

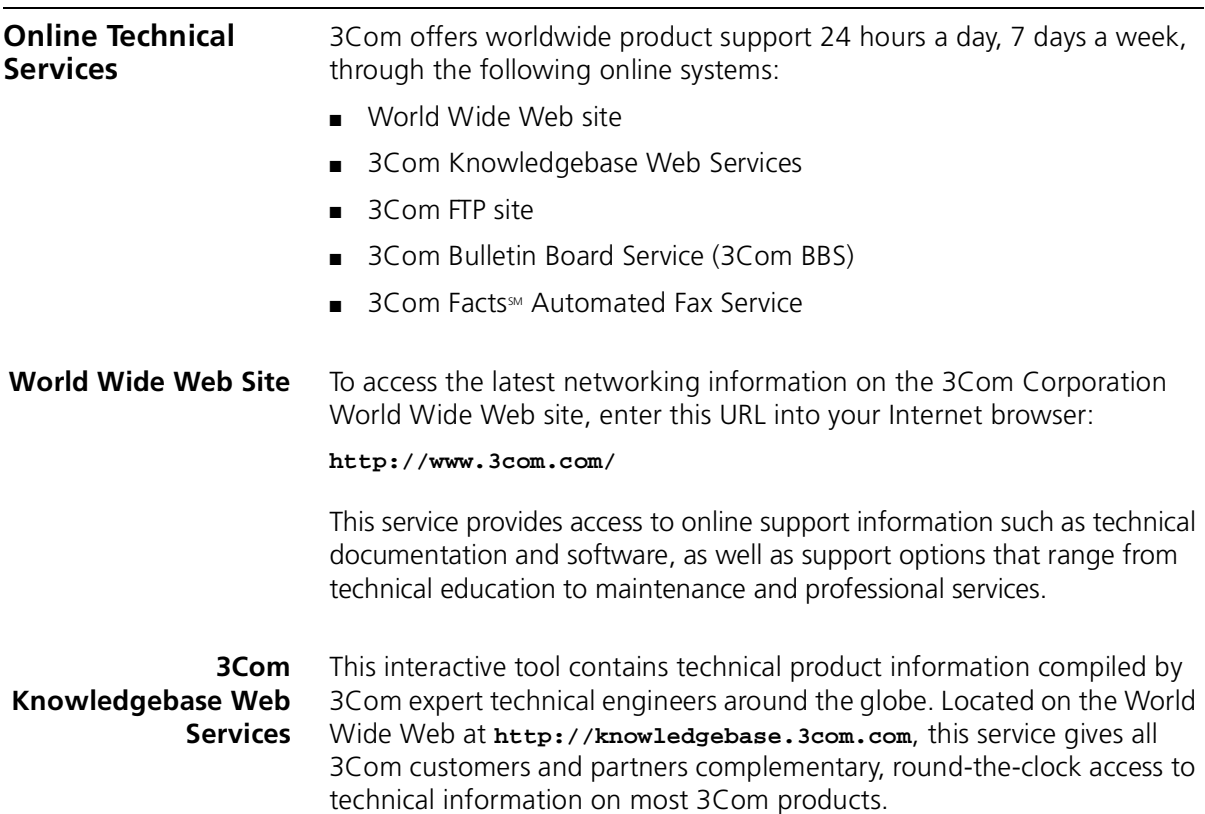

. . . . . . . . .

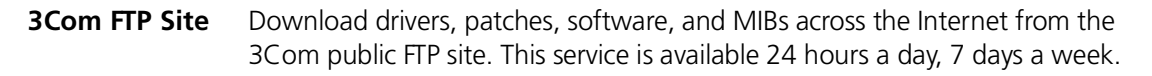

To connect to the 3Com FTP site, enter the following information into your FTP client:

- Hostname: **ftp.3com.com**
- Username: **anonymous**
- Password: **<your Internet e-mail address>**

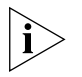

You do not need a user name and password with Web browser software *such as Netscape Navigator and Internet Explorer.*

# **3Com Bulletin Board Service**

The 3Com BBS contains patches, software, and drivers for 3Com products. This service is available through analog modem or digital modem (ISDN) 24 hours a day, 7 days a week.

# **Access by Analog Modem**

To reach the service by modem, set your modem to 8 data bits, no parity, and 1 stop bit. Call the telephone number nearest you:

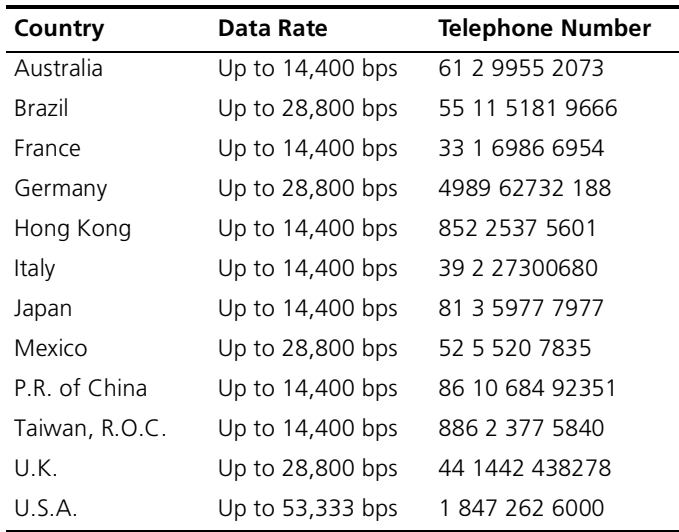

# **Access by Digital Modem**

ISDN users can dial in to the 3Com BBS using a digital modem for fast access up to 64 Kbps. To access the 3Com BBS using ISDN, call the following number:

# **1 847 262 6000**

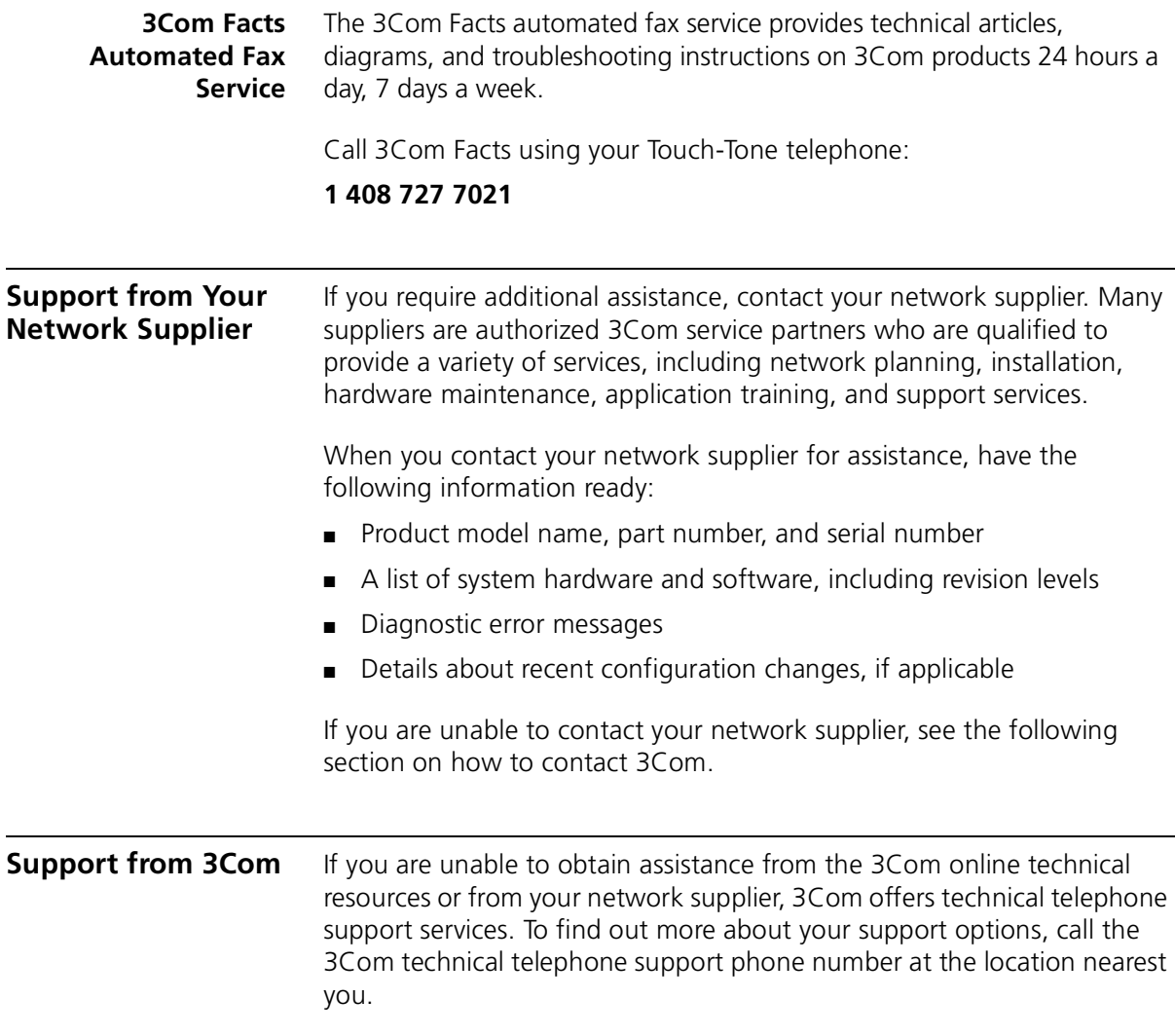

When you contact 3Com for assistance, have the following information ready:

- Product model name, part number, and serial number
- A list of system hardware and software, including revision levels
- Diagnostic error messages
- Details about recent configuration changes, if applicable

Here is a list of worldwide technical telephone support numbers:

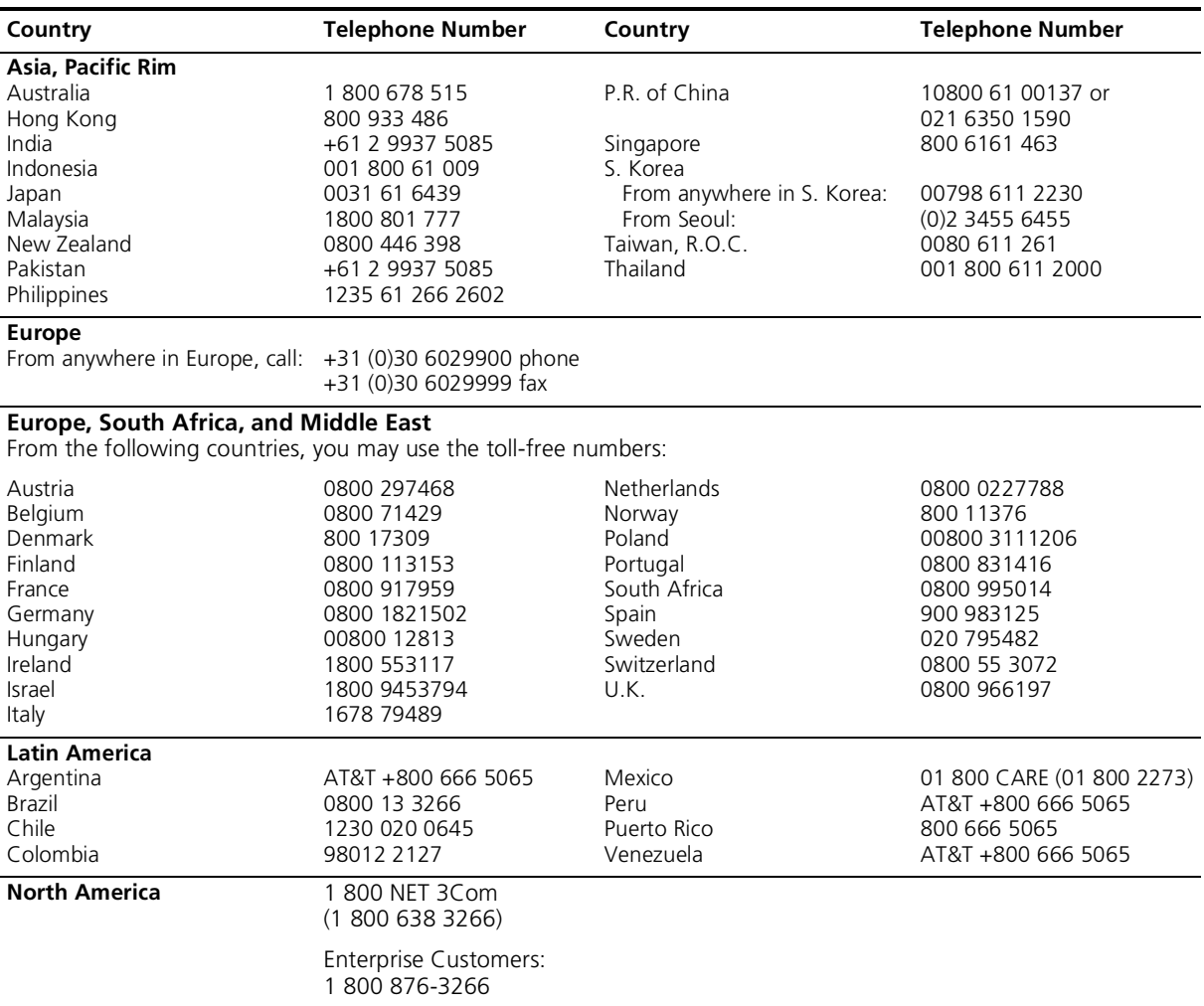

# **Returning Products for Repair**

Before you send a product directly to 3Com for repair, you must first obtain an authorization number. Products sent to 3Com without authorization numbers will be returned to the sender unopened, at the sender's expense.

To obtain an authorization number, call or fax:

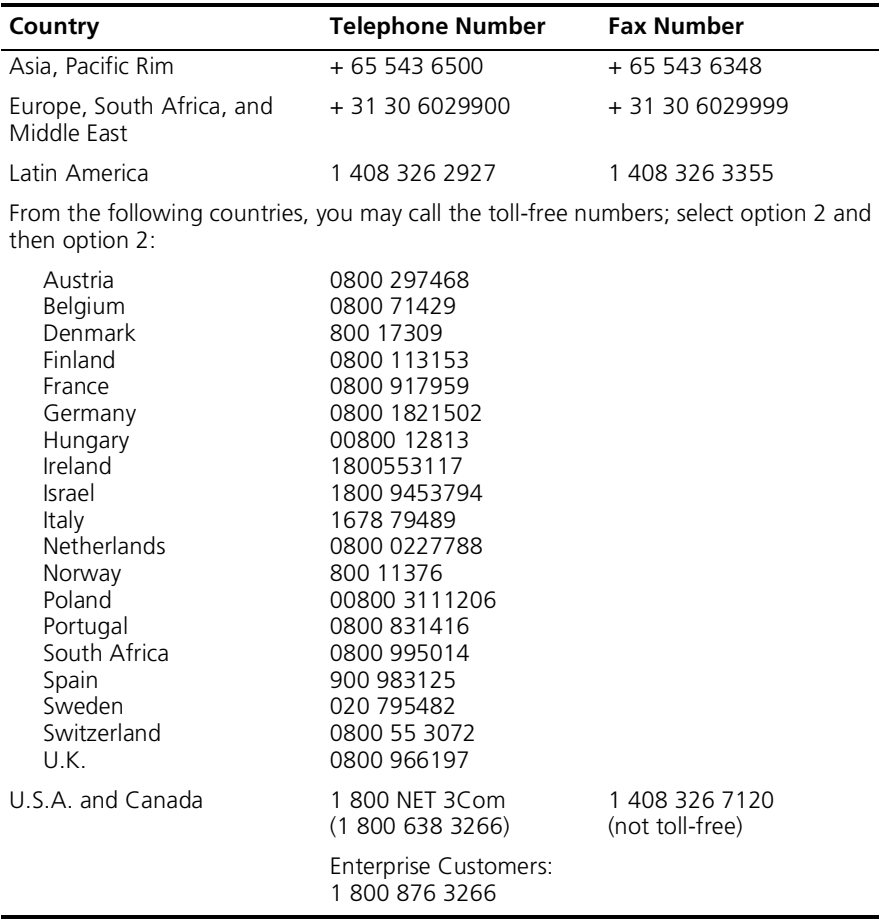

**B-6** Appendix B: Technical Support

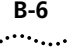
# **INDEX**

#### **Numbers**

[3Com bulletin board service \(3Com BBS\) B-2](#page-103-0) [3Com Facts B-3](#page-104-0) [3Com Knowledgebase Web Services B-1](#page-102-0) [3Com URL B-1](#page-102-1)

## **A**

ADMM [version required 3-2](#page-45-0) [Architecture 1-4](#page-21-0) ATM [cell construction 2-6](#page-37-0) [Configuring 3-7](#page-50-0) [Forum LANE 1.0 1-4](#page-21-1) [Forum LEC MIB 1-4](#page-21-2) [Forum specification compliance 1-2](#page-19-0) [Forum UNI 3.0/3.1 1-4](#page-21-3) [MIB 1-4](#page-21-4) [migration 1-1](#page-18-0) [SwitchChannel backplane 1-8](#page-25-0) ATM Backbone SwitchModule [descriptions 1-6](#page-23-0) ATM OC-3 card [primary 1-5](#page-22-0) [redundant 1-5,](#page-22-1) [3-9](#page-52-0) [verifying functions 6-7](#page-92-0) [verifying switchover 6-12](#page-97-0) ATM Signaling [verifying functions 6-8](#page-93-0) [Audience of manual 1](#page-12-0)

#### **B**

[Backplane 1-8,](#page-25-1) [1-9](#page-26-0) Bridge [configuring 3-6](#page-49-0) [Bridge MIB 1-4](#page-21-5) Bridging [verifying configuration 6-11](#page-96-0) [Bulletin board service B-2](#page-103-0)

## **C**

Configuration [ATM 3-7](#page-50-0) [automatic mode 3-8](#page-51-0) [basic 1-10](#page-27-0) [Bridge 3-6](#page-49-0) [defaults 3-7](#page-50-1) [dual-homing 1-11,](#page-28-0) [1-12](#page-29-0) [LANE 3-6,](#page-49-1) [3-8](#page-51-1) [manual mode 3-8](#page-51-2) [module redundancy 1-12](#page-29-0) [process components 3-6](#page-49-2) [redundancy 3-9](#page-52-0) [tools 3-1](#page-44-0) CoreBuilder 5000 hub [slot restrictions 1-8](#page-25-2) [type 1-8](#page-25-3)

#### **D**

Data movement [verifying 6-11](#page-96-1) **Defaults** [configuration 3-7](#page-50-1) DMM [access 3-2](#page-45-1) [setting up 3-5](#page-48-0) [TELNET access 3-5](#page-48-1) [verifying communication 6-5](#page-90-0) [version required 3-2](#page-45-0)

#### **E**

[Environmental specifications A-1](#page-100-0)

#### **F**

[Fax service \(3Com Facts\) B-3](#page-104-0) [Features 1-1](#page-18-1)

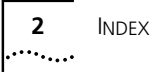

#### **H**

Hardware [base configuration 1-6](#page-23-1) [redundant configuration 1-7](#page-24-0) [Hot swapping 1-3](#page-20-0)

# **I**

IEEE [802.1D 1-4](#page-21-6) [802.1H 1-4](#page-21-7) [802.3 1-4](#page-21-8) [Spanning Tree Protocol 1-4](#page-21-6) [Translation 1-4](#page-21-7) Installing [slot restrictions 1-8](#page-25-2) Interfaces [MIB 1-4](#page-21-9)

# **L**

LANE [configuring 3-6,](#page-49-1) [3-8](#page-51-1) [connections 2-7](#page-38-0) [data exchange 2-5](#page-36-0) [operation 2-9](#page-40-0) [Protocol stacks 2-5](#page-36-1) LANE components [general 2-3](#page-34-0) LECs [verifying functions 6-9](#page-94-0) LEDs [troubleshooting ATM OC-3 card 6-4](#page-89-0) [troubleshooting base module 6-1](#page-86-0)

#### **M**

[Management tools 3-2](#page-45-2) [Mechanical specifications A-1](#page-100-1) MIB [3Com 1-4](#page-21-10) [ATM 1-4](#page-21-4) [ATM Forum LEC 1-4](#page-21-2) [Bridge 1-4](#page-21-5)  $II$  1-4 [Interface 1-4](#page-21-9) [SNMP 1-4](#page-21-12) [SONET 1-4](#page-21-13) [MIBs B-2](#page-103-1)

## **N**

[Network supplier support B-3](#page-104-1)

# **O**

[Online technical services B-1](#page-102-2)

#### **P**

PacketChannel backplane [slot restrictions 1-8](#page-25-2) Packets [conversion to cells 2-6](#page-37-0) Parameters [verifying 6-7](#page-92-1) PHY [redundancy 1-2](#page-19-1) [Power specifications A-2](#page-101-0) Problems [recovering from 6-5](#page-90-1)

#### **R**

Redundancy [configuring 3-9](#page-52-0) [module 1-2](#page-19-2) [PHY 1-2](#page-19-1) Resetting [using DMM 6-12](#page-97-1) [using the Reset button 6-12](#page-97-2) [Returning products for repair B-5](#page-106-0) RFC [1157 1-4](#page-21-12) [1213 1-4](#page-21-11) [1493 1-4](#page-21-5) [1573 1-4](#page-21-9) [1595 1-4](#page-21-13) [1695 1-4](#page-21-4)

## **S**

[SHOW HUB command 1-9](#page-26-1) [Simple Network Management Protocol 1-4](#page-21-12) [Slot restrictions 1-8](#page-25-2) [SNMP 3-4](#page-47-0) [MIB 1-4](#page-21-12) [Software Architecture and Virtual Bridge Ports 5-1](#page-78-0) Software versions [verifying 6-6](#page-91-0) SONET [MIB 1-4](#page-21-13)

Spanning Tree Protocol [IEEE 802.1D 1-4](#page-21-6) **Specifications** [ATM Forum 1-2](#page-19-0) [environmental A-1](#page-100-0) [mechanical A-1](#page-100-1) [power A-2](#page-101-0) Status [verifying Bridgeport-LEC 3-9](#page-52-1) SwitchChannel backplane [description 1-8](#page-25-4) **SwitchModules** [supported 1-3](#page-20-1) Switchover [verifying 6-12](#page-97-0)

## **T**

Technical assistance [obtaining 6-13,](#page-98-0) [B-1](#page-102-3) Technical support [3Com Knowledgebase Web Services B-1](#page-102-0) [3Com URL B-1](#page-102-1) [bulletin board service B-2](#page-103-0) [fax service B-3](#page-104-0) [network suppliers B-3](#page-104-1) [product repair B-5](#page-106-0) TELNET [configuring 3-5](#page-48-1) Tools [advanced management 3-2](#page-45-2) [configuration 3-1](#page-44-0) [third-party 3-4](#page-47-0) [Transcend Network Control Services for](#page-45-3)  UNIX 3-2 [Transcend Network Management Software for](#page-46-0)  Windows 3-3

[Transcend Network Control Services for UNIX 3-2](#page-45-3) [Transcend Network Management Software for](#page-46-0)  Windows 3-3 **Translation** [IEEE 802.1H 1-4](#page-21-7) Troubleshooting [ATM OC-3 card LEDs 6-4](#page-89-0) [base module LEDs 6-1](#page-86-0) [recovering from problems 6-5](#page-90-1)

# **U**

[URL B-1](#page-102-1)

# **V**

Verifying [ATM OC-3 card functions 6-7](#page-92-0) [ATM OC-3 card switchover 6-12](#page-97-0) [ATM signaling functions 6-8](#page-93-0) [bridging configuration 6-11](#page-96-0) [critical parameters 6-7](#page-92-1) [data movement 6-11](#page-96-1) [DMM communication 6-5](#page-90-0) [LEC functions 6-9](#page-94-0) [software versions 6-6](#page-91-0) Virtual channel connections (VCC) [types 2-7](#page-38-1)

#### **W**

[World Wide Web \(WWW\) B-1](#page-102-1)

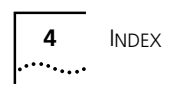

# **3Com Corporation LIMITED WARRANTY**

## **CoreBuilder® 5000 ATM Backbone SwitchModule**

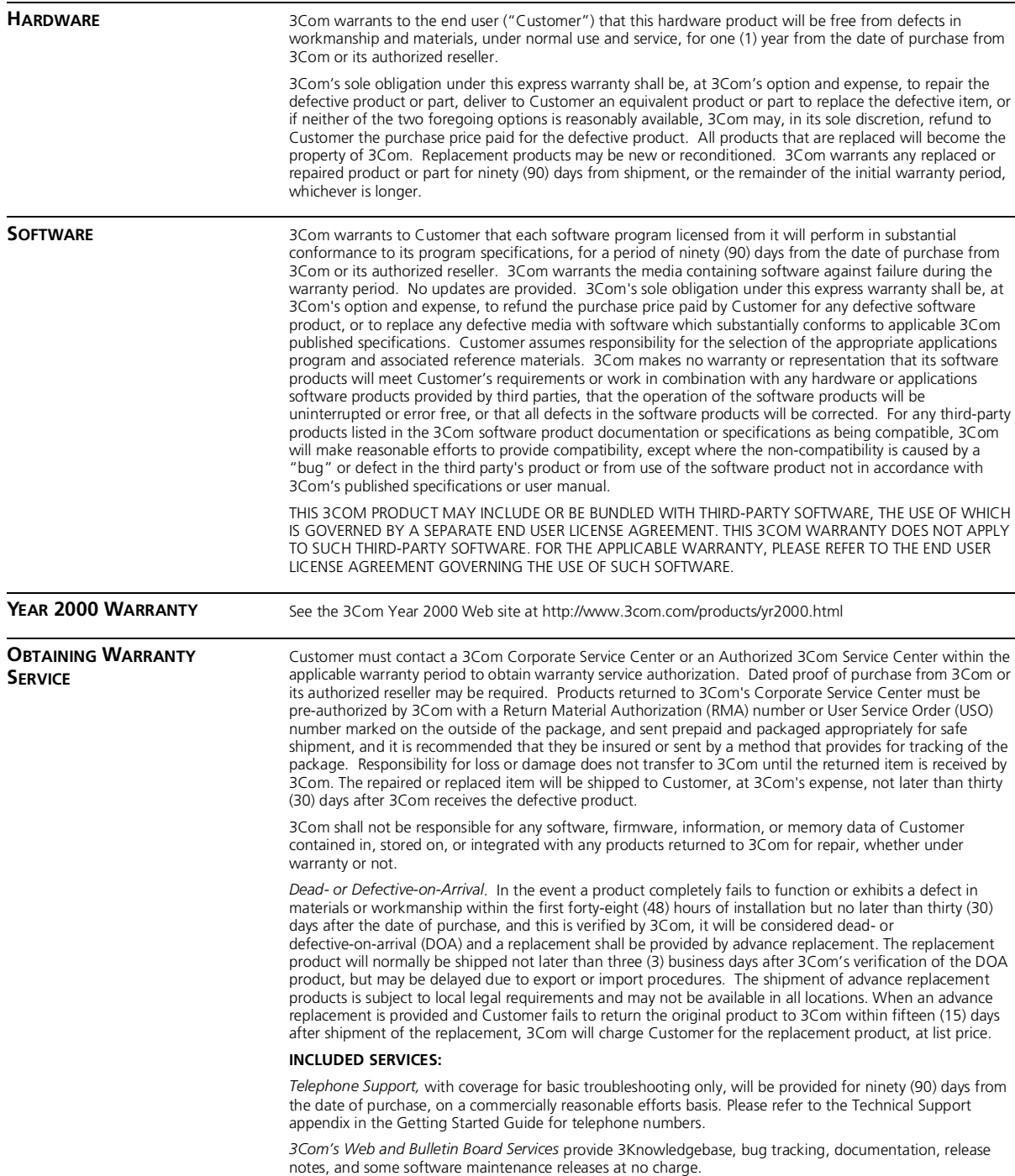

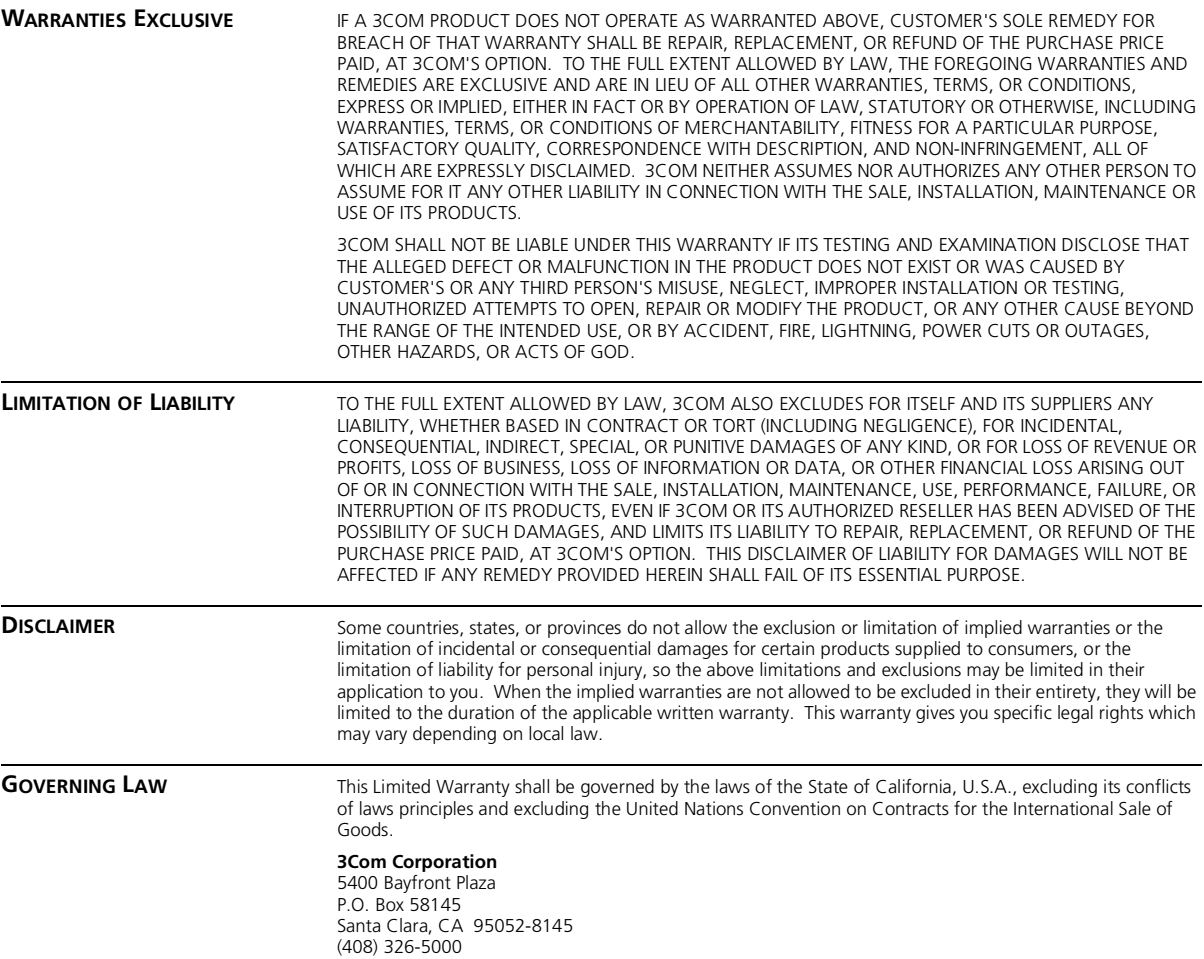